# **TECO SPEECON**

# **7200MA**

## INSTRUCTION MANUAL

| 220V Class | $1\phi/3\phi$ | 1 | 3HP         |
|------------|---------------|---|-------------|
| 220V Class | $3\phi$       | 5 | <b>40HP</b> |
| 440V Class | $3\phi$       | 1 | <b>75HP</b> |

Please hand this manual to the end-users. It will be of great help for their daily operation, maintenance, inspection and troubleshooting.

#### NOTE FOR SAFE OPERATION

Read this instruction manual thoroughly before installation, operation, maintenance or inspection of the inverter. And only authorized personnel should be permitted to perform maintenance, inspections or parts replacement.

In this manual, notes for safe operation are classified as "WARNING" or "CAUTION".

**A** WARNING

: Indicates a potentially hazardous situation which, if not heeded, could possibly result in death or serious injury.

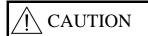

Indicates a potentially hazardous situation which, if not heeded, may result in moderate or minor injury and damage to the product or faulty operation.

## "WARNING" or "CAUTION"

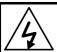

#### **WARNING**

Always turn off the input power supply before wiring terminals.

After turning OFF the main circuit power supply, do not touch the circuit components until the "CHARGE" LED off.

Never connect the main circuit terminals U/T1, V/T2, W/T3 to AC main power supply.

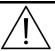

#### **CAUTION**

When mounting units in an enclosure, install a fan or other cooling device to keep the intake air temperature below 45°C.

Do not perform a withstand voltage test to the inverter.

All the parameters of the inverter have been preset at the factory. Do not change the settings unnecessarily.

This inverter has gone thorough all the demanding tests at the factory before shipment. After unpacking, check for the following:

- 1. Verify the model numbers with the purchase order sheet and/or packing slip.
- 2. Do not install any inverter that is damaged in any way or missing parts.
- 3. Do not install or operate any inverter that has no QC marking.

  Contact our representative, if you find any irregularities mentioned above.

Thank you for adopting the TECO multi-function sensorless vector IGBT inverter **Speecon 7200MA** (hereafter referred as 7200MA).

This manual firstly describes the correct application of handling, wiring, operating, specification, and maintenance/inspection. Then, the manual explains the digital operator performance, parameter setting, operation, troubleshooting, etc. Before using the 7200MA, a thorough understanding of this manual is recommended for daily maintenance, troubleshooting and inspection. Please keep this manual in a secure and convenient place for any future reference.

# **Contents**

|    |            |                                                              | Page   |
|----|------------|--------------------------------------------------------------|--------|
| 1. | <b>720</b> | 00MA Handling Description                                    | 1-1    |
|    | 1.1        | Inspection Procedure upon Receiving                          |        |
|    | 1.2        | Installation                                                 |        |
|    | 1.3        | Removing/Attaching of LCD Digital Operator and Front Cover-  |        |
|    | 1.4        | Wiring between Inverter and Peripheral devices and notice    |        |
|    | 1.5        | Description of Terminal Function                             | 1-10   |
|    | 1.6        | Main Circuit Wiring Diagram                                  |        |
|    | 1.7        | Wiring Main Circuit and Notice                               |        |
|    | 1.8        | Inverter Specifications                                      | 1-16   |
|    | 1.9        | Dimensions                                                   | 1-18   |
|    | 1.10       | Peripheral Units                                             | 1-21   |
|    | 1.11       | FUSE TYPES                                                   | 1-28   |
| 2. | Usi        | ing LCD Digital Operator                                     | 2-1    |
| 3. | Pai        | rameter Setting                                              | 3-1    |
|    | 3.1        | Frequency Command An                                         |        |
|    | 3.2        | Parameters Can Be Changed during Running Bn                  |        |
|    | 3.3        | Control Parameters Cn-                                       |        |
|    | 3.4        | System Parameters Sn                                         |        |
|    | 3.5        | Monitoring Parameters Un-                                    |        |
| 4. |            | ult Display and Troubleshooting                              |        |
| •  | 4.1        | General                                                      |        |
|    |            | Error Message and Troubleshooting                            |        |
| Δr |            | ndix                                                         | 1 2    |
| 7  | A.         | PID Parameter Setting                                        | Ann 1  |
|    | А.<br>В.   | Supplementary on PID Control Block Diagram                   |        |
|    |            |                                                              |        |
|    | C.         | Wiring for PG Feedback Use                                   |        |
|    | D.         | RS-485 Communication Interface                               |        |
|    | E.         | SINK/SOURCE Typical Connection Diagram                       |        |
|    | F.         | RS-232C Serial Communication Connection Diagram              |        |
|    | G.         | Set-up Using the Sensorless Vector Control                   |        |
|    | Н.         | Notes for circuit protection and environment ratings         |        |
|    | I.         | Spare Parts                                                  |        |
|    | J.         | Electrical Ratings For Contstant Torque and Quadratic Torque |        |
|    | K.         | Inverter Heat Loss                                           | App-21 |

| No. | Figure Contents                                                       | Page | No. | Figure Contents                                          | Page  |
|-----|-----------------------------------------------------------------------|------|-----|----------------------------------------------------------|-------|
| 1   | Air clearance for 7200MA wall mounting                                | 1-2  | 26  | S curve                                                  | 3-26  |
| 2   | Standard connection diagram                                           | 1-8  | 27  | ASR Integral Gain 2                                      | 3-27  |
| 3   | Processing the ends of twisted-pair cables                            | 1-14 | 28  | Deceleration to stop                                     | 3-43  |
| 4   | The optical-couplers connect to external inductive load               | 1-14 | 29  | Coast to Stop                                            | 3-43  |
| 5   | 7200MA ground winding                                                 | 1-15 | 30  | Whole range DC Injecting Braking Stop                    | 3-43  |
| 6   | LCD digital operator dimension                                        | 1-26 | 31  | Coast to Stop with Timer                                 | 3-44  |
| 7   | Analog operator                                                       | 1-27 | 32  | Output voltage limit                                     | 3-46  |
| 8   | LCD digital operator                                                  | 2-1  | 33  | Stall prevention function during deceleration            | 3-47  |
| 9   | Acceleration and Deceleration time                                    | 3-4  | 34  | Zero speed braking operation selection                   | 3-48  |
| 10  | Analog input gain and bias                                            | 3-5  | 35  | Motor overload protection curve                          | 3-49  |
| 11  | Adjust the auto torque boost gain Bn-11 to increase the output torque | 3-5  | 36  | 3-wire mode connection diagram                           | 3-51  |
| 12  | Block diagram for PID control in inverter                             | 3-7  | 37  | Operation sequence in 3-wire mode                        | 3-51  |
| 13  | Response of PID control for STEP-shape (deviation) input              | 3-8  | 38  | 2-wire mode connection diagram                           | 3-51  |
| 14  | An operation example of timer function                                | 3-10 | 39  | Time chart for multi-step speed and jog command          | 3-52  |
| 15  | Time chart for energy-saving operation                                | 3-10 | 40  | Acceleration and deceleration ramp hold                  | 3-53  |
| 16  | User-defined V/F curve                                                | 3-15 | 41  | Time chart for DC injection braking command              | 3-55  |
| 17  | Output frequency with slip compensation.                              | 3-16 | 42  | PG speed control block diagram                           | 3-56  |
| 18  | Slip compensation limit                                               | 3-16 | 43  | Time chart of output frequency with the UP/DOWN function | 3-57  |
| 19  | DC injection braking time chart                                       | 3-18 | 44  | Pulse signal output                                      | 3-63  |
| 20  | Upper and lower bounds of the frequency command                       | 3-18 | 45  | The input/output signal in 'Timer' function application  | 3-64  |
| 21  | Setting jump frequencies                                              | 3-19 | 46  | PID control block diagram                                | App-3 |
| 22  | Acceleration stall prevention function                                | 3-20 | 47  | PID wiring diagram                                       | App-3 |
| 23  | Run stall prevention function                                         | 3-20 | 48  | Wiring of PG feedback                                    | App-4 |
| 24  | Time chart for overtorque detection                                   | 3-23 | 49  | Wiring for MODBUS Protocol communication                 | App-5 |
| 25  | Speed search timing chart                                             | 3-24 | 50  | Wiring for PROFIBUS protocol communication               | App-6 |

| No. | Table Contents                                           | Page |
|-----|----------------------------------------------------------|------|
| 1   | Main circuit terminals                                   | 1-10 |
| 2   | Control circuit terminals                                | 1-11 |
| 3   | 220V/440V class applicable wire size and connector       | 1-13 |
| 4   | Brake resistor list                                      | 1-21 |
| 5   | AC reactor list                                          | 1-22 |
| 6   | Noise filter on the input side                           | 1-23 |
| _   | Key's functions                                          | 2-2  |
| 8   | Setting of monitoring contents                           | 3-6  |
|     | LCD Digital Operator Display Unit                        | 3-21 |
| 10  | 220V Class Inverter Capacity Selection                   | 3-38 |
| 11  | 440V Class Inverter Capacity Selection                   | 3-38 |
| 12  | V/F curve of 1~2 HP compact size, 220V Class MA inverter | 3-40 |
| 13  | V/F curve of 3~20 HP, 220V Class MA inverter             | 3-41 |
| 14  | Multi-Function Input Setting                             | 3-50 |
|     | Multi-function analog input function list                | 3-58 |
| 16  | Multi-function output terminal function                  | 3-61 |

## 1. 7200 MA Handling Description

## 1.1 Inspection Procedure upon Receiving

Before delivery, Every 7200 MA inverter has been properly adjusted and passed the demanding function test. After receiving the inverter, the customer should take it out and follow the below procedure:

Verify that the Type No. of the inverter you've received is the same as the Type No. listed on your purchase order. (Please read the Nameplate)

Observe the condition of the shipping container and report any damage immediately to the commercial carrier that have delivered your inverter.

## Inverter nameplate:

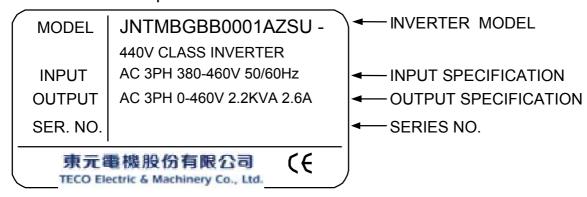

#### Inverter model number:

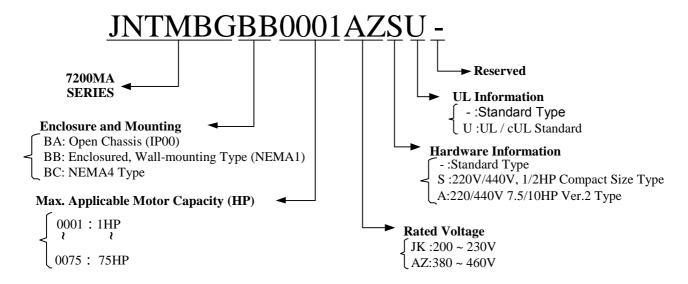

NEMA4 only to 20HP

## 1.2 Installation

When installing the inverter, always provide the following space to allow normal heat dissipation.

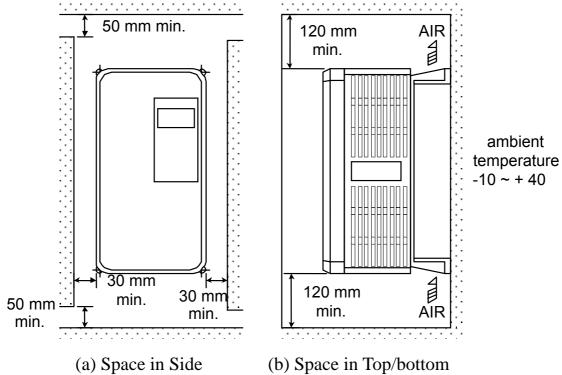

Fig. 1-a Air clearance for 7200MA wall mounting

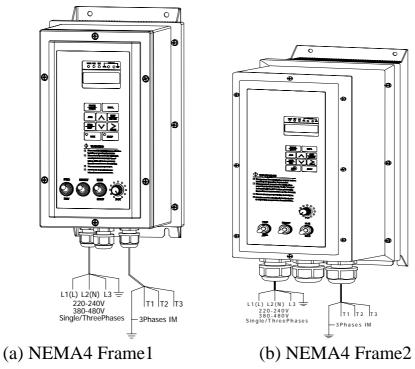

Fig. 1-b. MA7200 NEMA4 Installation

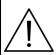

#### **CAUTION**

Location of equipment is important to achieve proper performance and normal operating life. The 7200MA-model unit should be installed in area where the following conditions exist.

Ambient temperature :  $-10^{\circ}$ C  $+40^{\circ}$ C

Install 7200MA in a location free from rain, moisture and not in direct sunlight.

Install 7200MA in a location free from harmful mist, gases, liquids, dusts and metallic powder.

Install 7200MA in a location without excessive oscillation and electromagnetic noise.

If more than 1 inverter are installed in a box, be sure to add a cooling fan or air conditioner to maintain the air temperature below +45°C.

## 1.3 Removing/Attaching the Digital Operator and Front cover

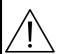

#### Caution

Please disassemble Front Cover before you connect wires to terminals on 7200MA models. 220V 1~25HP & 440V 1~30HP models: Plastic instructions, so please disconnect LCD Digital Operator before you disassemble Front Cover. After you finished the wiring connection, assemble Front Cover first then reinstall LCD Digital Operator.

220V 30HP、40HP & 440V 40~75HP: Iron instructions, you can disassemble Front Cover for wiring connection without disconnect LCD Digital Operator. Then reinstall Front Cover back after you finished wiring connection.

# 7200MA disassembly / Assembly procedures will be depended on different model as follows:

(A) For Compact Size Type 220V: 1-2HP, 440V: 1-2HP

Removing the digital operator:

Take off the two screws of the front cover in the place a and b. Remove the front cover and take off the screws in the place c and d.

Disconnect the RS-232 cable connector on the back side of the LCD digital operator. And then lift the digital operator upwards.

Mounting the front cover and digital operator: Connect the RS-232 cable connector on the back of the LCD digital operator.

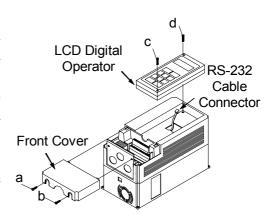

Attach the digital operator and tighten the screws in the place c and d. Insert the tabs of the upper part of front cover into the groove of the inverter and tighten the screws in the place a and b.

## (B) For Standard Type 220V: 3-10HP, 440V: 3-10HP

## Removing the digital operator

Take off the screws in the place a and b.

Press the lever on the side of the digital operator in the direction of arrow 1 to unlock the digital operator.

Disconnect the RS-232 cable connector on the back side of the LCD digital operator. Lift the digital operator in the direction of arrow 2 to remove the digital operator.

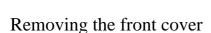

Press the left and right sides of the front cover in the directions of arrow 1 and lift the bottom of the cover in the direction of arrow 2 to remove the front cover.

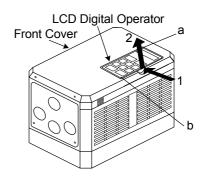

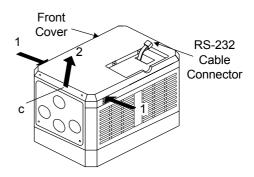

## Mounting the front cover and digital operator

Insert the tab of the upper part of front cover into the groove of the inverter and press the lower part of the front cover onto the inverter until the front cover snaps shut.

Connecting the RS-232 cable connector on the back side of the LCD digital operator and hook the digital operator at a on the front cover in the direction of arrow 1.

Press the digital operator in the direction of arrow 2 until it snaps in the place b and then tighten the screws in the place c and d. (on the front cover)

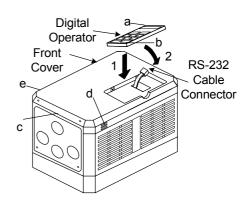

## (C) For 220V 15~25HP and 440V 15~30HP Series

Removing the digital operator:

Take off the screws in the place a and b. Disconnect the RS-232 cable connector on the back side of the LCD digital operator and then lift the digital operator upwards.

## Removing the front cover:

Loosen the two screws of the front cover in the place c and d. And lift the bottom of the front cover to remove the front cover.

Mounting the front cover and digital operator: Insert the tab of the upper part of front cover into the groove of the inverter and tighten the screws in the place c and d.

Connect the RS-232 cable connector on the back of the LCD digital operator.

Attach the digital operator and tighten the screws in the place a and b.

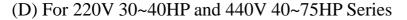

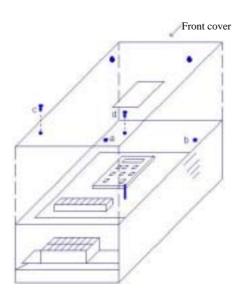

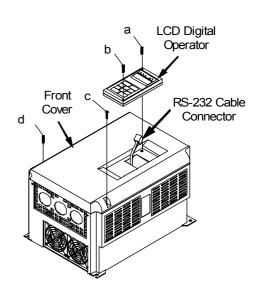

Removing the front cover: Loosen the two screws of the front cover in the place a and b. Then loosen the two screws c and d, lift the front cover upwards. (Don't removing the digital operator.)

Mounting the front cover: Press the front cover and then tighten the screws in the place a, b, c and d.

## 1.4 Wiring between Inverter and Peripheral devices and notice

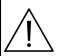

### Caution

- 1. After turning OFF the main circuit power supply, do not touch the circuit components or change any circuit components before the "CHARGE" lamps extinguished. (It indicates that there is still some charge in the capacitor).
- 2. Never do wiring work or take apart the connectors in the inverter while the power is still on.
- 3. Never connect the inverter output U/T1, V/T2, W/T3 to the AC source.
- 4. Always connect the ground lead E to ground.
- 5. Never apply high voltage test directly to the components within the inverter. (The semiconductor devices are vulnerable to high voltage shock.)
- 6. The CMOS IC on the control board is vulnerable to ESD. Do not try to touch the control board.
- 7. If Sn-03 is 7,9,11 (2-wire mode) or is 8,10,12 (3-wire mode), except parameter settings of Sn-01 and Sn-02, the other parameter settings will return to their initial settings at factory. If the inverter is initially operated in 3-wire mode (Sn-03= 8,10,12), the motor will rotate in CCW sense after setting changed to 2-wire mode. (Sn-03= 7,9,11). Be sure that the terminals 1 and 2 are OPEN so as not to harmful to personal or cause any potential damage to machines.

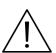

#### Caution

1.Determine the wire size for the main circuit so that the line voltage drop is within 2% of the rated voltage. If there is the possibility of excessive voltage drop due to wire length, use a larger wire (larger diameter) suitable to the required length

Line voltage drop(V) =  $\sqrt{3}$  × wire resistance( $\Omega$ /km)× wire length(m)× current(A)×10<sup>-3</sup>

2.If the length of the cable wire between the inverter and the motor exceeds 30m, use a lower carrier frequency for PWM (adjust the parameter Cn-34). Refer to Page 3-21.

Example of connection between the 7200MA and typical peripheral devices are shown as below.

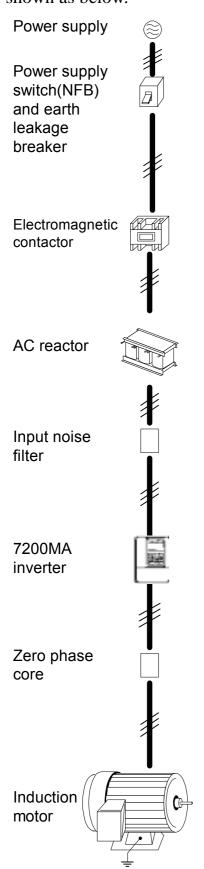

Power supply switch(NFB) and earth leakage breaker

- . Choose the power supply switch(NFB) of proper current rating.
- . Do not use the power supply switch(NFB) as the switch that the inverter is used to control the running or stop of motor.
- . When the earth leakage breaker installed to protect the leakage current fault, be sure that the earth leakage breaker has the sensitivity amperage 200mA per inverter and operation time 0.1 sec to avoid false-triggering.

#### Electromagnetic contactor

- . In normal operation, you don't need an electromagnetic contactor. However, you need to install an electro-magnetic contactor while in the case of sequence control through the external device or automatically re-start after power outage.
- . Do not use the electromagnetic contactor as the switch that control the operation of running or stop.

#### AC reactor

. The AC-side reactor on the input AC side can improve the power factor and suppress the surge current.

#### Input noise filter

- . 7200MA will comply with the EN55011 class A regulation if an input noise filter (specified by TECO) is used.
- . Please refer to the selection guide "1.9 Peripheral device" on page 1-23.

#### 7200MA inverter

- . Input power supply can be connected to any terminal R/L1, S/L2, T/L3 on the terminal block. The phase sequence of input power supply is irrelevant to phase sequence.
- . Please connect the ground terminal E to the site ground securely.

#### Zero phase core

- . Install the zero phase corer to eliminate noise transmitted between the power line and the inverter.
- . Please refer to the selection guide "1.9 Peripheral device" on page 1-25.

#### **Induction Motor**

- . If one inverter is to drive more than one motors, the inverter's rated current should be much greater than the sum of total current of motors while in operation.
- . The inverter and the motor should connect to the ground separately.

## Standard Connection Diagram

The standard connection diagram of 7200MA is shown in Fig. 2. The sign indicates the main circuit terminal and the sign indicates control circuit terminal. The terminal function and arrangement are summarized in Table 1 and Table 2. There are three types of control board, the terminal arrangement is shown as below.

(A) For Compact Size Type 220V: 1-2HP, 440V: 1-2HP (NEMA4 are the same)

JNTMBGBB JKS-- JNTMBGBB AZS--

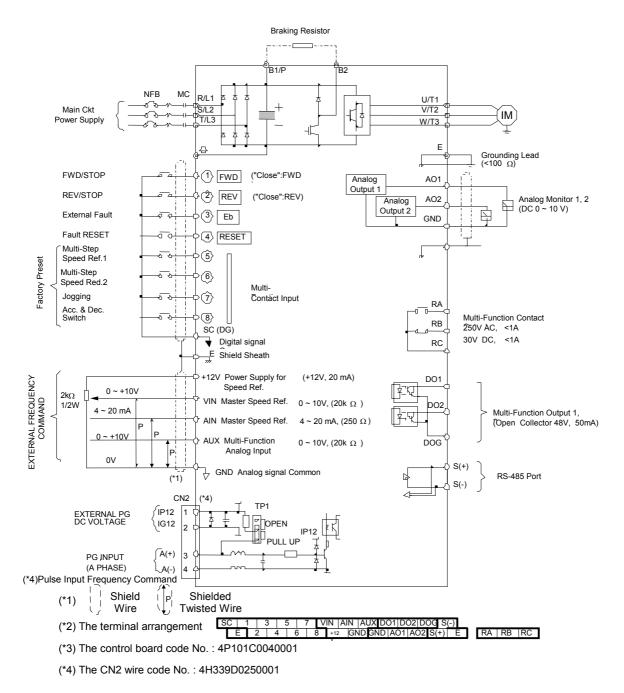

Fig. 2-a Standard connection diagram

## (B) 220V: 3-40HP, 440V: 3-75HP (NEMA4 to 20HP)

. JNTMBG JK---

. JNTMBG AZ---

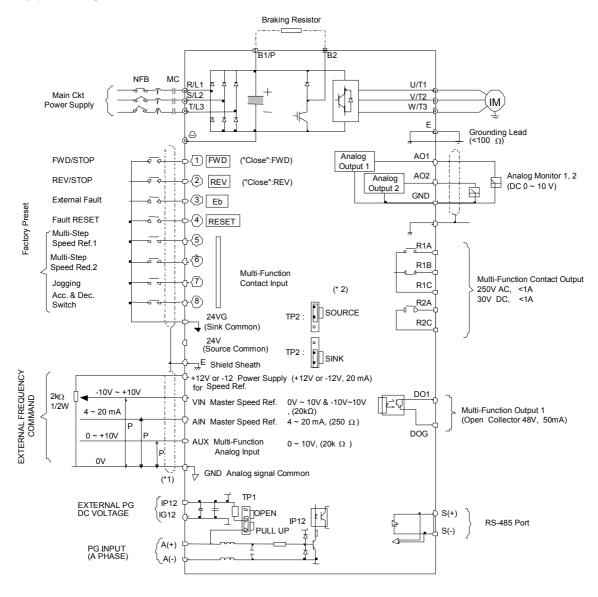

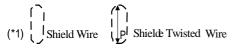

- (\*2) The terminal ① and ⑧ can be set as SINK or SOURCHype input interface, when setting ①~⑧ as sink type input, the short jumper of TP2 must be set to SINK position, and set to SOURCE position for source type input.
- (\*3) VIN Ref. can be set in two input methods as  $0\sim10V$  or  $-10\sim+10V$
- (\*4) The terminal A(+), A(-) can be the output terminal of Pulse Input Frequency Command, and the jumper of TP1 must be set to OPEN
- (\*5) Pulse Input Frequency Command: 0~32KHz, 3~12V High torsion, input resistor 2.7K

Fig. 2-b Standard connection diagram

## 1.5 Description of terminal function

Table 1 Main circuit terminals

| Terminal | 220V:1~20HP, 440V:1~20HP               | 220V:25~40HP, 440V:25~75HP                      |  |  |  |  |
|----------|----------------------------------------|-------------------------------------------------|--|--|--|--|
| R/L1     | Main circuit input power supply        |                                                 |  |  |  |  |
| S/L2     | (For single phase power supply, pleas  | e use R/I 1 S/I 2 as input terminal)            |  |  |  |  |
| T/L3     | (1 of single phase power suppry, pieus | to use 1721; 5722 as input terminar)            |  |  |  |  |
| B1/P     | B1/P, B2: External braking resistor    | -                                               |  |  |  |  |
| B2       | B1/P, : DC power supply input          |                                                 |  |  |  |  |
|          | B1/1, . De power suppry input          | $\bullet \oplus - \ominus : DC$ power supply or |  |  |  |  |
| $\oplus$ | -                                      | braking unit                                    |  |  |  |  |
| B2/R     | Unused                                 | -                                               |  |  |  |  |
| U/T1     |                                        |                                                 |  |  |  |  |
| V/T2     | Inverter output                        |                                                 |  |  |  |  |
| W/T3     |                                        |                                                 |  |  |  |  |
| Е        | Grounding lead (3rd type grounding)    |                                                 |  |  |  |  |

## Terminal block configuration

· 220V: 1 ~ 2HP

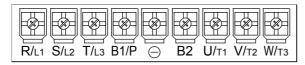

· 220V/440V:1~2HP

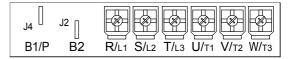

· 220V: 3~5HP

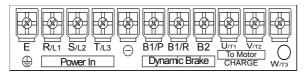

440V: 3~5HP

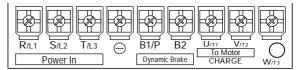

· 220V/440V: 7.5~10HP

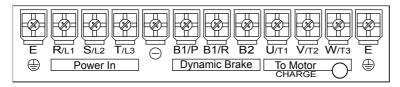

· 220V/440V : 15~20HP

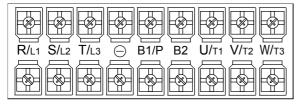

· 220V: 25~40HP, 440V: 25~75HP

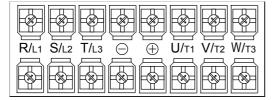

Table 2 Control circuit terminals

| Terminal 1(DI1) For                                                               | Functions                                                                                |                           |  |  |  |  |  |  |  |  |
|-----------------------------------------------------------------------------------|------------------------------------------------------------------------------------------|---------------------------|--|--|--|--|--|--|--|--|
| ( )  )   Hor                                                                      |                                                                                          |                           |  |  |  |  |  |  |  |  |
|                                                                                   | rward Operation – Stop Signal                                                            |                           |  |  |  |  |  |  |  |  |
|                                                                                   | verse Operation – Stop Signal                                                            |                           |  |  |  |  |  |  |  |  |
|                                                                                   | External Fault Input                                                                     |                           |  |  |  |  |  |  |  |  |
| _ ` /                                                                             | Fault Reset                                                                              |                           |  |  |  |  |  |  |  |  |
|                                                                                   | Multifunction Input Terminal: 3-Wire Operation, Load/Remote Control, Multi-Speed Select, |                           |  |  |  |  |  |  |  |  |
| 6(DI6) FW                                                                         | /D/REV Select, ACC/DEC Choice, ACC/DEC Halting, Base                                     | Block, Overheat Warn, PID |  |  |  |  |  |  |  |  |
| 7(DI7) Cor                                                                        | Control, DC Braking, Speed Search, Up/Down Function, PG Feedback Control, External       |                           |  |  |  |  |  |  |  |  |
| 8(DI8) Fau                                                                        | ult, Timer function, Multifunction Analog Input Setting                                  |                           |  |  |  |  |  |  |  |  |
| SC(DG) Dig                                                                        | gital Signal Ground                                                                      |                           |  |  |  |  |  |  |  |  |
| (24VG) Sin                                                                        | k Common Point (Locate the short jumper of TP2 in SINK pos                               | sition)                   |  |  |  |  |  |  |  |  |
|                                                                                   | urce Common Point (Locate the short jumper of TP2 in SOURC                               |                           |  |  |  |  |  |  |  |  |
| E Cor                                                                             | nnection to Shield Signal Lead (Frame Ground)                                            | •                         |  |  |  |  |  |  |  |  |
| +15V(+12V) DC                                                                     | C voltage for External Device                                                            |                           |  |  |  |  |  |  |  |  |
| · · · · · · · · · · · · · · · · · · ·                                             | ly support by the board 4P101C01301                                                      |                           |  |  |  |  |  |  |  |  |
|                                                                                   | ster speed Voltage Reference (0~10V) (4P101C01301 support                                | -10V~10V input)           |  |  |  |  |  |  |  |  |
|                                                                                   | sster speed Current Reference (4~20mA)                                                   | • ,                       |  |  |  |  |  |  |  |  |
|                                                                                   | xiliary Analog Input:                                                                    |                           |  |  |  |  |  |  |  |  |
|                                                                                   | Auxiliary frequency Command, Frequency Gain, Frequency Bias, Overtorque Detection,       |                           |  |  |  |  |  |  |  |  |
|                                                                                   | Output Voltage Bias, ACC/DEC Ramp, DC-Brake Current, Stall Prevention Current Level      |                           |  |  |  |  |  |  |  |  |
|                                                                                   | during Running Mode, PID Control, Lower-Bound of Frequency Command,                      |                           |  |  |  |  |  |  |  |  |
|                                                                                   | Frequency-Jump-4, etc.                                                                   |                           |  |  |  |  |  |  |  |  |
|                                                                                   | alog Signal Common                                                                       |                           |  |  |  |  |  |  |  |  |
| IP12                                                                              | man g a gam a common                                                                     |                           |  |  |  |  |  |  |  |  |
| IG12 Ext                                                                          | ternal Power Source For PG Feedback Use                                                  |                           |  |  |  |  |  |  |  |  |
| $\Delta(\perp)$                                                                   |                                                                                          |                           |  |  |  |  |  |  |  |  |
| $\frac{A(-)}{A(-)}$ Sig                                                           | anal Input of PG (also can be the input terminal of Pulse Input F                        | Frequency Command)        |  |  |  |  |  |  |  |  |
|                                                                                   | alog Multifunction Output Port                                                           |                           |  |  |  |  |  |  |  |  |
|                                                                                   | alog Multifunction Output Port: equency Commend, Output Frequency, Output Current, Outpu | t Voltago DC Voltago DID  |  |  |  |  |  |  |  |  |
|                                                                                   | ntrolled Value, Analog Command Input of VIN, AIN or AUX (                                |                           |  |  |  |  |  |  |  |  |
| 60.                                                                               |                                                                                          | Below ZIIIA)              |  |  |  |  |  |  |  |  |
|                                                                                   | mmon Lead for Analog Port                                                                |                           |  |  |  |  |  |  |  |  |
|                                                                                   | lay Contact Output A                                                                     | Same function as terminal |  |  |  |  |  |  |  |  |
|                                                                                   | lay Contact Output B                                                                     | DO1, DO2                  |  |  |  |  |  |  |  |  |
| RC(R1C) Rel                                                                       | lay Contact Common                                                                       |                           |  |  |  |  |  |  |  |  |
| Die                                                                               | gital Multi-Function (Open Collector) Output "1", "2" Termina                            | ls:                       |  |  |  |  |  |  |  |  |
| DO1 5                                                                             | ring-Running, Zero-speed, Agreed-frequency, Agree-frequency                              |                           |  |  |  |  |  |  |  |  |
|                                                                                   | equency-Output, Inverter-Operation-Ready, Undervoltage-Deter                             |                           |  |  |  |  |  |  |  |  |
|                                                                                   | n Source, Frequency command, Overtorque Detection, Frequen                               |                           |  |  |  |  |  |  |  |  |
| DO2 R2A Fault Undervoltage Overheat Motor Overload Inverter Overload During-Retry |                                                                                          |                           |  |  |  |  |  |  |  |  |
|                                                                                   | Communication-Fault, Timer-Function-Output                                               |                           |  |  |  |  |  |  |  |  |
|                                                                                   | <u> </u>                                                                                 |                           |  |  |  |  |  |  |  |  |
| DOG Cor                                                                           | mmon Terminal (of Open Collector Transistor)                                             |                           |  |  |  |  |  |  |  |  |
|                                                                                   |                                                                                          |                           |  |  |  |  |  |  |  |  |
| S(±)                                                                              | -485 Port                                                                                |                           |  |  |  |  |  |  |  |  |

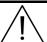

#### Caution

Use the control circuit terminals VIN, AIN according the setting of Sn-24.

The MAX. Output current at terminal (+15V or +12V) is 20mA.

The multi-function analog output terminals AO1, AO2 is a dedicated output for a frequency meter, ammeter, etc. Do not use these 2 analog outputs for feedback control or any other control purpose.

## 1.6 Main Circuit Wiring Diagram

Main Circuit Wiring Diagram of 7200MA:

1. 220V/440V: 1~20HP

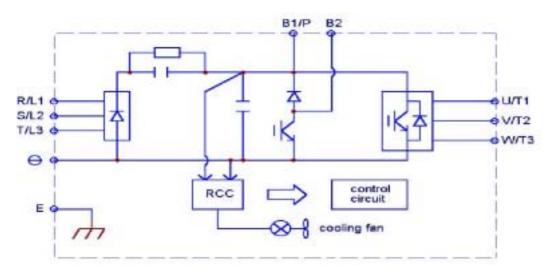

2. 220V: 25HP 440V: 25~30HP

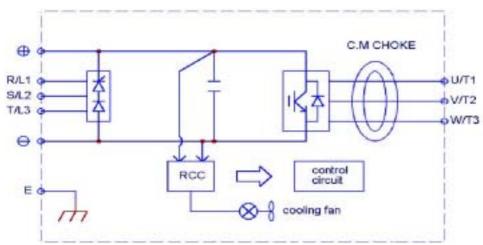

3. 220V: 30~40HP 440V: 40~75HP

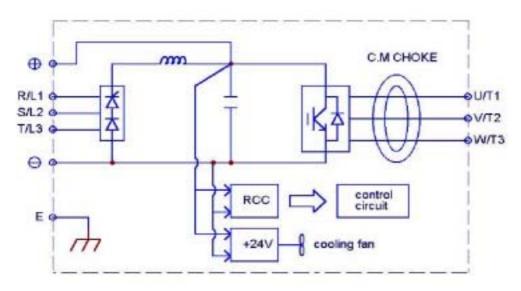

## 1.7 Wiring main circuit and notice

Main circuit wiring

The non-fusible-breaker (NFB) should be installed between the AC source and the R/L1-S/L2-T/L3 input terminal of 7200MA inverter. The user can make his own decision of installing electromagnetic contactor block (MCB) or not. To protect against the false triggering of leakage-current, the user should install a leakage current breaker with amperage sensitivity 200mA and operation time 0.1 sec.

Table 3 220V and 440V class applicable wire size and connector

|              | 7200MA m                             |              |                   | W              | ire size (mm                 |                   | una connector |        |
|--------------|--------------------------------------|--------------|-------------------|----------------|------------------------------|-------------------|---------------|--------|
| Power supply | Applicable<br>Power Rating<br>(HP)*1 | Rated<br>KVA | Rated current (A) | Main circuit*2 | Ground connection wire E (G) | Control<br>wire*3 | NFB*4         | MCB*4  |
| 220V         | 1HP                                  | 2            | 4.8               | 2 5.5          | 2 5.5                        | 0.5 2             | TO-50EC(15A)  | CN-11  |
| 1 /3         | 2HP                                  | 2.7          | 6.4               | 2 5.5          | 3.5 5.5                      | 0.5 2             | TO-50EC(20A)  | CN-11  |
| 1 7 3        | 3НР                                  | 4            | 9.6               | 3.5 5.5        | 3.5 5.5                      | 0.5 2             | TO-50EC(20A)  | CN-11  |
|              | 5.4HP                                | 7.5          | 17.5              | 5.5            | 5.5                          | 0.5 2             | TO-50EC(30A)  | CN-16  |
|              | 7.5HP                                | 10.1         | 24                | 8              | 5.5 8                        | 0.5 2             | TO-100S(50A)  | CN-18  |
|              | 10HP                                 | 13.7         | 32                | 8              | 5.5 8                        | 0.5 2             | TO-100S(60A)  | CN-25  |
| 220V         | 15HP                                 | 20.6         | 48                | 14             | 8                            | 0.5 2             | TO-100S(100A) | CN-50  |
| 3            | 20HP                                 | 27.4         | 64                | 22             | 8                            | 0.5 2             | TO-100S(100A) | CN-65  |
|              | 25HP                                 | 34           | 80                | 22             | 14                           | 0.5 2             | TO-225S(150A) | CN-80  |
|              | 30HP                                 | 41           | 96                | 38             | 14                           | 0.5 2             | TO-225S(175A) | CN-100 |
|              | 40HP                                 | 54           | 130               | 60             | 22                           | 0.5 2             | TO-225S(175A) | CN-125 |
|              | 1HP                                  | 2.2          | 2.6               | 2 5.5          | 2 5.5                        | 0.5 2             | TO-50EC(15A)  | CN-11  |
|              | 2HP                                  | 3.4          | 4                 | 2 5.5          | 3.5 5.5                      | 0.5 2             | TO-50EC(15A)  | CN-11  |
|              | 3HP                                  | 4.1          | 4.8               | 2 5.5          | 3.5 5.5                      | 0.5 2             | TO-50EC(15A)  | CN-11  |
|              | 5.4HP                                | 7.5          | 8.7               | 2 5.5          | 3.5 5.5                      | 0.5 2             | TO-50EC(15A)  | CN-18  |
|              | 7.5HP                                | 10.3         | 12                | 3 5.5          | 3.5 5.5                      | 0.5 2             | TO-50EC(20A)  | CN-18  |
|              | 10HP                                 | 12.3         | 15                | 5.5            | 5.5                          | 0.5 2             | TO-50EC(30A)  | CN-25  |
| 440V         | 15HP                                 | 20.6         | 24                | 8              | 8                            | 0.5 2             | TO-50EC(30A)  | CN-25  |
| 3            | 20HP                                 | 27.4         | 32                | 8              | 8                            | 0.5 2             | TO-100S(50A)  | CN-35  |
|              | 25HP                                 | 34           | 40                | 8              | 8                            | 0.5 2             | TO-100S(75A)  | CN-50  |
|              | 30HP                                 | 41           | 48                | 14             | 8                            | 0.5 2             | TO-100S(100A) | CN-50  |
|              | 40HP                                 | 54           | 64                | 22             | 8                            | 0.5 2             | TO-100S(100A) | CN-65  |
|              | 50HP                                 | 68           | 80                | 22             | 14                           | 0.5 2             | TO-125S(125A) | CN-80  |
|              | 60HP                                 | 82           | 96                | 38             | 14                           | 0.5 2             | TO-225S(175A) | CN-100 |
|              | 75HP                                 | 110          | 128               | 60             | 22                           | 0.5 2             | TO-225S(175A) | CN-125 |

<sup>\*1 :</sup> It is assumed constant torque load.

<sup>\*2 :</sup> The main circuit has terminals of R/L1, S/L2, T/L3, U/T1, V/T2, W/T3, B1/P, B2/R, B2, .

<sup>\*3 :</sup> The control wire is the wire led to the pin terminals of control board.

<sup>\*4 :</sup> In Table 3, the specified Part No. of NFB and MC are the item No. of the products of Teco. The customer can use the same rating of similar products from other sources. To decrease the noise interference, be sure to add R-C surge suppressor (R:  $10\Omega/5W$ , C:  $0.1\mu F/1000VDC$ ) at the 2 terminals of coils of electromagnetic contactor.

## External circuit wiring precaution:

#### (A) Control circuit wiring:

- (1) Separate the control circuit wiring from main circuit wiring (R/L1, S/L2, T/L3, U/T1, V/T2, W/T3) and other high-power lines to avoid noise interruption.
- (2) Separate the wiring for control circuit terminals RA-RB-RC (R1A-R2B-R2C) (contact output) from wiring for terminals 1 8, A01, A02, GND, D01, D02, DOG, 15V(or +12V-, -12V), VIN, AIN, AUX, GND, IP12, IG12, A (+), A (-), S(+) and S(-).
- (3) Use the twisted-pair or shielded twisted-pair cables for control circuits to prevent operating faults. Process the cable ends as shown in Fig. 3. The max. wiring distance should not exceed 50 meter.

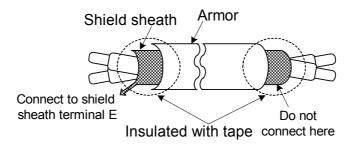

Fig. 3 Processing the ends of twisted-pair cables

When the digital multi-function output terminals connect serially to an external relay, an anti-parallel freewheeling diode should be applied at both ends of relay, as shown below.

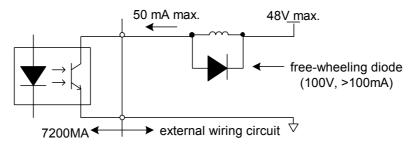

Fig. 4 The Optical-couplers connect to external inductive load

#### (B) Wiring the main circuit terminals:

- (1) Input power supply can be connected to any terminal R/L1, S/L2 or T/L3 on the terminal block. The phase sequence of input power supply is irrelevant to the phase sequence.
- (2) Never connect the AC power source to the output terminals U/T1, V/T2 and. W/T3.
- (3) Connect the output terminals U/T1, V/T2, W/T3 to motor lead wires U/T1, V/T2, and W/T3, respectively.
- (4) Check that the motor rotates forward with the forward run source. Switch over any 2 of the output terminals to each other and reconnect if the motor rotates in reverse with the forward run source.
- (5) Never connect a phase advancing capacitor or LC/RC noise filter to an output circuit.

#### (C) GROUNDING:

- (1) Always use the ground terminal (E) with a ground resistance of less than  $100\Omega$ .
- (2) Do not share the ground wire with other devices, such as welding machines or power tools.
- (3) Always use a ground wire that complies with the technical standards on electrical equipment and minimize the length of ground wire.
- (4) When using more than one inverter, be careful not to loop the ground wire, as shown below.

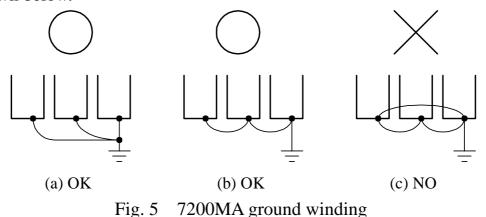

Determine the wire size for the main circuit so that the line voltage drop is within

2% of the rated voltage. (If there is the possibility of excessive voltage drop, use a larger wire suitable to the required length)

Installing an AC reactor

If the inverter is connected to a large-capacity power source (600kVA or more), install an optional AC reactor on the input side of the inverter. This also improves the power factor on the power supply side.

If the cable between the inverter and the motor is long, the high-frequency leakage current will increase, causing the inverter output current to increase as well. This may affect peripheral devices. To prevent this, adjust the carrier frequency, as shown below:

| Cable length      | < 30m     | 30m ~50m  | 50m ~100m | 100m      |
|-------------------|-----------|-----------|-----------|-----------|
| Carrier frequency | 15kHz max | 10kHz max | 5kHz max  | 2.5kHz    |
| (Cn-34)           | (Cn-34=6) | (Cn-34=4) | (Cn-34=2) | (Cn-34=1) |

# 1.8 Inverter Specifications

# ■ Basic Specifications

## (a) 220V Series

|                 | Inverter (HP)                          | 1                                      | 2                                                            | 3       | 5          | 7.5          | 10          | 15         | 20         | 25           | 30         | 40         |  |
|-----------------|----------------------------------------|----------------------------------------|--------------------------------------------------------------|---------|------------|--------------|-------------|------------|------------|--------------|------------|------------|--|
|                 | Max. Applicable Motor Output HP*1 (KW) |                                        | 2<br>(1.5)                                                   | 3 (2.2) | 5.4<br>(4) | 7.5<br>(5.5) | 10<br>(7.5) | 15<br>(11) | 20<br>(15) | 25<br>(18.5) | 30<br>(22) | 40<br>(30) |  |
| stics           | Rated Output<br>Capacity (KVA)         | 2                                      | 2.7                                                          | 4       | 7.5        | 10.1         | 13.7        | 20.6       | 27.4       | 34           | 41         | 54         |  |
| Characteristics | Rated Output Current (A)               | 4.8                                    | 6.4                                                          | 9.6     | 17.5       | 24           | 32          | 48         | 64         | 80           | 96         | 130        |  |
| ut Cha          | Max. Output Voltage (V)                | 3-Phases, 200V~230V                    |                                                              |         |            |              |             |            |            |              |            |            |  |
| Output          | Max. Output<br>Frequency (Hz)          | Through Parameter Setting 0.1~400.0 Hz |                                                              |         |            |              |             |            |            |              |            |            |  |
| Supply          | Rated Voltage,<br>Frequency            |                                        | 1/3-Phase<br>200V~240V, 50/60Hz 3-Phases, 200V~230V, 50/60Hz |         |            |              |             |            |            |              |            |            |  |
| er Su           | Allowable Voltage Fluctuation          | -15% ~ +10%                            |                                                              |         |            |              |             |            |            |              |            |            |  |
| Power           | Allowable Frequency<br>Fluctuation     |                                        |                                                              |         |            |              | ±5%         |            |            |              |            |            |  |

## (b) 440V Series

|                        | Inverter (HP)                             |                                        | 2     | 3     | 5   | 7.5   | 10    | 15     | 20                | 25     | 30    | 40   | 50   | 60   | 75   |
|------------------------|-------------------------------------------|----------------------------------------|-------|-------|-----|-------|-------|--------|-------------------|--------|-------|------|------|------|------|
| Ma                     | Max. Applicable Motor<br>Output HP*1 (KW) |                                        | 2     | 3     | 5.4 | 7.5   | 10    | 15     | 20                | 25     | 30    | 40   | 50   | 60   | 75   |
|                        |                                           |                                        | (1.5) | (2.2) | (4) | (5.5) | (7.5) | (11)   | (15)              | (18.5) | (22)  | (30) | (37) | (45) | (55) |
| stics                  | Rated Output<br>Capacity (KVA)            | 2.2                                    | 3.4   | 4.1   | 7.5 | 10.3  | 12.3  | 20.6   | 27.4              | 34     | 41    | 54   | 68   | 82   | 110  |
| Output Characteristics | Rated Output Current (A)                  | 2.6                                    | 4     | 4.8   | 8.7 | 12    | 15    | 24     | 32                | 40     | 48    | 64   | 80   | 96   | 128  |
|                        | Max. Output Voltage (V)                   | 3-Phases, 380V~460V                    |       |       |     |       |       |        |                   |        |       |      |      |      |      |
| Outp                   | Max. Output<br>Frequency (Hz)             | Through Parameter Setting 0.1~400.0 Hz |       |       |     |       |       |        |                   |        |       |      |      |      |      |
| Supply                 | Rated Voltage,<br>Frequency               |                                        |       |       |     | 3-F   | hases | , 380V | <sup>7</sup> ~ 46 | 0V ,   | 50/60 | Hz   |      |      |      |
|                        | Allowable Voltage<br>Fluctuation          |                                        |       |       |     |       |       | -159   | % ~ +             | 10%    |       |      |      |      |      |
| Power                  | Allowable Frequency<br>Fluctuation        | ±5%                                    |       |       |     |       |       |        |                   |        |       |      |      |      |      |

<sup>\*1</sup> Based on 4 pole motor

<sup>\*2</sup> The spec. of NEMA4 are the same

# ■ General Specifications

|                         | Operation Mode                                                      | Graphic LCD Panel (English and Chinese) with parameters copying (LED: option)                                                                                                    |  |  |  |  |  |  |  |
|-------------------------|---------------------------------------------------------------------|----------------------------------------------------------------------------------------------------|--|--|--|--|--|--|--|
|                         | Control Mode                                                        | Sinusoidal PWM                                                                                                    |  |  |  |  |  |  |  |
|                         | Frequency Control Range                                             | 0.1Hz ~ 400Hz                                                                                                    |  |  |  |  |  |  |  |
|                         | Frequency Accuracy                                                  | Digital Command: ±0.01% (-10 ~ +40°C),                                                                                                    |  |  |  |  |  |  |  |
|                         | (varied with temperature)                                           | Analog Command: ±0.1% (-10 ~ +40 °C),  Analog Command: ±0.1% (25°C±10°C),                                                                                                    |  |  |  |  |  |  |  |
|                         | Speed Control Accuracy                                              | ±0.1% (V/F with PG feedback), ±0.5% (Sensorless Vector Contorl)                                                                                                    |  |  |  |  |  |  |  |
|                         | Frequency Command                                                   |                                                                                                    |  |  |  |  |  |  |  |
| cs                      | Resolution                                                          | Digital Command: 0.01Hz Analog Command: 0.06Hz/60Hz                                                                                                    |  |  |  |  |  |  |  |
| risti                   | Frequency Output<br>Resolution                                      | 0.01Hz                                                                                                    |  |  |  |  |  |  |  |
| Ste                     | Overload Resistibility                                              | 150% Rated Current for 1 Min                                                                                                    |  |  |  |  |  |  |  |
| Control Characteristics | Frequency Setting Signal                                            | DC $0\sim+10V$ / $4\sim20$ mA, DC- $10V\sim+10V$ and Pulse Input Frequency Command (Above $220V/440V$ 3HP)                                                                                                    |  |  |  |  |  |  |  |
| $\Box$                  | Acc./Dec. Time                                                      | 0.0~6000.0 sec ( Accel/Decel Time Can Be Set Independently)                                                                                                    |  |  |  |  |  |  |  |
| ıtrol                   | Voltage–Frequency<br>Characteristics                                | V/F Curve Can Be Set Through Parameter Setting                                                                                                    |  |  |  |  |  |  |  |
| ÒĹ                      | Regeneration Torque                                                 | Approx. 20%                                                                                                    |  |  |  |  |  |  |  |
|                         | Basic Control Function                                              | Restart After Momentary Power Loss, PID Control, Auto Torque Boost, Slip Compensation, RS_485 Communication, Speed Feedback Control, Simple PLC function, 2 Analog Output Port                                                                                                    |  |  |  |  |  |  |  |
|                         | Extra Function                                                      | Cumulative Power on & Operation Hour memory, Energy Saving, Up/Down Operation, 4 Different sets of Fault Status Record (Including Latest one), MODBUS Communication, Multiple-Pulse Output Ports, Select Local/Remote, Customer Application Software Environment (C.A.S.E), SINK/SOURCE Interface. |  |  |  |  |  |  |  |
|                         | Stall Prevention                                                    | During Acceleration/Deceleration and constant Speed Running (Current Level Can Be Selected During Acceleration and Constant Speed Running. During Deceleration, Stall Prevention Can Be Enabled or Disabled)                                                                                       |  |  |  |  |  |  |  |
| _                       | Instantaneous Overcurrent                                           | Stopped if above 200% Rated Current                                                                                                    |  |  |  |  |  |  |  |
| 10.                     | Motor Overload Protection                                           | Electronic Overload Curve Protection                                                                                                    |  |  |  |  |  |  |  |
| ection Function         | Inverter Overload<br>Protection                                     | Stopped if above 150% Rated Current for 1 Min.                                                                                                    |  |  |  |  |  |  |  |
| Ţ                       | Overvoltage                                                         | Stop if VDC 410V (220 Class) or VDC 820V (440 Class)                                                                                                    |  |  |  |  |  |  |  |
| on                      | Undervoltage                                                        | Stop if VDC 200V (220 Class) or VDC 400V (440 Class)                                                                                                    |  |  |  |  |  |  |  |
|                         | Momentary Power Loss<br>Ride-Through time                           | 15ms, stop otherwise                                                                                                    |  |  |  |  |  |  |  |
| Prot                    | Overheat Protection                                                 | Protected by Thermistor                                                                                                    |  |  |  |  |  |  |  |
| Ъ                       | Grounding Protection                                                | Protection by DC Current Sensor                                                                                                    |  |  |  |  |  |  |  |
|                         | Charge Indication (LED)                                             | Lit when the DC Bus Voltage Above 50V                                                                                                    |  |  |  |  |  |  |  |
|                         | Input Phase Loss (IPL)                                              | Motor coasts to stop at Input Phase Loss                                                                                                    |  |  |  |  |  |  |  |
|                         | Output Phase Loss (OPL)                                             | Motor coasts to stop at Output Phase Loss                                                                                                    |  |  |  |  |  |  |  |
| -E                      | Application Site                                                    | Indoor (No Corrosive Gas And Dust Present)                                                                                                    |  |  |  |  |  |  |  |
| nent                    | Ambient Temperature                                                 | -10°C ~ +40°C (Not Frozen)                                                                                                    |  |  |  |  |  |  |  |
| vironment<br>Condition  | Storage Temperature                                                 | -20°C ~ +60°C                                                                                                    |  |  |  |  |  |  |  |
|                         | Ambient Humidity                                                    | Below 90%RH (Non-Condensing)                                                                                                    |  |  |  |  |  |  |  |
| 国                       | Height, Vibration                                                   | Below 1000M, 5.9m/S <sup>2</sup> (0.6G), (JISC0911 Standard)                                                                                                    |  |  |  |  |  |  |  |
| Com                     | munication Function                                                 | RS-485 Installed (MODBUS Protocol)                                                                                                    |  |  |  |  |  |  |  |
| Enco                    | oder Feedback Interface                                             | Built-in PG Feedback Interface and set to Open-collector Interface Drive or Comple-mentary Interface Drive                                                                                                    |  |  |  |  |  |  |  |
| EMI                     |                                                                     | Meet EN 61800-3 With Specified EMI Filter                                                                                                    |  |  |  |  |  |  |  |
| EMS                     |                                                                     | Meet EN 61800-3                                                                                                    |  |  |  |  |  |  |  |
| Optio                   |                                                                     | PROFIBUS Card                                                                                                    |  |  |  |  |  |  |  |
| Com Enco EMI EMS        | Height, Vibration<br>munication Function<br>oder Feedback Interface | Below 1000M, 5.9m/S <sup>2</sup> (0.6G), (JISC0911 Standard) RS-485 Installed (MODBUS Protocol) Built-in PG Feedback Interface and set to Open-collector Interface Drive or Comple-mentary Interface Drive Meet EN 61800-3 With Specified EMI Filter Meet EN 61800-3                               |  |  |  |  |  |  |  |

# 1.9 Dimensions

| Voltage   | Inverter<br>Capacity(HP) | (mm) |      |     |     | Weight (kg) | (kg)  |                                         |       |       |       |     | Weight (kg) | Reference<br>Figure |      |            |
|-----------|--------------------------|------|------|-----|-----|-------------|-------|-----------------------------------------|-------|-------|-------|-----|-------------|---------------------|------|------------|
|           |                          | W    | Н    | D   | W1  | H1          | d     | \ \ \ \ \ \ \ \ \ \ \ \ \ \ \ \ \ \ \ \ | W     | Н     | D     | W1  | H1          | d                   | ( 0) |            |
| 220V      | 2                        |      |      |     |     |             |       |                                         | 132   | 217   | 143.5 | 122 | 207         | M5                  | 2.3  | (a)        |
| 1/3       | 3                        |      |      |     |     |             |       |                                         | 140   | 279.5 | 176.5 | 126 | 226         | M6                  | 4.3  |            |
|           | 5                        |      | ,    |     |     |             |       |                                         | 140   | 279.5 |       |     | 226         | M6                  | 4.3  |            |
|           | 7.5                      |      |      |     |     |             |       |                                         | 211.2 |       | 215   | 192 | 286         | M6                  | 5.7  |            |
| 22011     | 10                       |      |      |     |     |             |       |                                         |       |       |       |     |             |                     |      | (b)        |
| 220V<br>3 | 15<br>20                 |      |      |     |     |             |       |                                         | 265   | 360   | 225   | 245 | 340         | M6                  | 12   |            |
|           | 25                       |      |      |     |     |             |       |                                         | 203   | 300   | 223   | 243 | 340         | IVIO                | 13   |            |
|           | 30                       | 2.00 | 5.50 | 277 | 210 | 520         | 7410  | 30                                      | 260   | c 47  | 277   | 210 | <b>720</b>  | 3.410               | 31   | ( )        |
|           | 40                       | 269  | 553  | 277 | 210 | 530         | M10   | 31                                      | 269   | 647   | 277   | 210 | 530         | M10                 | 32   | (c)        |
|           | 1                        |      |      |     |     |             |       |                                         | 132   | 217   | 143.5 | 122 | 207         | M5                  | 2.3  | (a)        |
|           | 2                        | `    |      |     |     |             |       |                                         |       |       |       |     |             |                     |      |            |
|           | <u>3</u><br>5            |      |      |     |     |             |       |                                         | 140   | 279.5 | 176.5 | 126 | 226         | M6                  | 4.3  |            |
|           | 7.5                      |      |      |     |     |             |       |                                         |       |       |       |     |             |                     |      |            |
|           | 10                       |      |      |     |     |             |       | -                                       | 211.2 | 300   | 215   | 192 | 286         | M6                  | 5.7  | <i>a</i> > |
| 440V      | 15                       |      |      |     |     |             |       |                                         |       |       |       |     |             |                     | 10   | (b)        |
| 3         | 20                       |      |      |     |     |             |       |                                         | 265   | 360   | 225   | 245 | 340         | M6                  | 12   |            |
|           | 25                       |      |      |     |     | `           |       |                                         | 203   | 300   | 223   | 243 | 340         | MO                  | 13   |            |
|           | 30                       |      |      |     |     |             |       |                                         |       |       |       |     |             |                     | 13   |            |
|           | 40                       | 269  | 553  | 277 | 210 | 530         | M10   | 30                                      | 269   | 647   | 277   | 210 | 530         | M10                 | 31   |            |
|           | 50                       | 207  | 333  | 211 | 210 | 330         | 14110 | 30                                      | 207   | 0-1   | 211   | 210 | 550         | 14110               | 91   | (c)        |
|           | 60                       | 308  | 653  | 282 | 250 | 630         | M10   | 46                                      | 308   | 747   | 282   | 250 | 630         | M10                 | 47   |            |
|           | 75                       |      |      |     |     |             |       |                                         |       |       |       |     |             |                     |      |            |

## (a) 220V / 440V : 1~2HP

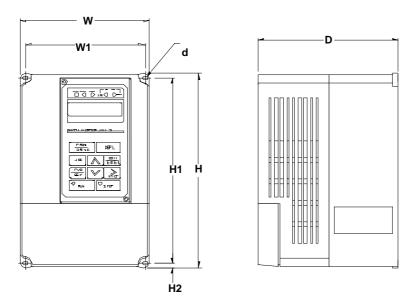

(b) 220V: 3HP~25HP 440V: 3HP~30HP

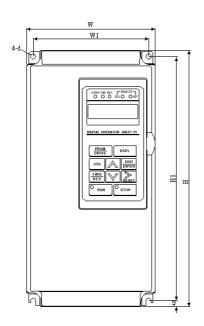

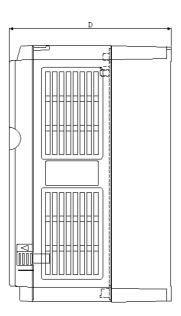

(c) 220V: 30HP~ 40HP 440V: 40HP~75HP

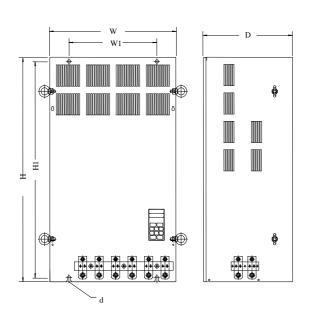

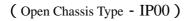

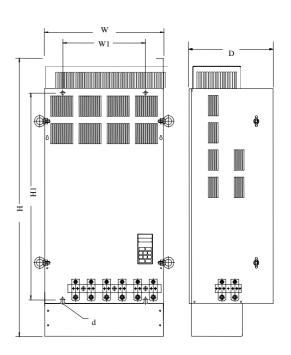

( Enclosed, Wall-mounted Type - NEMA1 )

(d) NEMA4 Type :  $1HP \sim 20HP$ 

| Voltage | Inverter      |     | 1   | NEMA | 4 (mm | .)  |      | Weight |
|---------|---------------|-----|-----|------|-------|-----|------|--------|
| Voltage | Capacity (HP) | W   | Н   | D    | W1    | H1  | d    | (kg)   |
| 220V    | 1             |     |     |      |       |     |      | 6.3    |
| 1/3     | 2             | 198 | 335 | 217  | 115   | 315 | M6   | 0.3    |
|         | 3             | 190 | 333 | 217  | 113   | 313 | IVIO | 7.5    |
|         | 5             |     |     |      |       |     |      | 7.5    |
| 220V    | 7.5           |     |     |      |       |     |      |        |
| 3       | 10            | 223 | 460 | 245  | 140   | 440 | M6   | 16     |
|         | 15            | 223 | 400 | 243  | 140   | 440 | IVIO | 10     |
|         | 20            |     |     |      |       |     |      |        |
|         | 1             |     |     |      |       |     |      | 6.3    |
|         | 2             | 198 | 335 | 217  | 115   | 315 | M6   | 0.5    |
|         | 3             | 170 | 333 | 217  | 113   | 313 | IVIO | 7.5    |
| 440V    | 5             |     |     |      |       |     |      | 7.5    |
| 3       | 7.5           |     |     |      |       |     |      |        |
|         | 10            | 222 | 160 | 245  | 1.40  | 440 | MC   | 16     |
|         | 15            | 223 | 460 | 245  | 140   | 440 | M6   | 16     |
|         | 20            |     |     |      |       |     |      |        |

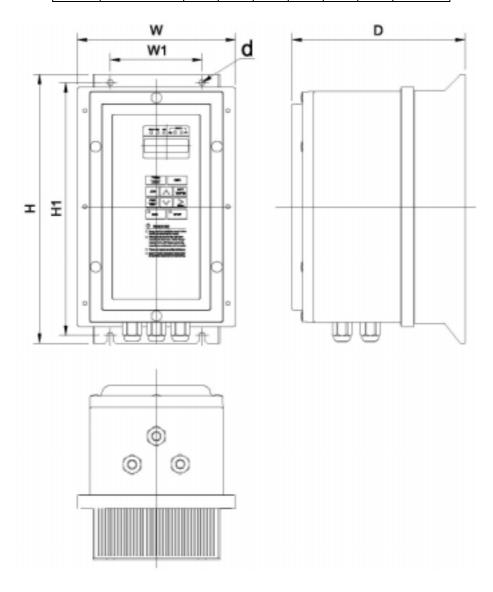

# 1.10 Peripheral Units

## **Braking resistors**

7200MA 220V/440V 1~20HP model have built-in braking transistor, and can be connected external braking resistor between B1/P and B2 when lack of braking ability. Above 25HP models, need to connect braking unit (on  $\oplus$  -  $\ominus$  of inverter) and braking resistors (on B-P0 of braking unit).

Table 4 Brake resistor list

|              | Inverter |                   | Braking U | Jnit           | Braking Resistor |            |             |                    |
|--------------|----------|-------------------|-----------|----------------|------------------|------------|-------------|--------------------|
| Voltage      | НР       | Rated current (A) | Model     | Number<br>used | Code NO.         | Specs.     | Number used | Braking Torque (%) |
|              | 1        | 4.8               | -         | -              | JNBR-150W200     | 150W/200   | 1           | 119%, 10%ED        |
| 220V<br>1 /3 | 2        | 6.4               | -         | -              | JNBR-150W100     | 150W/100   | 1           | 119%,10%ED         |
|              | 3        | 9.6               | -         | -              | JNBR-260W70      | 260W/70    | 1           | 115%, 10%ED        |
|              | 5        | 17.5              | -         | -              | JNBR-390W40      | 390W/40    | 1           | 119%, 10%ED        |
|              | 7.5      | 24                | -         | -              | JNBR-520W30      | 520W/30    | 1           | 108%, 10%ED        |
|              | 10       | 32                | -         | -              | JNBR-780W20      | 780W/20    | 1           | 119%, 10%ED        |
| 220V         | 15       | 48                | -         | -              | JNBR-2R4KW13R6   | 2400W/13.6 | 1           | 117%, 10%ED        |
| 3            | 20       | 64                | -         | -              | JNBR-3KW10       | 3000W/10   | 1           | 119%, 10%ED        |
|              | 25       | 80                | JNTBU-230 | 1              | JNBR-4R8KW8      | 4800W/8    | 1           | 119%, 10%ED        |
|              | 30       | 96                | JNTBU-230 | 1              | JNBR-4R8KW6R8    | 4800W/6.8  | 1           | 117%, 10%ED        |
|              | 40       | 130               | JNTBU-230 | 2              | JNBR-3KW10       | 3000W/10   | 2           | 119%, 10%ED        |
|              | 1        | 2.6               | -         | -              | JNBR-150W750     | 150W/750   | 1           | 126%, 10%ED        |
|              | 2        | 4                 | -         | -              | JNBR-150W400     | 150W/400   | 1           | 119%, 10%ED        |
|              | 3        | 4.8               | -         | -              | JNBR-260W250     | 260W/250   | 1           | 126%, 10%ED        |
|              | 5        | 8.7               | -         | -              | JNBR-400W150     | 400W/150   | 1           | 126%, 10%ED        |
|              | 7.5      | 12                | -         | -              | JNBR-600W130     | 600W/130   | 1           | 102%, 10%ED        |
|              | 10       | 15                | -         | -              | JNBR-800W100     | 800W/100   | 1           | 99%, 10%ED         |
| 440V         | 15       | 24                | -         | -              | JNBR-1R6KW50     | 1600W/50   | 1           | 126%, 10%ED        |
| 3            | 20       | 32                | -         | -              | JNBR-1R5KW40     | 1500W/40   | 1           | 119%, 10%ED        |
|              | 25       | 40                | JNTBU-430 | 1              | JNBR-4R8KW32     | 4800W/32   | 1           | 119%, 10%ED        |
|              | 30       | 48                | JNTBU-430 | 1              | JNBR-4R8KW27R2   | 4800W/27.2 | 1           | 117%, 10%ED        |
|              | 40       | 64                | JNTBU-430 | 1              | JNBR-6KW20       | 6000W/20   | 1           | 119%, 10%ED        |
|              | 50       | 80                | JNTBU-430 | 2              | JNBR-4R8KW32     | 4800W/32   | 2           | 119%, 10%ED        |
|              | 60       | 96                | JNTBU-430 | 2              | JNBR-4R8KW27R2   | 4800W/27.2 | 2           | 117%, 10%ED        |
|              | 75       | 128               | JNTBU-430 | 2              | JNBR-6KW20       | 6000W/20   | 2           | 126%, 10%ED        |

<sup>\*</sup>Note 1: Another choices are listed as below.

440V 50HP: (JUVPHV-0060+JNBR-9R6KW16) x 1 440V 60HP: (JUVPHV-0060+JNBR-9R6KW13R6) x 1

<sup>\*</sup>Note 2: (JUVPHV-0060 no UL certification)

#### AC reactor

An AC reactor can be added on the power supply side if the inverter is connected to a much larger capacity power supply system, or the inverter is within short distance (<10m) from power supply systems, or to increase the power factor on the power supply side.

Choose the proper AC reactor according to the below list.

Table 5 AC reactor list

| I                       | nverter l | Model         | AC read       | etor                 |
|-------------------------|-----------|---------------|---------------|----------------------|
| V                       | HP        | Rated current | Code No.      | Specification (mH/A) |
| 22011                   | 1         | 4.8A          | 3M200D1610021 | 2.1mH/5A             |
| 220V<br>1φ/3φ           | 2         | 6.5A          | 3M200D1610030 | 1.1mH/10A            |
| $1 \varphi / 3 \varphi$ | 3         | 9.6A          | 3M200D1610048 | 0.71mH/15A           |
|                         | 5.4       | 17.5A         | 3M200D1610056 | 0.53mH/20A           |
|                         | 7.5       | 24A           | 3M200D1610064 | 0.35mH/30A           |
|                         | 10        | 32A           | 3M200D1610072 | 0.265mH/40A          |
| 220V                    | 15        | 48A           | 3M200D1610081 | 0.18mH/60A           |
| 3 <i>ø</i>              | 20        | 64A           | 3M200D1610099 | 0.13mH/80A           |
|                         | 25        | 80A           | 3M200D1610102 | 0.12mH/90A           |
|                         | 30        | 96A           | 3M200D1610111 | 0.09mH/120A          |
|                         | 40        | 130A          | 3M200D1610269 | 0.07mH/160A          |
|                         | 1         | 2.6A          | 3M200D1610137 | 8.4mH/3A             |
|                         | 2         | 4A            | 3M200D1610145 | 4.2mH/5A             |
|                         | 3         | 4.8A          | 3M200D1610153 | 3.6mH/7.5A           |
|                         | 5.4       | 8.7A          | 3M200D1610161 | 2.2mH/10A            |
|                         | 7.5       | 12A           | 3M200D1610170 | 1.42mH/15A           |
|                         | 10        | 15A           | 3M200D1610188 | 1.06mH/20A           |
| 440V                    | 15        | 24A           | 3M200D1610196 | 0.7mH/30A            |
| $3\phi$                 | 20        | 32A           | 3M200D1610200 | 0.53mH/40A           |
|                         | 25        | 40A           | 3M200D1610218 | 0.42mH/50A           |
|                         | 30        | 48A           | 3M200D1610226 | 0.36mH/60A           |
| <b> </b>                | 40        | 64A           | 3M200D1610234 | 0.26mH/80A           |
|                         | 50        | 80A           | 3M200D1610242 | 0.24mH/90A           |
|                         | 60        | 96A           | 3M200D1610251 | 0.18mH/120A          |
|                         | 75        | 128A          | 3M200D1610315 | 0.15mH/150A          |

Note: The AC reactors are applied only to input side. Do not apply it to output side.

## Noise filter

## A. INPUT SIDE NOISE FILTER

Installing a noise filter on power supply side to eliminate noise transmitted between the power line and the inverter

7200MA has its specified noise filter to meet the EN61800-3 specification

Table 6 Noise filter on the input side

| Inverter      |     | Noise Filter         |               |               |                |         |            |  |
|---------------|-----|----------------------|---------------|---------------|----------------|---------|------------|--|
| V             | HP  | Rated<br>Current (A) | Code          |               | Specifications | Current | Dimensions |  |
|               | 1   | 4.8A                 | 1 ø           | 4H300D1750003 | JUNF12015S-MA  | 15 A    | Fig. (a)   |  |
|               | 1   | 4.0A                 | 3 <i>ø</i>    | 4H300D1710001 | JUNF32012S-MA  | 12 A    | Fig. (a)   |  |
| 220V          | 2   | 6.5A                 | 1 ø           | 4H300D1750003 | JUNF12015S-MA  | 15 A    | Fig. (a)   |  |
| $1\phi/3\phi$ | 2   | 0.JA                 | 3 <i>ø</i>    | 4H300D1710001 | JUNF32012S-MA  | 12 A    | Fig. (a)   |  |
|               | 3   | 9.6A                 | 1 ø           | 4H300D1600001 | JUNF12020S-MA  | 20 A    | Fig. (a)   |  |
|               | 3   | 9.0A                 | 3 <i>ø</i>    | 4H300D1610007 | JUNF32024S-MA  | 24 A    | Fig. (a)   |  |
|               | 5.4 | 17.5A                | 4             | H300D1610007  | JUNF32024S-MA  | 24 A    | Fig. (a)   |  |
| 22017         | 7.5 | 24A                  | 4             | H300D1620002  | JUNF32048S-MA  | 48 A    | Fig. (b)   |  |
| 220V<br>3φ    | 10  | 32A                  | 4H300D1620002 |               | JUNF32048S-MA  | 48 A    | Fig. (b)   |  |
| ΣΨ            | 15  | 48A                  | 4             | H300D1730002  | JUNF32070S-MA  | 70 A    | Fig. (b)   |  |
|               | 20  | 64A                  | 4             | H300D1730002  | JUNF32070S-MA  | 70 A    | Fig. (b)   |  |
|               | 1   | 2.6A                 | 4H300D1720007 |               | JUNF34008S-MA  | 8 A     | Fig. (a)   |  |
|               | 2   | 4A                   | 4H300D1720007 |               | JUNF34008S-MA  | 8 A     | Fig. (a)   |  |
|               | 3   | 4.8A                 | 4             | H300D1630008  | JUNF34012S-MA  | 12 A    | Fig. (a)   |  |
|               | 5.4 | 8.7A                 | 4             | H300D1630008  | JUNF34012S-MA  | 12 A    | Fig. (a)   |  |
|               | 7.5 | 12A                  | 4             | H300D1640003  | JUNF34024S-MA  | 24 A    | Fig. (b)   |  |
|               | 10  | 15A                  | 4             | H300D1640003  | JUNF34024S-MA  | 24 A    | Fig. (b)   |  |
| 440V          | 15  | 24A                  | 4             | H300D1740008  | JUNF34048S-MA  | 48 A    | Fig. (b)   |  |
| $3\phi$       | 20  | 32A                  | 4             | H300D1740008  | JUNF34048S-MA  | 48 A    | Fig. (b)   |  |
|               | 25  | 40A                  | 4H000D1770008 |               | KMF370A        | 70A     | Fig. (c)   |  |
|               | 30  | 48A                  | 4H000D1790009 |               | KMF370A        | 70A     | Fig. (c)   |  |
|               | 40  | 64A                  | 4             | H000D1790009  | KMF3100A       | 100A    | Fig. (c)   |  |
|               | 50  | 80A                  | 4             | H000D1800004  | KMF3100A       | 100A    | Fig. (c)   |  |
|               | 60  | 96A                  | 4             | H000D1800004  | KMF3150A       | 150A    | Fig. (c)   |  |
|               | 75  | 128A                 | 4             | H000D1820005  | KMF3180A       | 180A    | Fig. (c)   |  |

# Dimension: (unit: mm)

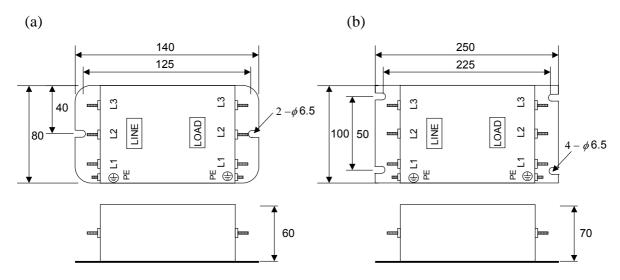

(c)

| Model    | Dimension (mm) |     |     |     |     |   |    |  |  |
|----------|----------------|-----|-----|-----|-----|---|----|--|--|
| Wiodei   | W              | W1  | Н   | H1  | D   | d | M  |  |  |
| KMF370A  | 93             | 79  | 312 | 298 | 190 | 7 | M6 |  |  |
| KMF3100A | 93             | 79  | 312 | 298 | 190 | 7 | M6 |  |  |
| KMF3150A | 126            | 112 | 334 | 298 | 224 | 7 | M6 |  |  |
| KMF3180A | 126            | 112 | 334 | 298 | 224 | 7 | M6 |  |  |

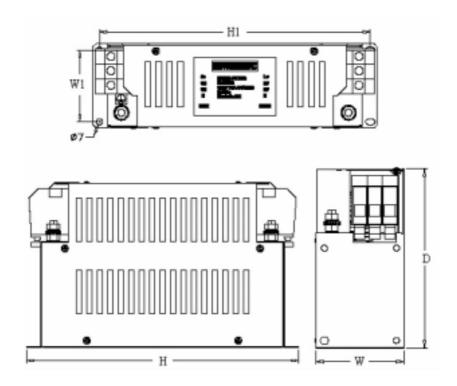

#### B. EMI SUPPRESSION ZERO PHASE CORE

According to the required power rating and wire size, select the matched ferrite core to suppress EMI noise.

The ferrite core can attenuate the frequency response at high frequency range (from 100KHz to 50MHz, as shown below). It should be able to attenuate the RFI from inverter to outside.

The zero-sequence noise ferrite core can be installed either on the input side or on the output side. The wire around the core for each phase should be winded by following the same convention and one direction. The more winding turns the better attenuation effect. (Without saturation). If the wire size is too big to be winded, all the wire can be grouped and go through these several cores together in one direction.

Frequency attenuation characteristics (10 windings case)

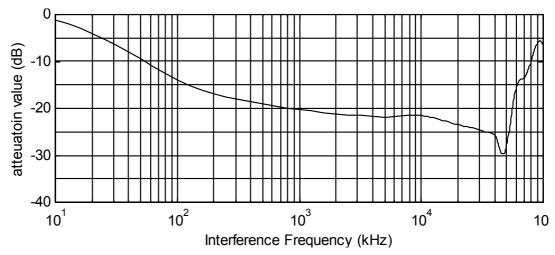

Example: EMI suppression zero phase core application example

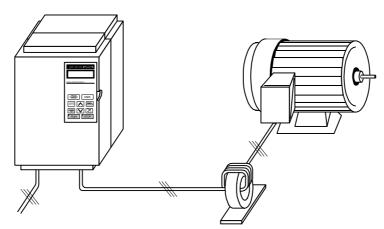

Note: All the line wire of U/T1, V/T2, W/T3 phase must pass through the same zero-phase core in the same winding sense.

## LCD operator with extension wire

When used for remote control purpose, the LCD operator can have different extension wires based upon the applications. Some extension wires are listed below.

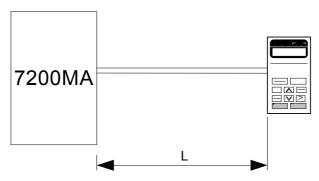

| Cable Length | Extension Cable Set *1 | Extension Cable *2 | Blank Cover *3 |
|--------------|------------------------|--------------------|----------------|
| 1m           | 4H332D0010000          | 4H314C0010003      |                |
| 2m           | 4H332D0030001          | 4H314C0030004      |                |
| 3m           | 4H332D0020005          | 4H314C0020009      | 4H300D1120000  |
| 5m           | 4H332D0040006          | 4H314C0040000      |                |
| 10m          | 4H332D0130005          | 4H314C0060001      |                |

- \*1: Including special cable for LCD digital operator, blank cover, fixed use screws and installation manual.
- \*2: One special cable for LCD digital operator.
- \*3: A blank cover to protect against external dusts, metallic powder, etc.

The physical dimension of LCD digital operator is drawn below.

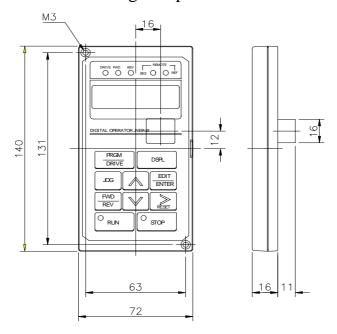

Fig. 6 LCD Digital Operator Dimension

## Analog operator

All 7200MA have the digital LCD digital operator. Moreover, an analog operator as JNEP-16 (shown in fig. 7) is also available and can be connected through wire as a portable operator. The wiring diagram is shown below.

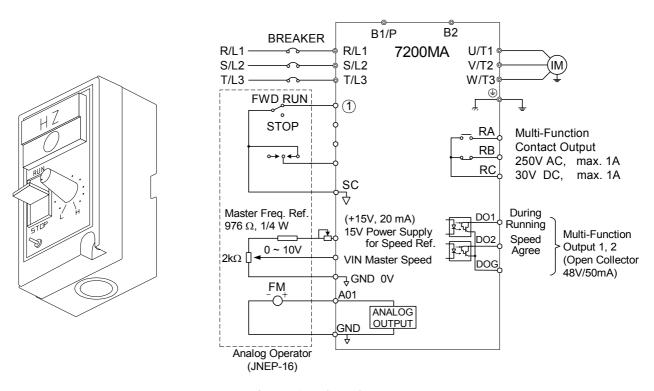

Fig. 7 Analog Operator

### **PROFIBUS Communication Card**

Code No.: 4H300D0290009

Please refer to the appendix D and "7200MA PROFIBUS-DP Communication Application manual" for communication interface.

# 1.11 FUSE TYPES 220V class

| MODEI  |        | HP  | 12374 | 100% CONT.  | Rated Input | 3Ф FUSE | 1Ф FUSE |
|--------|--------|-----|-------|-------------|-------------|---------|---------|
| MOD    | MODEL  |     | KVA   | Output AMPS | AMPS        | Rating  | Rating  |
| JNTMBG | 0001JK | 1   | 2     | 4.8         | 6           | 12      | 15      |
| JNTMBG | 0002JK | 2   | 2.7   | 6.4         | 8           | 15      | 20      |
| JNTMBG | 0003JK | 3   | 4     | 9.6         | 12          | 20      | 25      |
| JNTMBG | 0005JK | 5   | 7.5   | 17.5        | 21          | 30      | X       |
| JNTMBG | 7R50JK | 7.5 | 10.1  | 24          | 29          | 50      | X       |
| JNTMBG | 0010JK | 10  | 13.7  | 32          | 38          | 60      | X       |
| JNTMBG | 0015JK | 15  | 20.6  | 48          | 58          | 100     | X       |
| JNTMBG | 0020JK | 20  | 27.4  | 64          | 77          | 125     | X       |
| JNTMBG | 0025JK | 25  | 34    | 80          | 88          | 125     | X       |
| JNTMBG | 0030JK | 30  | 41    | 96          | 106         | 150     | X       |
| JNTMBG | 0040JK | 40  | 54    | 130         | 143         | 200     | X       |

## 440V class

| MOD    | MODEL  |     | KVA  | 100% CONT.  | Rated Input | FUSE   |
|--------|--------|-----|------|-------------|-------------|--------|
| WIODEL |        | HP  |      | Output AMPS | AMPS        | Rating |
| JNTMBG | 0001AZ | 1   | 2.2  | 2.6         | 3           | 6      |
| JNTMBG | 0002AZ | 2   | 3.4  | 4           | 5           | 10     |
| JNTMBG | 0003AZ | 3   | 4.1  | 4.8         | 6           | 10     |
| JNTMBG | 0005AZ | 5   | 7.5  | 8.7         | 10          | 20     |
| JNTMBG | 7R50AZ | 7.5 | 10.3 | 12          | 14          | 25     |
| JNTMBG | 0010AZ | 10  | 12.3 | 15          | 18          | 30     |
| JNTMBG | 0015AZ | 15  | 20.6 | 24          | 29          | 50     |
| JNTMBG | 0020AZ | 20  | 27.4 | 32          | 38          | 60     |
| JNTMBG | 0025AZ | 25  | 34   | 40          | 48          | 70     |
| JNTMBG | 0030AZ | 30  | 41   | 48          | 53          | 80     |
| JNTMBG | 0040AZ | 40  | 54   | 64          | 70          | 100    |
| JNTMBG | 0050AZ | 50  | 68   | 80          | 88          | 125    |
| JNTMBG | 0060AZ | 60  | 82   | 96          | 106         | 150    |
| JNTMBG | 0075AZ | 75  | 110  | 128         | 141         | 200    |

Fuse Type UL designated SEMICONDUCTOR PROTECTION FUSES

Class CC,J,T,RK1 or RK5

Voltage Range: 300V for drives with 220V class VFD 500V for drives with 440V class VFD

## 2. Using LCD Digital Operator

Functions of LCD digital operator

JNEP-31(V) LCD digital operator has 2 modes: DRIVE mode and PRGM mode. When the inverter is stopped, DRIVE mode or PRGM mode can be selected by pressing the key PRGM mode, the operation is enabled. Instead, in the PRGM mode, the parameter settings for operation can be changed but the operation is not enabled. The component names and function are shown as below:

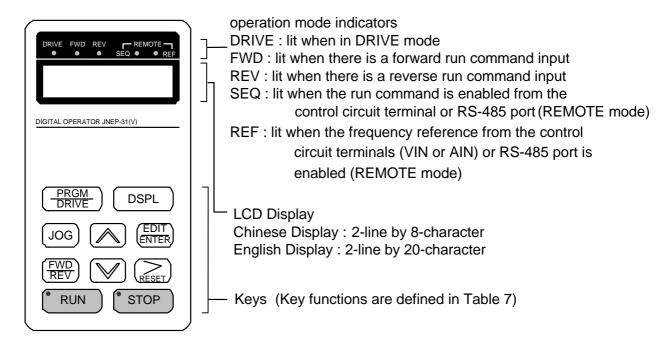

Fig. 8 LCD Digital operator

- Remote/Local switch function:
  - Local mode RUN command input from LCD Digital Operator (SEQ LED off)
     Frequency command input from LCD Digital Operator (REF LED off)
  - Remote mode –RUN command input from control circuit (when Sn-04=1) or RS-485 comm. port (when Sn-04=2) (SEQ LED lit)
     Frequency command input from control circuit (when Sn-05=1) or RS-485 comm. port (when Sn-05=2) (REF LED lit)

Table 7 Key's functions

| Key           | Name           | Function                                                                                                    |
|---------------|----------------|----------------------------------------------------------------------------------------------------|
| PRGM<br>DRIVE | PRGM/DRIVE key | Switches over between program mode (PRGM) and drive mode (DRIVE).                                                                                                    |
| DSPL          | DSPL key       | Display operation status                                                                                                    |
| JOG           | JOG key        | Enable jog operation from LCD digital operator in operation (DRIVE).                                                                                                    |
| (FWD)<br>REV  | FWD/REV<br>key | Select the rotation direction from LCD digital operator.                                                                                                    |
| RESET         | RESET key      | Set the number of digital for user constant settings. Also It acts as the reset key when a fault has occurred.                                                              |
|               | INCREMENT key  | Select the menu items, groups, functions, and user constant name, and increment set values.                                                                                 |
|               | DECREMENT key  | Select the menu items, groups, functions, and user constant name, and decrement set values.                                                                                 |
| EDIT<br>ENTER | EDIT/ENTER key | Select the menu items, groups, functions, and user constants name, and set values (EDIT). After finishing the above action, press the key (ENTER).                          |
| RUN           | RUN key        | Start inverter operation in (DRIVE) mode when the digital operator is used. The LED will light.                                                                             |
| STOP          | STOP key       | Stop inverter operation from LCD digital operator. The STOP key can be enabled or disabled by setting the parameter Sn-07 when operating from the control circuit terminal. |

RUN, STOP indicator lights or blinks to indicate the 3 operating status:

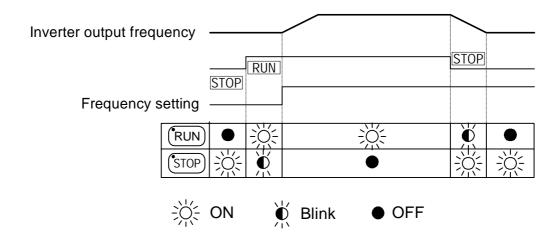

## Display contents in DRIVE mode and PRGM mode

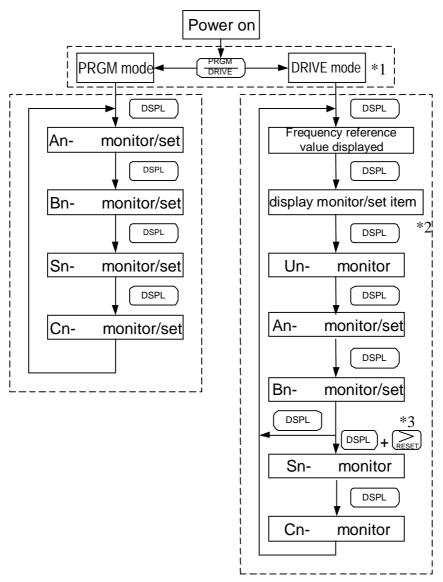

- \*1 When the inverter is powered up, the inverter system immediately enters into DRIVE mode. Press the PRGM bey, the system will switch into PRGM mode. If the fault occurs, press the PRGM bey and enter into DRIVE mode to monitor the corresponding Uncontents. If a fault occurs in the DRIVE mode, the corresponding fault will be displayed. Press the RESET key and reset the fault.
- \*2 The monitored items will be displayed according to the settings of Bn-12 and Bn-13.
- \*3 When in the DRIVE mode, press the DSPL key and key, the setting values of Sn- and Cn- will only be displayed for monitoring but not for changing or setting.

### Parameter description

The inverter has 4 groups of user parameters:

| Parameters | Description                                               |
|------------|-----------------------------------------------------------|
| An-        | Frequency command                                         |
| Bn-        | Parameter groups can be changed during running            |
| Sn-        | System parameter groups (can be changes only after stop)  |
| Cn-        | Control parameter groups (can be changed only after stop) |

The parameter setting of Sn-03 (operation status) will determine if the setting value of different parameter groups are allowed to be changed or only to be monitored, as shown below:

| Sn-03    | DRIVI     | E mode          | PRGM        | I mode          |
|----------|-----------|-----------------|-------------|-----------------|
|          | To be set | To be monitored | To be set   | To be monitored |
| $0^{*1}$ | An,Bn     | Sn,Cn           | An,Bn,Sn,Cn | -               |
| 1        | An        | Bn,(Sn,Cn) *2   | An          | Bn,Sn,Cn        |

- \*1 : Factory setting
- \*2 : When in DRIVE mode, the parameter group Sn-, Cn- can only be monitored if the  $\bowtie$  key and the  $\bowtie$  key are to be pressed simultaneously.
- \*3 : After a few trial and adjustment, the setting value Sn-03 is set to be "1" so as not be modified again.

#### Example of using LCD digital operator

Note:

Before operation: Control parameter Cn-01 value must be set as the

input AC voltage value. For example, Cn-01=380 if

AC input voltage is 380.

This example will explain the operating of the inverter according to the following time chart.

# OPERATION MODE

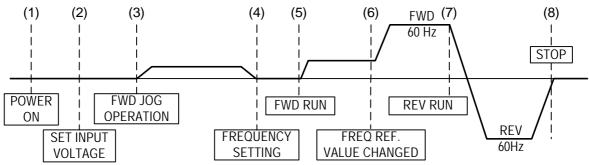

### Example of operation

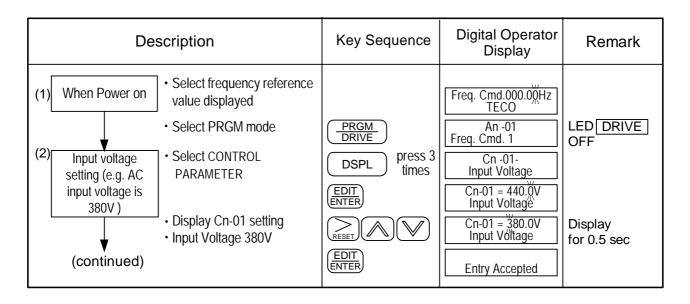

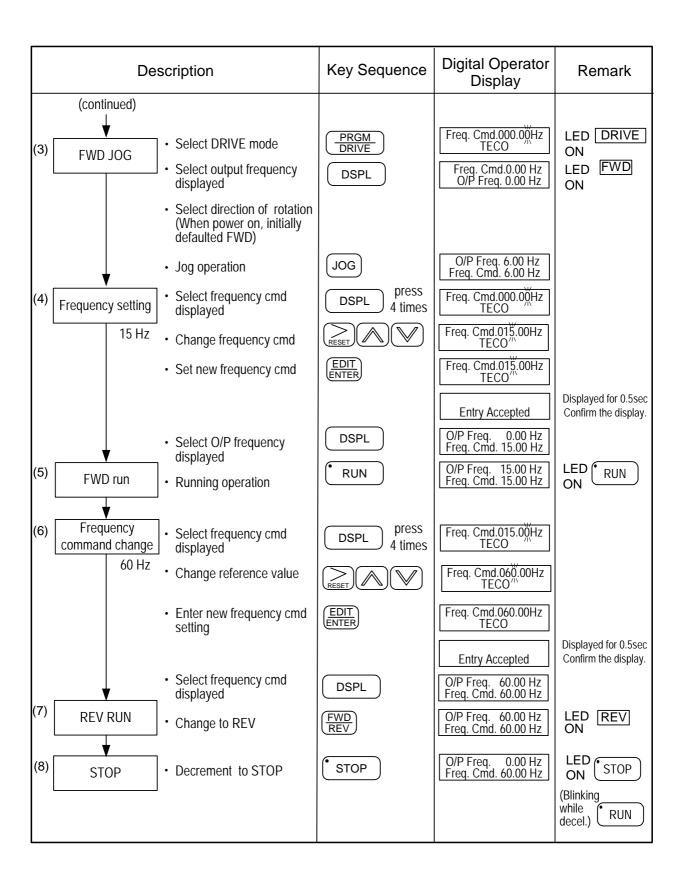

Example of display (use and keys to display monitored items/contents)

| Description                                                  | Key Sequence | Digital Operator<br>Display               | Remark |
|--------------------------------------------------------------|--------------|-------------------------------------------|--------|
| Display     Frequency Command                                |              | Freq. Cmd. 60.00Hz<br>TECO                |        |
| Display     Moniter Contents *1                              | DSPL         | Freq. Cmd. 60.00 Hz<br>O/P Freq. 60.00 Hz |        |
| Display     Output Current                                   |              | Freq. Cmd. 60.00 Hz<br>O/P I 12.5 A       |        |
| Display     Output Voltage                                   |              | Freq. Cmd. 60.00 Hz<br>O/P Volt. 220.0 V  |        |
| Display     DC Voltage                                       |              | Freq. Cmd. 60.00 Hz<br>DC Volt. 310.0 V   |        |
| <ul><li>Display     Output Voltage</li><li>Display</li></ul> |              | Freq. Cmd. 60.00 Hz<br>O/P Volt. 220.0 V  |        |
| Output Current                                               |              | Freq. Cmd. 60.00 Hz<br>O/P I 12.5 A       |        |

<sup>\*1</sup> The monitor contents can be selected by the setting of Bn-12 and Bn-13

# 3. Parameter Setting

# 3.1 Frequency command (in Multi-speed operation) An\*1-

Under the DRIVE mode, the user can monitor the parameters and set their values.

| Parameter No. | Name                     | LCD Display (English)             | Setting Range | Setting*2 Unit | Factory<br>Setting | Ref.<br>Page |
|---------------|--------------------------|-----------------------------------|---------------|----------------|--------------------|--------------|
| An-01         | Frequency Command 1      | An-01= 000.00Hz<br>Freq. Cmd. 1   | 0.00 400.00Hz | 0.01Hz         | 0.00Hz             |              |
| An-02         | Frequency Command 2      | An-02= 000.00Hz<br>Freq. Cmd. 2   | 0.00 400.00Hz | 0.01Hz         | 0.00Hz             |              |
| An-03         | Frequency Command 3      | An-03= 000.00Hz<br>Freq. Cmd. 3   | 0.00 400.00Hz | 0.01Hz         | 0.00Hz             |              |
| An-04         | Frequency Command 4      | An-04= 000.00Hz<br>Freq. Cmd. 4   | 0.00 400.00Hz | 0.01Hz         | 0.00Hz             |              |
| An-05         | Frequency Command 5      | An-05= 000.00Hz<br>Freq. Cmd. 5   | 0.00 400.00Hz | 0.01Hz         | 0.00Hz             |              |
| An-06         | Frequency Command 6      | An-06= 000.00Hz<br>Freq. Cmd. 6   | 0.00 400.00Hz | 0.01Hz         | 0.00Hz             |              |
| An-07         | Frequency Command 7      | An-07= 000.00Hz<br>Freq. Cmd. 7   | 0.00 400.00Hz | 0.01Hz         | 0.00Hz             |              |
| An-08         | Frequency Command 8      | An-08= 000.00Hz<br>Freq. Cmd. 8   | 0.00 400.00Hz | 0.01Hz         | 0.00Hz             | 3-51<br>3-68 |
| An-09         | Frequency Command 9      | An-09= 000.00Hz<br>Freq. Cmd. 9   | 0.00 400.00Hz | 0.01Hz         | 0.00Hz             | 3-69         |
| An-10         | Frequency Command 10     | An-10= 000.00Hz<br>Freq. Cmd. 10  | 0.00 400.00Hz | 0.01Hz         | 0.00Hz             |              |
| An-11         | Frequency Command 11     | An-11= 000.00Hz<br>Freq. Cmd. 11  | 0.00 400.00Hz | 0.01Hz         | 0.00Hz             |              |
| An-12         | Frequency Command 12     | An-12= 000.00Hz<br>Freq. Cmd. 12  | 0.00 400.00Hz | 0.01Hz         | 0.00Hz             |              |
| An-13         | Frequency Command 13     | An-13= 000.00Hz<br>Freq. Cmd. 13  | 0.00 400.00Hz | 0.01Hz         | 0.00Hz             |              |
| An-14         | Frequency Command 14     | An-14= 000.00Hz<br>Freq. Cmd. 14  | 0.00 400.00Hz | 0.01Hz         | 0.00Hz             |              |
| An-15         | Frequency Command 15     | An-15= 000.00Hz<br>Freq. Cmd. 15  | 0.00 400.00Hz | 0.01Hz         | 0.00Hz             |              |
| An-16         | Frequency Command 16     | An-16= 000.00Hz<br>Freq. Cmd. 16  | 0.00 400.00Hz | 0.01Hz         | 0.00Hz             |              |
| An-17         | Jog Frequency<br>Command | An-17= 000.00Hz<br>Jog Freq. Cmd. | 0.00 400.00Hz | 0.01Hz         | 6.00Hz             | 3-51         |

<sup>\*1.</sup> At factory setting, the value of "Setting Unit" is 0.01Hz.

<sup>\*2.</sup> The displayed "Setting Unit" can be changed through the parameter Cn-28.

# 3.2 Parameters Groups Can Be Changed during Running Bn-

Under the DRIVE mode, the Parameter group can be monitored and set by the users.

| Function           | Parameter No. | Name                                     | LCD display (English)               | Setting range  | Setting<br>Unit | Factory<br>Setting | Ref.<br>Page |
|--------------------|---------------|------------------------------------------|-------------------------------------|----------------|-----------------|--------------------|--------------|
|                    | Bn-01         | Acceleration Time 1                      | Bn-01= 0010.0s<br>Acc. Time 1       | 0.0 6000.0s    | 0.1s            | 10.0s              |              |
| Acc/Dec            | Bn-02         | Deceleration Time 1                      | Bn-02= 0010.0s<br>Dec. Time 1       | 0.0 6000.0s    | 0.1s            | 10.0s              | 3-4          |
| time               | Bn-03         | Acceleration Time 2                      | Bn-03= 0010.0s<br>Acc. Time 2       | 0.0 6000.0s    | 0.1s            | 10.0s              | 3-4          |
|                    | Bn-04         | Deceleration Time 2                      | Bn-04= 0010.0s<br>Dec. Time 2       | 0.0 6000.0s    | 0.1s            | 10.0s              |              |
|                    | Bn-05         | Analog Frequency<br>Cmd. Gain (Voltage)  | Bn-05= 0100.0%<br>Voltage Cmd. Gain | 0.0 1000.0%    | 0.1%            | 100.0%             |              |
| Analog             | Bn-06         | Analog Frequency<br>Cmd. Bias (Voltage)  | Bn-06= 000.0%<br>Voltage Cmd. Bias  | -100.0% 100.0% | 0.1%            | 0.0%               | 3-5          |
| Frequency          | Bn-07         | Analog Frequency<br>Cmd Gain. (Current)  | Bn-07= 0100.0%<br>Current Cmd. Gain | 0.0 1000.0%    | 0.1%            | 100.0%             | J-J          |
|                    | Bn-08         | Analog Frequency<br>Cmd Bias (Current)   | Bn-08= 000.0%<br>Current Cmd. Bias  | -100.0% 100.0% | 0.1%            | 0.0%               |              |
| Multi-<br>Function | Bn-09         | Multi-Function<br>Analog Input Gain      | Bn-09= 0100.0%<br>Multi_Fun. ~Gain  | 0.0 1000.0%    | 0.1%            | 100.0%             | 3-5          |
| Analog<br>Input    | Bn-10         | Multi-Function<br>Analog Input Bias      | Bn-10= 000.0%<br>Multi_Fun. ~Bias   | -100.0% 100.0% | 0.1%            | 0.0%               | 3-3          |
| Torque<br>Boost    | Bn-11         | Auto Torque Boost<br>Gain                | Bn-11= 0.5<br>Auto_Boost Gain       | 0.0 2.0        | 0.1             | 0.5                | 3-5          |
| Monitor            | Bn-12         | Monitor 1                                | Bn-12= 01<br>Display: Freq.Cmd.     | 1 18           | 1               | 1                  | 3-6          |
| Monitor            | Bn-13         | Monitor 2                                | Bn-13= 02<br>Display: O/P Freq.     | 1 18           | 1               | 2                  | 3-0          |
| Multi-<br>Function | Bn-14         | Multi-Function Analog<br>Output AO1 Gain | Bn-14= 1.00<br>~Output AO1 Gain     | 0.01 2.55      | 0.01            | 1.00               | 3-7          |
| Analog<br>Output   | Bn-15         | Multi-Function Analog<br>Output AO2 Gain | Bn-15= 1.00<br>~Output AO2 Gain     | 0.01 2.55      | 0.01            | 1.00               | 3-7          |
|                    | Bn-16         | PID Detection Gain                       | Bn-16= 01.00<br>PID Cmd. Gain       | 0.01 10.00     | 0.01            | 1.00               |              |
| PID<br>Control     | Bn-17         | PID Proportional<br>Gain                 | Bn-17= 01.00<br>PID P_gain          | 0.01 10.00     | 0.01            | 1.00               | 3-7          |
|                    | Bn-18         | PID integral time                        | Bn-18= 10.00s<br>PID I_Time         | 0.00 100.00s   | 0.01s           | 10.00s             |              |

| Function         | Parameter No. | Name                                  | LCD display (English)               | Setti | ng range | Setting<br>Unit | Factory<br>Setting | Ref.<br>Page |
|------------------|---------------|---------------------------------------|-------------------------------------|-------|----------|-----------------|--------------------|--------------|
| PID              | Bn-19         | PID Differential Time                 | Bn-19= 0.00s<br>PID D_Time          | 0     | 1.00s    | 0.01s           | 0.00s              | 3-7          |
| Control          | Bn-20         | PID Bias                              | Bn-20= 0 %<br>PID Bias              | 0     | 109%     | 1%              | 0%                 | 3-1          |
|                  | Bn-21         | 1st_Step Time Under<br>Auto_Run Mode  | Bn-21= 0000.0s<br>Time 1            | 0.0   | 6000.0s  | 0.1s            | 0.0s               |              |
|                  | Bn-22         | 2nd_Step Time Under<br>Auto_Run Mode  | Bn-22= 0000.0s<br>Time 2            | 0.0   | 6000.0s  | 0.1s            | 0.0s               |              |
|                  | Bn-23         | 3rd_Step Time Under<br>Auto_Run Mode  | Bn-23= 0000.0s<br>Time 3            | 0.0   | 6000.0s  | 0.1s            | 0.0s               |              |
|                  | Bn-24         | 4th_Step Time Under<br>Auto_Run Mode  | Bn-24= 0000.0s<br>Time 4            | 0.0   | 6000.0s  | 0.1s            | 0.0s               |              |
|                  | Bn-25         | 5th_Step Time Under<br>Auto_Run Mode  | Bn-25= 0000.0s<br>Time 5            | 0.0   | 6000.0s  | 0.1s            | 0.0s               |              |
|                  | Bn-26         | 6th_Step Time Under<br>Auto_Run Mode  | Bn-26= 0000.0s<br>Time 6            | 0.0   | 6000.0s  | 0.1s            | 0.0s               |              |
|                  | Bn-27         | 7th_Step Time Under<br>Auto_Run Mode  | Bn-27= 0000.0s<br>Time 7            | 0.0   | 6000.0s  | 0.1s            | 0.0s               |              |
| Auto_Run<br>Time | Bn-28         | 8th_Step Time Under<br>Auto_Run Mode  | Bn-28= 0000.0s<br>Time 8            | 0.0   | 6000.0s  | 0.1s            | 0.0s               | 3-68         |
| Function         | Bn-29         | 9th_Step Time Under<br>Auto_Run Mode  | Bn-29= 0000.0s<br>Time 9            | 0.0   | 6000.0s  | 0.1s            | 0.0s               | 3-69         |
|                  | Bn-30         | 10th_Step Time Under<br>Auto_Run Mode | Bn-30= 0000.0s<br>Time 10           | 0.0   | 6000.0s  | 0.1s            | 0.0s               |              |
|                  | Bn-31         | 11th_Step Time Under<br>Auto_Run Mode | Bn-31= 0000.0s<br>Time 11           | 0.0   | 6000.0s  | 0.1s            | 0.0s               |              |
|                  | Bn-32         | 12th_Step Time Under<br>Auto_Run Mode | Bn-32= 0000.0s<br>Time 12           | 0.0   | 6000.0s  | 0.1s            | 0.0s               |              |
|                  | Bn-33         | 13th_Step Time Under<br>Auto_Run Mode | Bn-33= 0000.0s<br>Time 13           | 0.0   | 6000.0s  | 0.1s            | 0.0s               |              |
|                  | Bn-34         | 14th_Step Time Under<br>Auto_Run Mode | Bn-34= 0000.0s<br>Time 14           | 0.0   | 6000.0s  | 0.1s            | 0.0s               |              |
|                  | Bn-35         | 15th_Step Time Under<br>Auto_Run Mode | Bn-35= 0000.0s<br>Time 15           | 0.0   | 6000.0s  | 0.1s            | 0.0s               |              |
|                  | Bn-36         | 16th_Step Time Under<br>Auto_Run Mode | Bn-36= 0000.0s<br>Time 16           | 0.0   | 6000.0s  | 0.1s            | 0.0s               |              |
| Timer            | Bn-37         | Timer Function On_Delay Time          | Bn-37= 0000.0s<br>ON_delay Setting  | 0.0   | 6000.0s  | 0.1s            | 0.0s               | 3-9          |
| Function         | Bn-38         | Timer Function Off_Delay Time         | Bn-38= 0000.0s<br>OFF_delay Setting | 0.0   | 6000.0s  | 0.1s            | 0.0s               | J-7          |
| Energy<br>Saving | Bn-39         | Energy_Saving Gain                    | Bn-39= 100%<br>Eg.Saving Gain       | 50    | 150%     | 1%              | 100%               | 3-9          |

| Function | Parameter No. | Name                       | LCD display (English)              | Setting range | Setting<br>Unit | Factory<br>Setting | Ref.<br>Page |
|----------|---------------|----------------------------|------------------------------------|---------------|-----------------|--------------------|--------------|
| Monitor  | Bn-40         | Monitor 3                  | Bn-40=00<br>Display : Set_Freq.    | 00~18         | 1               | 00                 | 3-10         |
|          | Bn-41         | Pulse Input Upper<br>Limit | Bn-41=1440 Hz<br>Pulse_MulUp_Bound | 1440~32000    | 1 Hz            | 1440               | 3-11         |
| Pulse    | Bn-42         | Pulse Input Gain           | Bn-41=100.0 %<br>Pulse_MulGain     | 0.0~1000.0    | 0.1%            | 100.0              | 3-11         |
| Input    | Bn-43         | Pulse Input Bias           | Bn-41=000.0 %<br>Pulse_MulBias     | -100.0~100.0  | 0.1Hz           | 0.000              | 3-11         |
|          | Bn-44         | Pulse Input Delay<br>Time  | Bn-41=0.10 s<br>Pulse_MulFilter    | 0.00~2.00     | 0.01s           | 0.10               | 3-11         |

- (1) Acceleration Time 1 (Bn-01)
- (2) Deceleration Time 1 (Bn-02)
- (3) Acceleration Time 2 (Bn-03)
- (4) Deceleration Time 2 (Bn-04)

Set individual Acceleration/Deceleration times

Acceleration time: the time required to go from 0% to 100% of the maximum

output frequency

Deceleration time: the time required to go from 100% to 0% of the maximum

output frequency

If the acceleration/deceleration time sectors 1 and 2 are input via the multifunction inputs terminal  $\Im$ -\$, the acceleration/Deceleration can be switched between 2 sectors even in the running status.

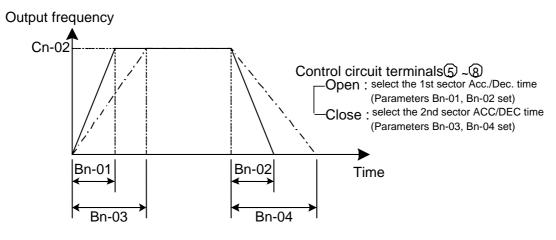

Fig.9 Acceleration and Deceleration time

#### Note:

1. To set the S-curve characteristics function, please refer to the description of Cn-41~Cn-44.

- 2. The S-curve characteristic times can be set respectively for beginning-accel. end-accel., beginning-decel., and end-decel. through the parameters setting of Cn-41 Cn-44.
- (5) Analog Frequency Command Gain (Voltage) (Bn-05)
- (6) Analog Frequency Command Bias (Voltage) (Bn-06)
- (7) Analog Frequency Command Gain (Current) (Bn-07)
- (8) Analog Frequency Command Bias (Current) (Bn-08)
- (9) Multi-function Analog Input Gain (Bn-09)
- (10) Multi-function Analog Input Bias (Bn-10)

For every different analog frequency command (voltage or current) and multifunction analog inputs, their corresponding gain and bias should be specified respectively.

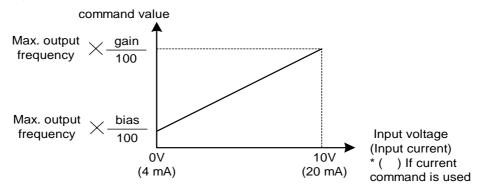

Fig. 10 Analog input gain and bias

### (11) Auto Torque Boost Gain (Bn-11)

The inverter can increase the output torque to compensate the load increase automatically through the auto torque boost function. Then the output voltage will increase. As a result, the fault trip cases can be decreased. The energy efficiency is also improved. In the case that the wiring distance between the inverter and the motor is too long (e.g. more than 100m), the motor torque is a little short because of voltage drop. Increase the value of Bn-11 gradually and make sure the current will not increase too much. Normally, no adjustment is required.

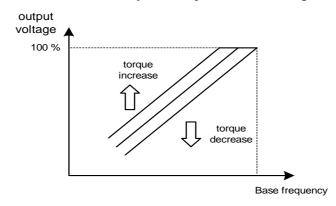

Fig. 11 Adjust the auto torque boost gain Bn-11 to increase the output torque.

If the driven motor capacity is less than the inverter capacity (Max. applicable motor capacity), raise the setting.

If the motor generates excessive oscillation, lower the setting.

- (12) Monitor 1 (Bn-12)
- (13) Monitor 2 (Bn-13)

In the DRIVE mode, 2 inverter input/output statuses can be monitored at the same time. The specified items can be set through the setting of Bn-12 and Bn-13. For more details, refer to Table 8.

#### Example:

| (1) Bn-12= 02 Display | O/P Freq. | 15.00Hz  |
|-----------------------|-----------|----------|
| Bn-13= 01             | Freq.Cmd. | 15.00Hz  |
| (2) Bn-12= 03 Display | O/P I     | 21.0A    |
| Bn-13= 05             | DC Volt   | 311V     |
| (3) Bn-12= 11 Display | I/P Term. | 00101010 |
| Bn-13= 12             | O/P Term. | 00010010 |

Note: While monitoring, use the or we key to show the next lower-row displayed. But the setting of Bn-12 and Bn-13 does not change.

Table 8

| Setting   | Monitoring contents | Setting   | Monitoring contents |
|-----------|---------------------|-----------|---------------------|
| Bn-12= 01 | Freq.Cmd.           | Bn-13=01  | Freq.Cmd.           |
| Bn-12= 02 | O/P Freq.           | Bn-13=02  | O/P Freq.           |
| Bn-12= 03 | O/P I               | Bn-13=03  | O/P I               |
| Bn-12= 04 | O/P V               | Bn-13=04  | O/P V               |
| Bn-12= 05 | DC Volt             | Bn-13=05  | DC Volt             |
| Bn-12= 06 | Term. VIN           | Bn-13=06  | Term. VIN           |
| Bn-12= 07 | Term. AIN           | Bn-13=07  | Term. AIN           |
| Bn-12= 08 | Term. AUX           | Bn-13=08  | Term. AUX           |
| Bn-12= 09 | ~ Output(AO1)       | Bn-13=09  | ~ Output(AO1)       |
| Bn-12= 10 | ~ Output(AO2)       | Bn-13= 10 | ~ Output(AO1)       |
| Bn-12= 11 | I/P Term            | Bn-13=11  | I/P Term            |
| Bn-12= 12 | O/P Term            | Bn-13= 12 | O/P Term            |
| Bn-12= 13 | Sp. FBK             | Bn-13= 13 | Sp. FBK             |
| Bn-12= 14 | Sp. Compen.         | Bn-13= 14 | Sp. Compen.         |
| Bn-12= 15 | PID I/P             | Bn-13= 15 | PID I/P             |
| Bn-12= 16 | PID O/P(Un-16)      | Bn-13= 16 | PID O/P(Un-16)      |
| Bn-12= 17 | PID O/P(Un-17)      | Bn-13= 17 | PID O/P(Un-17)      |
| Bn-12= 18 | Motor Sp.           | Bn-13= 18 | Motor Sp.           |

- (14) Multi-function Analog Output AO1 Gain (Bn-14)
- (15) Multi-function Analog Output AO1 Gain (Bn-15)

Multi-function analog output AO1 and AO2 can be set for their individual voltage level respectively.

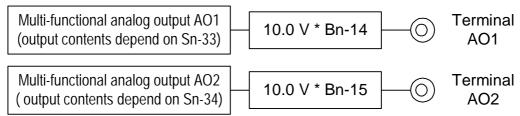

- (16) PID Detection Gain
  (17) PID Proportional Gain
  (18) PID Integral Time
  (19) PID Differential Time
  (Bn-19)
- (20) PID Bias (Bn-20)

The PID control function is a control system that matches a feedback value (i.e., a detected value) to the set target value. Combining the proportional (P), integral (I) and derivative (D) control make the control possible to achieve required response with the constant setting and tuning procedure of proportional gain Bn-17, integral time Bn-18 and derivative time Bn-19.

See the appendix on page App.1 for "PID Parameter Setting".

Fig. 12 is a Block diagram of the inverter's internal PID control.

If both the target value and feedback value are set to 0, adjust the inverter output frequency to zero.

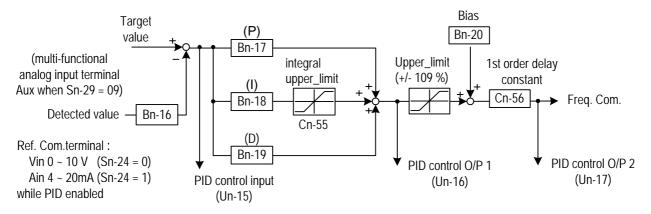

Fig.12 Block diagram for PID control in inverter (For the version before 30.17)

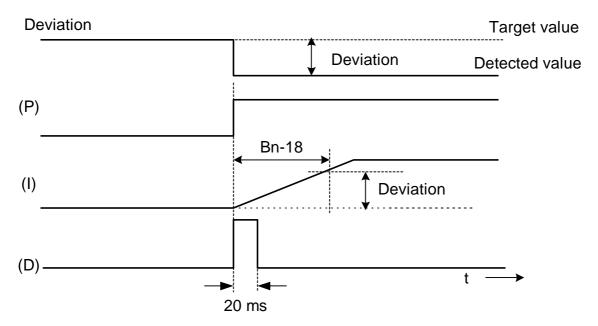

Fig. 13 Response of PID control for STEP-shape (deviation) input

Deviation = Target value - Detected value xBn-16.

P's control output = deviation  $\times$ Bn-17.

I's control output will increase with time and the output will be equal to the deviation after time specified by parameter Bn-18

The parameter Cn-55 will prevent the calculated value of the integral control (with the integral time Bn-18) in the PID control from exceeding the fixed amount.

D's control output = difference 
$$\times (\frac{\text{Bn-19}}{5 \text{ m sec}})$$

Note: The enable PID function, parameter Sn-64 must be set to 1

30.18 newly revised version inverter develops 8 PID control modes as following description:

0: Unavailable

- 1: (Positive characteristic) input of differential controller is balance of feedback value and frequency value.
- 2: (Positive characteristic) input of differential controller is feedback value
- 3: (Positive characteristic) refers to frequency and PID control output. Input of differential controller is balance of feedback value and frequency value.
- 4: (Positive characteristic) refers to frequency and PID control output. Input of differential controller is feedback value

- 5: (Negative characteristic) input of differential controller is balance of feedback value and frequency value.
- 6: (Negative characteristic) input of differential controller is feedback value
- 7: (Negative characteristic) refers to frequency and PID control output. Input of differential controller is balance of feedback value and frequency value.
- 8: (Negative characteristic) refers to frequency and PID control output. Input of differential controller is feedback value.

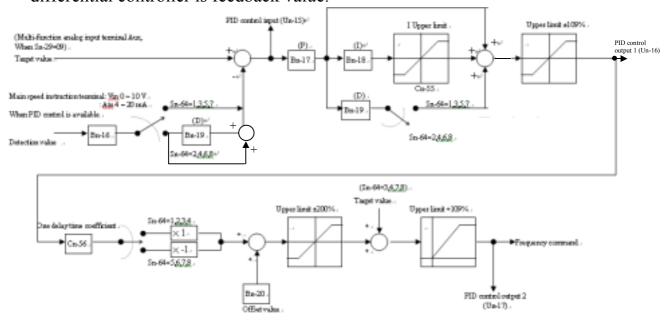

PID Control Block diagram (After Version 30.18)

(21) Time Setting in Auto Run Mode (Bn-21 Bn-36)

In Auto\_Run mode, the time setting for individual step is described on "(Sn-44~60) auto run mode selection and enable".

- (22) Timer ON\_Delay Time (Bn-37)
- (23) Timer OFF\_Delay Time (Bn-38)

The timer function is enabled when the timer function input setting ( $Sn-25\sim28=19$ ) and its timer function output setting ( $Sn-30\sim32=21$ ) are set for the multi-function input and output respectively.

These inputs and outputs serve as general-purpose I/O . Setting ON/OFF delay time (Bn-37/38) for the timer can prevent chattering of sensors, switches and so on. When the timer function input ON times is longer than the value set for Bn-37, the timer function output turns ON.

When the timer function input OFF time is longer than the value set for Bn-38, the timer function output turns OFF. An example is shown below.

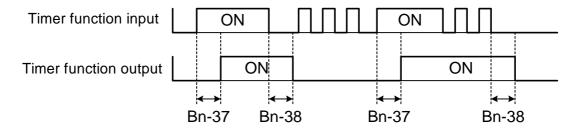

Fig. 14 An operation example of timer function

#### (24) Energy Saving Gain (Bn-39)

Input the energy saving command while a light load causes the inverter output voltage to be reduced and save energy. Set this value as a percentage of the V/F pattern. The setting range is 50~150%. The factory setting is 100% and the energy saving function is disabled. If the energy saving gain Bn-39 is not 100%, the energy saving function is enabled.

In energy saving mode (Bn-39 100), the output voltage will automatically decrease and be proportional to energy saving gain Bn-39. The Bn-39 setting should not be small so that the motor will not stall.

The energy saving function is disabled in the PID close-loop control and during acceleration and deceleration.

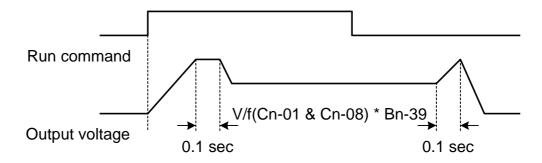

Fig. 15 Time chart for energy-saving operation

#### (25) Monitor 3(Bn-40)

The parameter sets immediate display content as power on.

When Bn-40 = 00, inverter power on, the first line will display frequency command, while the second line will display characters "TECO" as following diagram:

Freq . Cmd. : 15.00 Hz TECO When Bn-40 00, that is Bn-40=01~18, LCD will display the set monitor items while inverter power on. The first line display content is determined by Bn-12. The second line is determined by Bn-40 as following diagram:

Bn-40=01~18 parameter description is same with Bn-12, Bn-13. Please refer to Table 1, Monitor item set.

#### (26) Pulse Input setting (Bn-41~Bn-44)

Setting Sn-05=3 before starting Pulse Input function. Please refer to Sn-05. Please refer to the following figure:

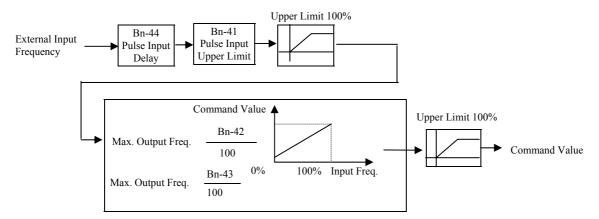

# 3.3 Control Parameters Cn-

| Function           | Parameter No. | Name                                       | LCD display (English)                 | Setting range                 | Setting<br>Unit | Factory<br>Setting  | Ref.<br>Page |
|--------------------|---------------|--------------------------------------------|---------------------------------------|-------------------------------|-----------------|---------------------|--------------|
|                    | Cn-01         | Input Voltage                              | Cn-01= 220.0V<br>Input Voltage        | 150.0<br>255.0V <sup>*2</sup> | 0.1V            | 220.0V*1            | 3-15         |
|                    | Cn-02         | Max. Output<br>Frequency                   | Cn-02= 060.0Hz<br>Max. O/P Freq.      | 50.0 400.0Hz                  | 0.1Hz           | 60.0Hz              |              |
|                    | Cn-03         | Max. Output Voltage                        | Cn-03= 220.0Hz<br>Max. Voltage        | 0.1 255.0V*2                  | 0.1V            | 220.0V*1            |              |
| V/F<br>Pattern     | Cn-04         | Max. Voltage<br>Frequency                  | Cn-04= 060.0Hz<br>Max. Volt Frequency | 0.1 400.0Hz                   | 0.1Hz           | 60.0Hz              |              |
| Setting            | Cn-05         | Middle Output<br>Frequency                 | Cn-05= 003.0Hz<br>Middle O/P Freq.    | 0.1 400.0Hz                   | 0.1Hz           | 3.0Hz               | 3-15         |
|                    | Cn-06         | Voltage At Middle<br>Output Frequency      | Cn-06= 014.9V<br>Middle Voltage       | 0.1 255.0V*2                  | 0.1V            | 14.8V*1             |              |
|                    | Cn-07         | Min Output<br>Frequency                    | Cn-07= 001.5Hz<br>Min O/P Freq.       | 0.1 400.0Hz                   | 0.1Hz           | 1.5Hz               |              |
|                    | Cn-08         | Voltage At Min. Output Frequency           | Cn-08= 007.9V<br>Min. Voltage         | 0.1 255.0V*2                  | 0.1V            | 7.9V*1              |              |
|                    | Cn-09         | Motor Rated Current                        | Cn-09= 0003.3A<br>Motor Rated I       | *3                            | 0.1A            | 3.3A*4              | 3-15         |
|                    | Cn-10         | No Load Current Of<br>Motor                | Cn-10= 30%<br>Motor No-Load I         | 0 99%                         | 1%              | 30%                 | 3-16         |
| Motor<br>Parameter | Cn-11         | Rated Slip Of Motor                        | Cn-11= 0.0%<br>Motor Rated Slip       | 0 9.9%                        | 0.1%            | 0.0%                | 3-16         |
|                    | Cn-12         | Line-To-Line<br>Resistance Of Motor        | Cn-12= 05.732<br>Motor Line R         | 0 65.535                      | 0.001           | 5.732 <sup>*4</sup> | 3-17         |
|                    | Cn-13         | Torque Compensation<br>Of Core Loss        | Cn-13= 0064W<br>Core Loss             | 0 65535W                      | 1W              | 64*4                | J-17         |
|                    | Cn-14         | DC Injection Braking<br>Starting Frequency | Cn-14= 01.5Hz<br>DC Braking Start F   | 0.1 10.0 Hz                   | 0.1Hz           | 1.5Hz               |              |
| DC<br>Braking      | Cn-15         | DC Braking Current                         | Cn-15= 050% DC Braking Current        | 0 100%                        | 1%              | 50%                 | 3-17         |
| Function           | Cn-16         | DC Injection Braking<br>Time At Stop       | Cn-16= 00.5s<br>DC Braking Stop Time  | 0.0 25.5s                     | 0.1s            | 0.5s                | J-17         |
|                    | Cn-17         | DC Injection Braking<br>Time At Start      | Cn-17= 00.0s<br>DC Braking Start Time | 0.0 25.5s                     | 0.1s            | 0.0s                |              |
| Frequency          | Cn-18         | Frequency Command<br>Upper Bound           | Cn-18= 100%<br>Freq.Cmd. Up Bound     | 0 109%                        | 1%              | 100%                | 3-18         |
| Limit              | Cn-19         | Frequency Command<br>Lower Bound           | Cn-19= 000%<br>Freq. Cmd. Low Bound   | 0 109%                        | 1%              | 0%                  | J-10         |
| Frequency          | Cn-20         | Frequency Jump Point 1                     | Cn-20= 000.0Hz<br>Freq. Jump 1        | 0.0 400.0Hz                   | 0.1Hz           | 0.0Hz               |              |
| Jump               | Cn-21         | Frequency Jump<br>Point 2                  | Cn-21= 000.0Hz<br>Freq. Jump 2        | 0.0 400.0Hz                   | 0.1Hz           | 0.0Hz               | 3-18         |

| Function                    | Parameter No. | Name                                           | LCD display (English)                   | Setting range | Setting<br>Unit | Factory<br>Setting | Ref.<br>Page |
|-----------------------------|---------------|------------------------------------------------|-----------------------------------------|---------------|-----------------|--------------------|--------------|
| Frequency                   | Cn-22         | Frequency Jump<br>Point 3                      | Cn-22= 000.0Hz<br>Freq. Jump 3          | 0.0 400.0Hz   | 0.1Hz           | 0.0Hz              | 3-18         |
| Jump                        | Cn-23         | Jump Frequency<br>Width                        | Cn-23= 01.0Hz<br>Freq. Jump Width       | 0.0 25.5Hz    | 0.1Hz           | 1.0Hz              | 5 10         |
| Retry<br>Function           | Cn-24         | Number of Auto<br>Restart Attempt              | Cn-24= 00<br>Retry Times                | 0 10          | 1               | 0                  | 3-19         |
| Stall                       | Cn-25         | Stall Prevention During Acceleration           | Cn-25= 170%<br>Acc. Stall               | 30 200%       | 1%              | 170%               | 3-20         |
| Prevention                  | Cn-26         | Stall Prevention During Running                | Cn-26= 160%<br>Run Stall                | 30 200%       | 1%              | 160%               | 0 =0         |
| Comm. Fault detection       | Cn-27         | Communication Fault Detection Time             | Cn-27=01.0s<br>Comm. Flt Det. Time      | 0.1~25.5s     | 0.1s            | 1s                 | 3-20         |
| Display<br>Unit             | Cn-28         | LCD Digital Operator<br>Display Unit           | Cn-28= 00000<br>Operator Disp. Unit     | 0-39999       | 1               | 0                  | 3-21         |
| Frequency                   | Cn-29         | Freq. Agree Detection Level During Accel.      | Cn-29= 000.0Hz<br>Acc. Freq. Det.Level  | 0.0 400.0Hz   | 0.1Hz           | 0.0Hz              |              |
| Agree Detection             | Cn-30         | Freq. Agree Detection Level During Decel.      | Cn-30= 000.0Hz<br>Dec. Freq. Det. Level | 0.0 400.0Hz   | 0.1Hz           | 0.0Hz              | 3-22         |
|                             | Cn-31         | Frequency Agree Detection Width                | Cn-31= 02.0Hz<br>F Agree Det. Width     | 0.1 25.5Hz    | 0.1Hz           | 2.0Hz              |              |
| Over-<br>torque             | Cn-32         | Overtorque<br>Detection Level                  | Cn-32= 160%<br>Over Tq. Det. Level      | 30 200%       | 1%              | 160%               | 3-23         |
| Detection                   | Cn-33         | Overtorque<br>Detection Time                   | Cn-33= 00.1s<br>Over Tq. Det. Time      | 0.0 25.5s     | 0.1s            | 0.1s               | 3-23         |
| Carrier<br>Frequency        | Cn-34         | Carrier frequency setting                      | Cn-34= 6 Carry_Freq Setting             | 1 6           | 1               | 6                  | 3-23         |
|                             | Cn-35         | Speed Search<br>Detection Level                | Cn-35= 150%<br>Sp-Search Level          | 0 200%        | 1%              | 150%               |              |
| Speed<br>Search             | Cn-36         | Speed Search Time                              | Cn-36= 02.0s<br>Sp-Search Time          | 0.1 25.5s     | 0.1s            | 2.0s               | 3-24         |
| Control                     | Cn-37         | Min. Baseblock Time                            | Cn-37= 0.5s<br>Min. B.B. Time           | 0.5 5.0s      | 0.1s            | 0.5s               | J 24         |
|                             | Cn-38         | V/F Curve in Speed Search                      | Cn-38= 100<br>Sp-search V/F Gain        | 10 100%       | 1%              | 100%               |              |
| Low<br>Voltage<br>Detection | Cn-39         | Low Voltage Alarm<br>Detection Level           | Cn-39= 200V<br>Low Volt. Det. Level     | 150 210V      | 1V              | 200V *1            | 3-26         |
| Slip<br>Comp.               | Cn-40         | Slip Compensation<br>Primary Delay Time        | Cn-40= 02.0s<br>Slip Filter             | 0.0 25.5s     | 0.1s            | 2.0s               | 3-26         |
|                             | Cn-41         | S-curve Characteristic<br>Time at Accel. Start | Cn-41= 0.0s<br>S1 Curve Time            | 0.0 1.0s      | 0.1s            | 0.0s               |              |
| S-curve                     | Cn-42         | S-curve Characteristic<br>Time at Accel. End   | Cn-42= 0.0s<br>S2 Curve Time            | 0.0 1.0s      | 0.1s            | 0.0s               | 3_26         |
| time                        | Cn-43         | S-curve Characteristic<br>Time at Decel. start | Cn-43= 0.0s<br>S3 Curve Time            | 0.0 1.0s      | 0.1s            | 0.0s               | 3-26         |
|                             | Cn-44         | S-curve Characteristic<br>Time at Decel. end   | Cn-44= 0.0s<br>S4 Curve Time            | 0.0 1.0s      | 0.1s            | 0.0s               |              |

| Function                        | Parameter No. | Name                                            | LCD display (English)              | Setting range | Setting<br>Unit | Factory<br>Setting    | Ref.<br>Page |
|---------------------------------|---------------|-------------------------------------------------|------------------------------------|---------------|-----------------|-----------------------|--------------|
|                                 | Cn-45         | PG Parameter                                    | Cn-45= 0000.0<br>PG Parameter      | 0.0 3000.0P/R | 0.1P/R          | 0.0P/R                |              |
|                                 | Cn-46         | Pole no. of Motor                               | Cn-46= 04P<br>Motor Pole           | 2 32P         | 2P              | 4 P                   |              |
|                                 | Cn-47         | ASR Proportional<br>Gain 1                      | Cn-47= 0.00<br>ASR Gain 1          | 0.00 2.55     | 0.01            | 0.00                  | 3-27         |
|                                 | Cn-48         | ASR Integral Gain 1                             | Cn-48= 01.0s<br>ASR Intgl. Time 1  | 0.1 10.0S     | 0.1s            | 1.0s                  | 3-27         |
| Speed                           | Cn-49         | ASR Proportional<br>Gain 2                      | Cn-49= 0.02<br>ASR Gain 2          | 0.00 2.55     | 0.01            | 0.02                  |              |
| feedback<br>control             | Cn-50         | ASR Integral Gain 2                             | Cn-50= 01.0s<br>ASR Intgl. Time 2  | 0.1 10.0S     | 0.1s            | 1.0s                  |              |
|                                 | Cn-51         | ASR Upper Bound                                 | Cn-51= 05.0%<br>ASR Up Bound       | 0.1 10.0%     | 0.1%            | 5.0%                  |              |
|                                 | Cn-52         | ASR Lower Bound                                 | Cn-52= 00.1%<br>ASR Low Bound      | 0.1 10.0%     | 0.1%            | 0.1%                  |              |
|                                 | Cn-53         | Excessive Speed<br>Deviation Detection<br>Level | Cn-53= 10%<br>Sp.Deviat. Det.Level | 1 50%         | 1%              | 10%                   | 3-27         |
|                                 | Cn-54         | Overspeed Detection<br>Level                    | Cn-54= 110%<br>Over Sp.Det. Level  | 1 120%        | 1%              | 110%                  |              |
| PID                             | Cn-55         | PID Integral Upper<br>Bound                     | Cn-55= 100%<br>PID I-Upper         | 0 109%        | 1%              | 100%                  | 3-28         |
| Control                         | Cn-56         | PID Primary Delay<br>Time Constant              | Cn-56= 0.0s<br>PID Filter          | 0.0 2.5s      | 0.1s            | 0.0s                  | 3-20         |
|                                 | Cn-57         | Motor Line-to-Line<br>Resistance (R1)           | Cn-57= 02.233<br>Mtr LINE_R        | 0.001 60.000  | 0.001           | 2.233 *4              |              |
| G 1                             | Cn-58         | Motor Rotor Equivalent<br>Resistance (R2)       | Cn-58= 01.968<br>Mtr ROTOR_R       | 0.001 60.000  | 0.001           | 1.968 *4              |              |
| Sensorless<br>Vector<br>Control | Cn-59         | Motor Leakage<br>Inductance (Ls)                | Cn-59= 9.6mH<br>Mtr LEAKAGE_X      | 0.01 200.00mH | 0.01mH          | 9.6mH<br>*4           | 3-28<br>3-29 |
|                                 | Cn-60         | Motor Mutual<br>Inductance (Lm)                 | Cn-60= 149.7mH<br>Mtr MUTUAL_X     | 0.1 6553.5mH  | 0.1mH           | 149.7mH <sup>*4</sup> |              |
|                                 | Cn-61         | Slip Compensation<br>Gain                       | Cn-61= 1.00<br>SLIP GAIN           | 0.00 2.55     | 0.01            | 1.00                  |              |

<sup>\*1</sup> These are for a 220V class inverter. Value(\*1) for a 440V class inverter is double.

<sup>\*2</sup> These are for a 220V class inverter. Value(\*2) for a 440V class inverter is double.

<sup>\*3</sup> The setting range is  $10\% \sim 200\%$  of the inverter rated current.

<sup>\*4</sup> The factory setting values will vary based upon the inverter capacity selection (Sn-01) value. In this case, the setting is for 4-pole, 220V, 60Hz, 1Hp TECO standard induction motors.

#### (1) Input Voltage Setting (Cn-01)

Set inverter voltage to match power supply voltage at input side (e.g.: 200V/220V, 380V/415V/440V/460V)

#### (2) V/F Curve Parameter Settings (Cn-02 Cn-08)

The V/F curve can be set to either one of the preset curves (setting Sn-02=0 14) or a customer user-set curve (setting Sn-02=15).

Setting Cn-02 Cn-08 can be set by the user when Sn-02 has been set to "15". The user-defined V/F curve can be specified through the settings of Cn-02 Cn-08 as shown in Fig. 16. The factory setting is straight line for the V/F curve. (Cn-05=Cn-07, Cn-06 is not used) as shown below (220V/60Hz case).

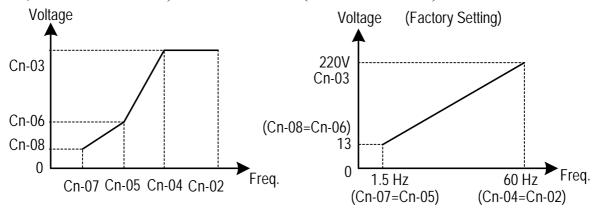

Fig. 16 User-defined V/F curve

In low speed operation (<3Hz), a larger torque can be generated by increasing the slope of V/F curve. However, the motor will be hot due to over-excitation. At the same time the inverter will be more inclined to fault. Based upon the applied load, properly adjust the V/F curve according to the magnitude of monitored current into the motor.

The four frequency settings must satisfy the following relationship, otherwise an error message "V/F Curve Invalid" will display.

(a) Max. output freq. Max. voltage freq. > Mid. Output freq. Min. output freq.

(Cn-02) (Cn-04) (Cn-05) (Cn-07)

(b) Max. output volt. Mid. output volt. > Min. output voltage (Cn-03) (Cn-06) (Cn-08)

If Mid. Output frequency (Cn-05) = Min. output frequency (Cn-07), the setting (Cn-06) is not effective.

#### (3) Motor Rated Current (Cn-09)

Electronic overload thermal reference current

The factory setting depends upon the capacity type of inverter (Sn-01).

The setting range is 10% 200% of the inverter rated output current.

Set the rated current shown on the motor name plate if not using the TECO 4-pole motor.

#### (4) Motor No-Load Current (Cn-10)

This setting is used as a reference value for torque compensation function.

The setting range is 0 99% of the inverter rated current Cn-09 (100%).

The slip compensation is enabled when the output current is greater than motor noload current (Cn-10). The output frequency will shift from f1 to f2 (>f1) for the positive change of load torque. (See Fig. 17)

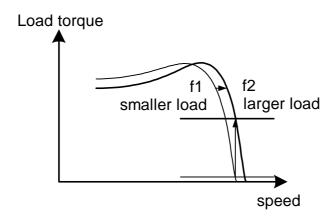

Fig. 17 Output frequency with slip compensation.

#### (5) Motor Rated Slip (Cn-11)

This setting is used as a reference value for torque compensation function. See Fig. 17. The setting is 0.0~9.9% as a percentage of motor Max. voltage frequency (Cn-04) as 100%.

The setting is shown in Fig. 18 in the constant torque and constant output range. If setting Cn-11 is zero, no slip compensation is used.

There is no slip compensation in the cases when the frequency command is less than the Min. output frequency or during regeneration.

Motor rated slip (Cn-11) = 
$$\frac{\text{Motor rated freq. (Hz)} \times (\text{Rated speed(RPM)} - \text{Motor No. of poles})}{\text{Max-voltage freq (Cn-04)} \times 120} \times 100\%$$

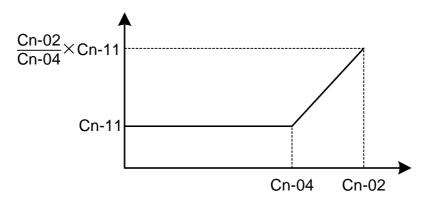

Fig. 18 Slip compensation limit

| (6)        | Motor Line-to-Line Resistance | (Cn-12) |
|------------|-------------------------------|---------|
| <b>(7)</b> | Motor Iron-Core Loss          | (Cn-13) |

It is for torque compensation function. The default setting depends upon the inverter capacity (Sn-01). Normally, the setting does not need to be altered. See Table 10~11 on page 3-34.

| (8)  | DC Injection Braking Starting Frequency | (Cn-14) |
|------|-----------------------------------------|---------|
| (9)  | DC Injection Braking Current            | (Cn-15) |
| (10) | DC Injection Braking Time at Stop       | (Cn-16) |
| (11) | DC Injection Braking Time at Start      | (Cn-17) |

The DC injection braking function decelerates by applying a DC current to the motor. This happens in the 2 cases:

- a. DC injection braking time at start: It is effective for temporarily stopping and then restarting, without regeneration, a motor coasting by inertia.
- b. DC injection braking time at stop: It is used to prevent coasting by inertia when the motor is not completely stopped by normal deceleration when there is a large load. Lengthening the DC injection braking time (Cn-16) or increasing the DC injection braking current (Cn-15) can shorten the stopping time.

For the DC injection braking current (Cn-15), set the value for the current that is output at the time of DC injection braking. DC injection braking current is set as a percentage of inverter rated output current, with the inverter rated output current taken as 100%.

For the DC injection braking time at start (Cn-17), set the DC injection braking operating time when the motor is started.

For the DC injection braking starting frequency (Cn-14), set the frequency for beginning DC injection braking for deceleration. If the excitation level is less than the Min. output frequency (Cn-07), the DC injection braking will begin from Min. output frequency.

If the DC injection braking time at start (Cn-17) is 0.0, the motor starts from the Min. output frequency and no DC injection braking are enabled.

If the DC injection braking time at stop (Cn-16) is 0.0, no DC injection braking is enabled. In this case, the inverter output will be blocked off when the output frequency is less than the DC injection braking at start frequency (Cn-14).

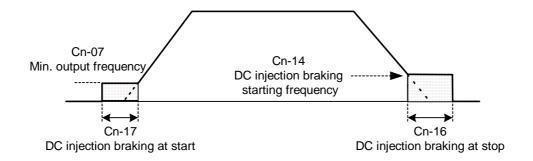

Fig. 19 DC injection braking time chart

- (12) Frequency Command Upper Bound (Cn-18)
- (13) Frequency Command Lower Bound (Cn-19)

The upper and lower bounds of the frequency command are set as a percentage of the Max. output frequency (Cn-02 as 100%), in increments of 1%.

The relationship Cn-18 > Cn-19 must be abided by. If not, an error message "Freq. Limit Setting Error" may occur.

When the frequency command is zero and a run command is input, the motor operates at the frequency command lower bound (Cn-19). The motor will not operate, however, if the lower limit is set lower than the Min. output frequency (Cn-07).

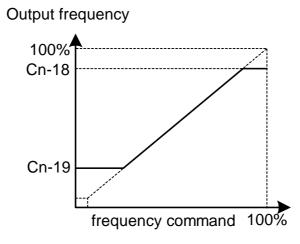

Fig. 20 Upper and lower bounds of the frequency command

| (14) | Frequency Jump Point 1 | (Cn-20) |
|------|------------------------|---------|
| (15) | Frequency Jump Point 2 | (Cn-21) |
| (16) | Frequency Jump Point 3 | (Cn-22) |
| (17) | Jump Frequency Width   | (Cn-23) |

These settings allow the "jumping" of certain frequencies within the inverter's output frequency range so that the motor can operate without resonant oscillations caused by some machine systems.

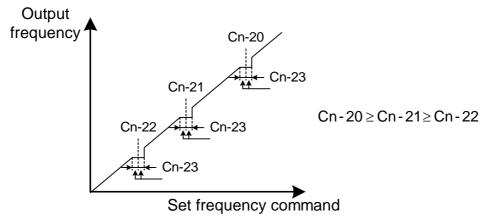

Fig. 21 setting jump frequencies

Operation is prohibited within the jump frequency range, but changes during acceleration and deceleration are smooth with no jump. To disable this function, set the jump frequency 1 3 (Cn-20 Cn-22) to 0.0Hz.

For the jump frequency 1 3 (Cn-20 Cn-22), set the center frequency to be jumped. Be sure to set the jump so that Cn-20  $\geq$  Cn-21  $\geq$  Cn-22. If not, a message "Jump frequency setting error" is displayed. For Cn-23, set the jump frequency bandwidth. If Cn-23 is set as 0.0Hz, the jump frequency function is disabled.

#### (18) Number of Auto Restart Attempt (Cn-24)

The fault restart function will restart the inverter even when an internal fault occurs during inverter operation. Use this function only when continuing operation is more important than possibly damaging the inverter.

The fault restart function is effective with the following faults. With other faults, the protective operations will engage immediately without attempting to restart operation.

Over-current Ground fault Main circuit over-voltage

The fault restart count will automatically increase upon the restart activated and will be cleared in the following cases:

- <u>a</u>. When the operation is normal for 10 minutes after a fault restart is performed.
- <u>b</u>. When the fault-reset input is received after the protection operation has been activated and the fault confirmed. (e.g., by pressing RESET) or enable Fault reset terminal ③)
- <u>c</u>. When the power is turned off and on again.

When one of the multi-function output terminals (RA-RB-RC or R1A-R1B-R1C, DO1, DO2 or R2A-R2C) is set to restart enabled, the output will be ON while the fault restart function is in progress. See page 90 for the setting of (Sn-30~Sn-32).

- (19) Stall Prevention Level During Acceleration (Cn-25)
- (20) Stall Prevention Level During Running (Cn-26)

A stall occurs if the rotor can not keep up with the rotating electromagnetic field in the motor stator side when a large load is applied or a sudden acceleration or deceleration is performed. In this case, the inverter should automatically adjust the output frequency to prevent stall.

The stall prevention function can be set independently for accelerating and running. Stall Prevention During Acceleration: See Fig.22. Stop acceleration if Cn-25 setting is exceeded. Accelerate again when the current recovers.

Stall Prevention During running: See Fig.23. Deceleration is started if the run stall prevention level Cn-26 is exceeded, especially when an impact load is applied suddenly. Accelerate again when the current level is lower than Cn-26.

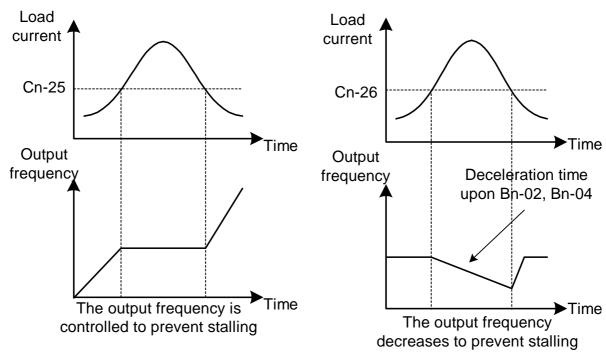

Fig. 22 Acceleration stall prevention function

Fig. 23 Run stall prevention function

Set the parameters Cn-25 and Cn-26 as a percentage of inverter rated current (100% corresponds to inverter rated current).

See page 3-45 for stall prevention function selection.

(21) Communication Fault Detection Time (Cn-27)
Please refer to "MODBUS/PROFIBUS Application Manual".

# (22) LCD Digital Operator Display Unit (Cn-28)

Set the units to be displayed for the frequency command and frequency monitoring as described below:

Table 9

| Cn-28       |                             | Satting/Displayed contents |                                             |  |  |  |
|-------------|-----------------------------|----------------------------|---------------------------------------------|--|--|--|
| setting     | Setting/Displayed contents  |                            |                                             |  |  |  |
| 0           | 0.01Hz unit                 | •                          |                                             |  |  |  |
| 1           | 0.01% unit.                 | (Max. outpu                | t frequency is 100%)                        |  |  |  |
| 2 39        | rpm unit. (C                | n-28 sets the              | e motor poles.)                             |  |  |  |
| 2 39        | rpm = 120 x                 | frequency co               | ommand (Hz) / Cn-28                         |  |  |  |
|             | Set the dec                 | imal point po              | osition using the value of the fifth digit. |  |  |  |
|             | Setting                     | Display                    | Displayed examples                          |  |  |  |
|             | 00040 09999                 | XXXX                       | 100% speed will be displayed 0200           |  |  |  |
|             | <u></u>                     |                            | Cn-28= 00200                                |  |  |  |
|             |                             | 373737.37                  | 100% speed will be displayed 200.0          |  |  |  |
| 00040 39999 | <u>1</u> 0000 <u>1</u> 9999 | XXX.X                      | Cn-28= 12000                                |  |  |  |
|             |                             |                            | 60% speed will be displayed 120.0           |  |  |  |
|             |                             |                            | 100% speed will be displayed 65.00          |  |  |  |
|             | <u>2</u> 0000 <u>2</u> 9999 | XX <b>.</b> XX             | Cn-28= 26500                                |  |  |  |
|             |                             |                            | 60% speed will be displayed 39.00           |  |  |  |
|             | <u>3</u> 0000 <u>3</u> 9999 | X.XXX                      | 100% speed will be displayed 2.555          |  |  |  |
|             |                             |                            | Cn-28= 32555                                |  |  |  |

| (23) Frequency Agree Detection Level During Acceleration | (Cn-29) |
|----------------------------------------------------------|---------|
| (24) Frequency Agree Detection Level During Deceleration | (Cn-30) |
| (25) Frequency Agree Detection Width                     | (Cn-31) |

Frequency detection function: Set the multi-function output terminals (control circuit terminals RA-RB-RC or R1A-R1B-R1C, DO1, DO2 or R2A-R2C) to output the desired Frequency Agree signal, Setting Frequency Agree and Output Frequency Detection level (through proper setting of Sn-30 ~ Sn-32).

The time chart for Frequency Detection operation is described as follows:

| Function                           | Frequency Detection Operation                                                                                                    | Description                                                                                                    |
|------------------------------------|----------------------------------------------------------------------------------------------------|----------------------------------------------------------------------------------------------------|
| Frequency<br>Agree                 | freq. command FWD output freq.  freq. agree signal output OFF ON Cn-31                                                                                                    | When output freq. is within freq. command +/- freq. Detection width (Cn-31), frequency agree output is "ON".  Set Sn-30 Sn-32 to be "02" for the setting of frequency agree output.                                                                                                    |
| Setting<br>Frequency<br>Agree      | output freq. OFF ON Cn-31  Cn-31  Cn-29  FWD  REV                                                                                                    | After acceleration, the output freq. reaches freq. Agree detection level during acceleration (Cn-29) and within freq. Agree detection width (Cn-31), agreed freq. output is "ON".  Set Sn-30 Sn-32 to be "03".                                                                                                    |
| Output<br>Frequency<br>Detection 1 | output freq. Cn-31 Cn-29  Cn-31 Cn-29  Cn-30 FWD Cn-29 Cn-30 FEV Cn-31 Cn-31 Cn-31 Cn-30 FWD Cn-30 Cn-31 Cn-31 Cn-30 FWD Cn-30 FWD Cn-30 | During acceleration, the output freq. is less than freq. agree detection level during acceleration (Cn-29), output freq. Detection 1 is "ON".  During deceleration, the output freq. is less than freq. agree detection level during deceleration (Cn-30), output freq. Detection 1 is "ON".  Set Sn-30 Sn-32 to be "04" for the setting of output freq. detection.     |
| Output<br>Frequency<br>Detection 2 | output freq. Cn-31 Cn-29 Cn-30 FWD Cn-29 Cn-30 FWD Cn-30 FEV Cn-31 Cn-31 Cn-30 FWD Cn-30 Cn-30 FEV Cn-31 Cn-31 Cn-31 Cn-30 FWD Cn-30 FF Cn-30 FF Cn | During acceleration, the output freq. is larger than freq. Agree detection level during acceleration (Cn-29), output freq. detection 2 is "ON".  During deceleration, the output freq. is larger than freq. Agree detection level during deceleration (Cn-30), output freq. detection 2 is "ON".  Set Sn-30 Sn-32 to be "05" for the setting of output freq. detection. |

- (26) Overtorque Detection Level (Cn-32)
- (27) Overtorque Detection Time (Cn-33)

The Overtorque detection function detects the excessive mechanical load from an increase of output current. When an overtorque detection is enabled through the setting Sn-12, be sure to set Overtorque Detection Level (Cn-32) and Overtorque Detection Time (Cn-33). An overtorque condition is detected when the output current exceeds the Overtorque Detection Level (Cn-32) for longer than the Overtorque Detection Time (Cn-33). The multi-function output terminals (control circuit terminals RA-RB-RC or R1A-R1B-R1C, DO1, DO2 or R2A-R2C) can be set to indicate an overtorque condition has been detected.

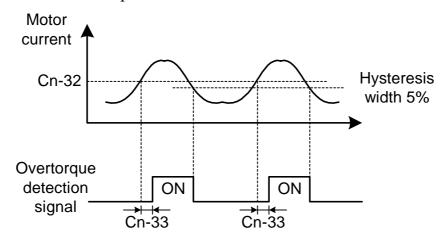

Fig. 24 Time chart for overtorque detection

Properly set the value of Sn-12 will allow

- a. enable only during frequency agreement. Continue operation even after detection.
- b. enable only during frequency agreement. Stop operation after detection.
- c. enable at anytime. Continue operation even after detection.
- d. enable at anytime. Stop operation after detection.

See more details on page 3-41

### (28) Carrier Frequency Setting (Cn-34)

Lower the carrier frequency can decrease the noise interference and leakage current. Its setting is shown below.

The output frequency does not need to be adjusted, except in the following cases.

a. If the wiring distance between the inverter and motor is long, lower the carrier frequency as shown below to allow less leakage current.

| Wiring distance           | <30m   | 30m~50m | 50m~100m | >100m   |
|---------------------------|--------|---------|----------|---------|
| Carrier frequency (Cn-34) | <15kHz | <10kHz  | <5KHz    | <2.5KHz |

b. If there is great irregularity in speed or torque, lower the carrier frequency.

(29) Speed Search Detection Level
(30) Speed Search Time
(31) Min. Baseblock Time
(32) Speed Search V/F Curve
(Cn-36)
(Cn-37)
(Cn-38)

The speed search function will search the speed of a frequency coasting motor from the frequency command or max. frequency downward. And it will restart up smoothly from that frequency or max. frequency. It is effective in situations such as switching from a commercial power supply to an inverter without tripping occurred.

The timing of speed search function as shown below:

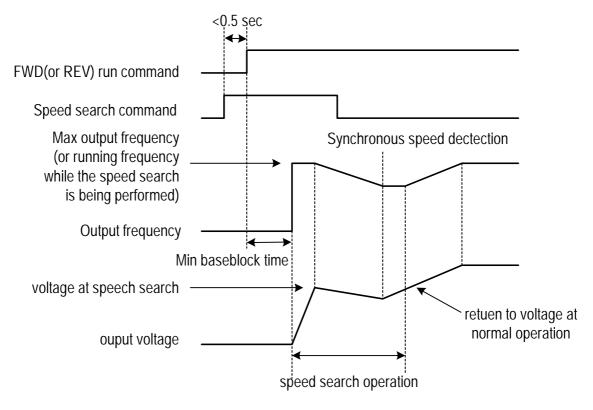

Fig. 25 Speed search timing chart

The speed search command can be set through the multi-function contact input terminal  $\mathfrak{D} \sim \mathfrak{B}$  (By setting the parameters Sn-25  $\sim$  Sn-28).

If  $Sn-25 \sim Sn-28=21$ : Speed search is performed from Max. output frequency and motor is coasting freely.

If  $Sn-25 \sim Sn-28=22$ : Speed search starts from the frequency command when the speed search command is enabled.

After the inverter output is blocked, the user should input speed search command then enable run operation, the inverter will begin to search the motor speed after the min. baseblock time Cn-37.

Speed search operation, if the inverter output current is less than Cn-35, the inverter will take the output frequency as the real frequency at that time. From those values of real frequency, the inverter will accelerate or decelerate to the set frequency according to the acceleration or deceleration time.

While the speed search command is being performed, the user can slightly decrease the setting of V/F curve (Cn-38) in order to prevent the OC protection function enabled. Normally, the V/F curve need not be changed. (As below) Speed search operating V/F curve = Cn-38 \* (normal operating V/F curve)

- Note: 1. The speed search operation will be disabled if the speed search command is enacted from the Max. frequency and the setting frequency. (I.e., Sn-25=20, Sn-26=21 and multi-function input terminals ⑤, ⑥ is used at the same time).
  - 2. Make sure that the FWD/REV command must be performed after or at the same time with the speed search command. A typical operation sequence is shown below.

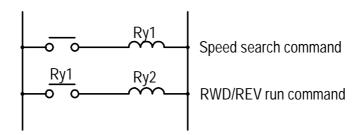

3. When the speed search and DC injection braking are set, set the Min. baseblock time (Cn-37). For the Min. baseblock time, set the time long enough to allow the motor's residual voltage to dissipate. If an overcurrent is detected when starting a speed search or DC injection braking, raise the setting Cn-37 to prevent a fault from occurring. As a result, the Cn-37 setting cannot be set too small.

#### (33) Low Voltage Alarm Detection Level (Cn-39)

In most cases, the default setting Cn-39 need not be changed. If an external AC reactor is used, decrease the low voltage alarm detection level by adjusting Cn-39 setting smaller. Be sure to set a main-circuit DC voltage so that a main circuit undervoltage is detected.

#### (34) Slip Compensation Primary Delay Time (Cn-40)

In most cases, the setting Cn-40 need not be changed. If the motor speed is not stable, increase the Cn-40 setting. If the speed response is slow, decrease the setting of Cn-40.

- (35) S-curve Characteristic Time at Acceleration Start (Cn-41)
- (36) S-curve Characteristic Time at Acceleration End (Cn-42)
- (37) S-curve Characteristic Time at Deceleration Start (Cn-43)
- (38) S-curve Characteristic Time at Deceleration End (Cn-44)

Using the S-curve characteristic function for acceleration and deceleration can reduce shock to the machinery when stopping and starting. With the inverter, S-curve characteristic time can be set respectively for beginning acceleration, ending acceleration, beginning deceleration and ending deceleration. The relation between these parameters is shown in Fig. 26.

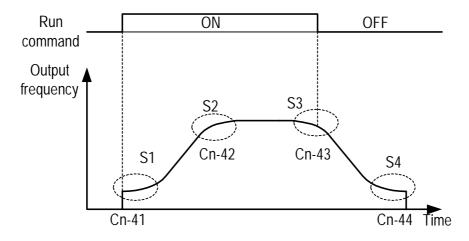

Fig. 26 S curve

After the S-curve time is set, the final acceleration and deceleration time will be as follows:

Acc. time = selected Acc. Time 1 (or 2) + 
$$\frac{\text{(Cn-41)} + \text{(Cn-42)}}{2}$$
Dec. time = selected Dec. Time 1 (or 2) + 
$$\frac{\text{(Cn-43)} + \text{(Cn-44)}}{2}$$

(39) PG Parameter (Cn-45)

The parameter is set in the unit of pulse/revolution. The factory setting is 0.1 P/R.

(40) Pole Number of Motor (Cn-46)

Cn-45 and Cn-46 must meet the following relationship:

$$\frac{2 * \text{Cn-45} * \text{Cn-02}}{\text{Cn-46}} < 32767$$

If not, an error message "Input Error" will be displayed

- (41) ASR Proportion Gain 1 (Cn-47)
- (42) ASR Integral Gain 1 (Cn-48)

Set the proportion gain and integral time of the speed control (ASR)

- (43) ASR Proportion Gain 2 (Cn-49)
- (44) ASR Integral Gain 2 (Cn-50)

Use these constants to set different proportional gain and integral time settings for high-speed operation.

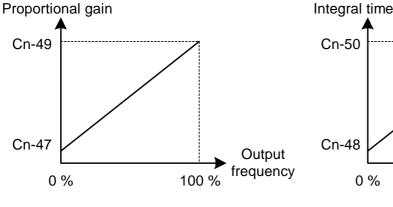

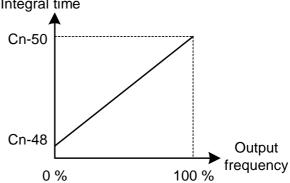

Fig 27

- (45) ASR Upper Bound (Cn-51)
- (46) ASR Lower Bound (Cn-52)

These settings of Cn-51 and Cn-52 will limit the ASR range.

(47) Excessive Speed Deviation Detection Level (Cn-53)

This parameter set the level of detecting PG speed deviation. The value of Cn-02 is referred as 100%, the default unit setting is 1%.

(48) Overspeed Detection Level (Cn-54)

Set this parameter for detecting overspeed. The value of Cn-02 is referred as 100%, the default unit setting is 1%. Please refer to the setting of Sn-43.

(49) PID Integral Upper Bound (Cn-55)

(50) PID Primary Delay Time Constant (Cn-56)

Please refer to Fig. 14 " Block diagram for PID control in inverter "

The parameter Cn-55 prevents the calculated value of the integral control of PID from exceeding the fixed amount. The value is limited within 0-109% of Max. output frequency (100%). Increase Cn-55 will improve the integral control. If hunting cannot be reduced by decreasing the Bn-18 or increasing Cn-56, Cn-55 has to decrease. If the setting of Cn-55 is too small, the output may not match the target setting.

The parameter Cn-56 is the low-pass filter setting for PID control output. If the viscous friction of the mechanical system is high, or if the rigidity is low, causing the mechanical system to oscillate, increase the setting Cn-56 so that it is higher than the oscillation period. It will decrease the responsiveness, but it will prevent the oscillation.

#### (51) Motor Line-to-Line Resistance R1 (Cn-57)

Set the motor's terminal resistance (including the motor external cable resistance) in  $\Omega$  unit.

The default setting depends upon the type of inverter (but do not include the motor external motor cable resistance).

This value will be automatically set during autotuning. See "Motor parameter autotuning selection" on page 3-65.

Increase the setting when the generating torque is not large enough at low speed.

Decrease the setting when the generating torque is extremely high and cause overcurrent trip at low speed.

### (52) Motor Rotor Equivalent Resistance R2 (Cn-58)

Set the motor's rotor Y-equivalent model resistance in  $\Omega$  unit.

The default setting depends upon the type of inverter. Normally this value isn't shown on the motor's nameplate, so it might be necessary to contact motor manufactor.

This value will be automatically set during autotuning. See "Motor parameter autotuning selection" on page 3-65.

### (53) Motor Leakage Inductance Ls (Cn-59)

Set the motor's rotor Y-equivalent model leakage inductance in mH unit.

The default setting depends upon the type of inverter.

This value will be automatically set during autotuning. See "Motor parameter autotuning selection" on page 3-65.

#### (54) Motor Mutual Inductance Lm (Cn-60)

Set the motor Y-equivalent model mutual inductance in mH unit.

The default setting depends upon the type of inverter.

This value will be automatically set during autotuning. See "Motor parameter autotuning selection" on page 3-65.

Note: The Induction Motor Y-equivalent model

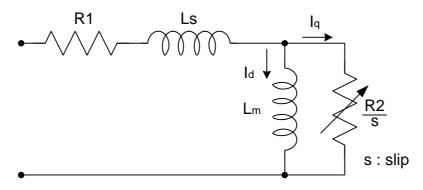

### (55) Slip Compensation Gain

(Cn-61)

The parameter Cn-61 improves speed accuracy while operating with a load.

Usually, the setting Cn 61 need not be changed. Adjust the setting if the

Usually, the setting Cn-61 need not be changed. Adjust the setting if the speed accuracy is needed to improve.

When actual speed is low, increase the set value.

When actual speed is high, decrease the set value.

# 3.4 System Parameters Sn-

| Function                     | Parameter No. | Name                                       | LCD display<br>(English)        | Description                                                                                                    | Factory<br>Setting | Ref.<br>Page |
|------------------------------|---------------|--------------------------------------------|---------------------------------|----------------------------------------------------------------------------------------------------|--------------------|--------------|
| Capacity<br>Setting          | Sn-01         | Inverter Capacity<br>Selection             | Sn-01= 01<br>220V 1HP           | Inverter capacity selection                                                                                                    | *1                 | 3-38         |
| V/F<br>Curve                 | Sn-02         | V/F Curve<br>Selection                     | Sn-02= 01<br>V/F curve          | 0~14 : 15 fixed V/F curve pattern<br>15 : arbitrary V/F pattern selection                                                                                                    |                    | 3-39         |
| Operator<br>Status           | Sn-03         | Operator Display                           | Sn-03= 00<br>Setting Valid      | 0: An-, Bn-, Cn-, Sn-setting & reading enabled 1: An-, setting & reading enabled Bn-, Cn-, Sn- reading only 2~5: reserved 6: clear fault message 7: 2-wire initialization (220V/440V) 8: 3-wire initialization (220V/440V) 9: 2-wire initialization (200V/415V) 10: 3-wire initialization (200V/415V) 11: 2-wire initialization (200V/380V) 12: 3-wire initialization (200V/380V) 13~15: reserved |                    | 3-42         |
|                              | Sn-04         | Run Source<br>Selection                    | Sn-04= 0<br>Run source Operator | Run source 0 : Operator 1 : Control terminal 2 : RS-485 communication                                                                                                    | 0                  | 3-42         |
|                              | Sn-05         | Frequency<br>Command<br>Selection          | Sn-05= 0<br>Ref. Cmd. Operator  | Frequency Command 0: Operator 1: Control circuit terminal 2: RS-485 communication 3: Pulse input                                                                                                    | 0                  | 3-42         |
| Operation Control            | Sn-06         | Stopping<br>Method<br>Selection            | Sn-06= 0<br>Dec. Stop           | 0 : Deceleration to Stop<br>1 : Coast to Stop<br>2 : Whole_range braking stop<br>3 : Coast to Stop with Timer<br>(restart after time Bn-02)                                                                                                    | 0                  | 3-42         |
| Control<br>Mode<br>Selection | Sn-07         | Priority of<br>Stopping                    | Sn-07= 0<br>Stop Key Valid      | If operation command from control terminal or RS-485 communication port 0: operator stop key effective 1: operator stop key not effective                                                                                                    | 0                  | 3-44         |
|                              | Sn-08         | Prohibition of REV Run                     | Sn-08= 0<br>Allow Reverse       | 0 : reverse run enabled<br>1 : reverse run disabled                                                                                                    | 0                  | 3-44         |
|                              | Sn-09         | Output<br>Frequency<br>Up/Down<br>Function | Sn-09= 0<br>Inhibit UP/DOWN     | 0 : Reference frequency is changed through the key "UP/DOWN" pressing, later followed by key "EDIT/ENTER" pressing, and then this output freq. will be acknowledged.  1 : reference frequency will be acknowledged immediately after the key "UP/DOWN" pressing.                                                                                                    | 0                  | 3-44         |

| Function                           | Parameter No. | Name                                                 | LCD display<br>(English)         | Description                                                                                                    | Factory<br>Setting | Ref.<br>Page |
|------------------------------------|---------------|------------------------------------------------------|----------------------------------|----------------------------------------------------------------------------------------------------|--------------------|--------------|
|                                    | Sn-10         | Frequency<br>Command<br>Characteristics<br>Selection | Sn-10= 0<br>Ref. Cmd. Fwd. Char. | 30.16 or before version set Sn-68=-0: 0: Reference command has forward characteristics (0~10V or 4~20mA/0~100%) 1: Reference command has reverse characteristics (10~0V or 20~4mA/0~100%) After Ver.30.17 and Sn-68=-1: 0: Reference command has forward characteristics (-10~10V/-100~100% or 4~20mA/0~100%) 1: Reference command has reverse characteristics (-10~10V/-100~100% or 20~4mA/0~100%) ("-" setting in Sn-68 mean that can be set for 1 or 0)                                                                                                    | 0                  | 3-45         |
| Operation                          | Sn-11         | Scanning Times at Input Terminal                     | Sn-11= 0<br>Scan Time 5 ms       | 0 : scan and confirm once per 5 ms<br>1 : continuously scan and confirm twice<br>per 10 ms                                                                                                    | 0                  | 3-45         |
| Control<br>Mode<br>Selection       | Sn-12         | Overtorque<br>Detection<br>Selection                 | Sn-12= 0<br>Overtorque Invalid   | <ol> <li>Overtorque detection function is not effective.</li> <li>Overtorque is detected only at frequency_agree; the motor will sustain operation even after the overtorque has been detected</li> <li>Overtorque is detected only at frequency_agree; the motor will stop after the baseblock time when the overtorque has been detected.</li> <li>Overtorque is detected during running (ACC, DEC included). The motor will sustain operation even after the overtorque has been detected.</li> <li>Overtorque is detected during running (ACC, DEC included). The motor will stop after the baseblock time when the overtorque has been detected.</li> </ol> | 0                  | 3-45         |
|                                    | Sn-13         | Output Voltage<br>Limit Selection                    | Sn-13= 0<br>V Limit Invalid      | 0 : V/F output voltage is limited<br>1 : V/F output voltage is not limited                                                                                                    | 0                  | 3-46         |
| Protection<br>Charac-<br>teristic. | Sn-14         | Stall Prevention During Acc. Function Selection      | Sn-14= 1<br>Acc. Stall Valid     | <ul><li>0 : invalid (Too much a torque may cause the stall)</li><li>1 : valid (stop acceleration if current exceeds Cn-25 setting)</li></ul>                                                                                                    | 1                  | 3-46         |
| selection                          | Sn-15         | Stall Prevention During Dec. Function Selection      | Sn-15= 1<br>Dec. Stall Valid     | 0 : invalid (installed with external brake unit)     1 : valid (no external brake unit used)                                                                                                    | 1                  | 3-46         |

| Function                                        | Parameter No. | Name                                                                                         | LCD display<br>(English)           | Description                                                                                                    | Factory<br>Setting |      |
|-------------------------------------------------|---------------|----------------------------------------------------------------------------------------------|------------------------------------|----------------------------------------------------------------------------------------------------|--------------------|------|
|                                                 | Sn-16         | Stall Prevention<br>During Running<br>Function Selection                                     | Sn-16= 1<br>Run Stall Valid        | 0: invalid 1: valid –Deceleration time1 for stall prevention during running (no external brake unit used) 2: valid –Deceleration time2 for stall prevention during running (no external brake unit used)                                                                                                    | 1                  | 3-47 |
| Protection<br>Characteristic.                   | Sn-17         | Fault Retry<br>Setting                                                                       | Sn-17= 0<br>Retry No O/P           | <ul><li>0 : Do not output fault retry.</li><li>(The fault contact does not operate.)</li><li>1 : Output fault retry.</li><li>(The fault contact operates.)</li></ul>                                                                                                    | 0                  | 3-47 |
| Serection                                       | Sn-18         | Operation Selection<br>At Power Loss                                                         | Sn-18= 0<br>PwrL_to_ON Stop<br>O/P | 0 : stop running 1 : continue to run                                                                                                    | 0                  | 3-47 |
|                                                 | Sn-19         | Zero Speed<br>Braking<br>Operation<br>Selection                                              | Sn-19= 0<br>Z_braking Invalid      | (analog) Speed reference is 0 during running on, the braking function selection 0: invalid 1: valid                                                                                                    | 0                  | 3-47 |
|                                                 | Sn-20         | External Fault<br>Contact ③<br>Contact Selection                                             | Sn-20= 0<br>Term.3 NO_Cont.        | 0 : A-contact (normally open input)<br>1 : B-contact (normally close input)                                                                                                    | 0                  | 3-48 |
| _                                               | Sn-21         | External Fault Contact ③ Detection Selection                                                 | Sn-21= 0<br>All Time Ext. Fault    | 0 : detect all time 1 : detect only during operation                                                                                                    | 0                  | 3-48 |
|                                                 | Sn-22         | External Fault<br>Operation<br>Selection                                                     | Sn-22= 1<br>Ext. Fault Free run    | 0 : dec. to stop (upon dec. time1 Bn-02) 1 : coast (free run) to stop 2 : dec. to stop (upon dec. time1 Bn-04) 3 : continue operating                                                                                                    | 1                  | 3-48 |
| Protection<br>Charac-<br>teristic.<br>Selection | Sn-23         | Motor Overload<br>Protection<br>Selection                                                    | Sn-23= 1<br>Cold Start Over Load   | Electronically motor overload protection selection  0: electronically motor overload protection invalid  1: standard motor cold start overload protection characteristics  2: standard motor hot start overload protection characteristics  3: special motor cold start overload protection characteristics  4: special motor hot start overload protection characteristics | 1                  | 3-48 |
|                                                 | Sn-24         | Frequency<br>Command<br>Characteristics<br>Selection at<br>External Analog<br>Input Terminal | Sn-24= 0<br>∼ Cmd. VIN             | Frequency command characteristics selection at external analog input terminal  0: voltage signal 0~10V (VIN)  1: current signal 4~20mA (AIN)  2: addition of voltage signal 0~10V and current signal 4~20 mA (VIN+AIN)  3: subtraction of current signal 4~20mA and voltage signal 0~10V (VIN-AIN)                                                                          | 0                  | 3-49 |

| Function                                             | Parameter No. | Name                                                                  | LCD display<br>(English)             |       | Description                                                                                           | Factory<br>Setting |      |
|------------------------------------------------------|---------------|-----------------------------------------------------------------------|--------------------------------------|-------|----------------------------------------------------------------------------------------------------|--------------------|------|
|                                                      | Sn-25         | Multi-Function Input Terminal ⑤ Function Selection                    | Sn-25= 02<br>Multi-Fun. Command1     | 00~25 | The factory setting is multi-<br>function command1                                                    | 02                 |      |
| Multi-<br>function<br>Input                          | Sn-26         | Multi-Function<br>Input Terminal ©<br>Function<br>Selection           | Sn-26= 03<br>Multi-Fun. Command2     | 01~26 | The factory setting is multi-<br>function command2                                                    | 03                 | 3-50 |
| Contact<br>Selection                                 | Sn-27         | Multi-Function Input Terminal ⑦ Function Selection                    | Sn-27= 06<br>Jog Command             | 02~27 | The factory setting is jog command                                                                    | 06                 | 3-30 |
|                                                      | Sn-28         | Multi-Function<br>Input Terminal ®<br>Function<br>Selection           | Sn-28= 07<br>Acc. & Dec Switch       | 03~29 | The factory setting is Acc. & Dec. Interrupt                                                          | 07                 |      |
| Multi-<br>function<br>Analog<br>Input<br>Selection   | Sn-29         | Multi-Function<br>Analog Input<br>(AUX) Function<br>Selection         | Sn-29= 00<br>Auxiliary Freq.<br>Cmd. | 00~15 | Multi-function analog input<br>terminal (AUX) as Auxiliary<br>frequency command.<br>(factory setting) | 00                 | 3-58 |
|                                                      | Sn-30         | Multi-Function<br>Output Terminal<br>(RA-RB-RC)<br>Function Selection | Sn-30= 13<br>Fault                   | 00~22 | Terminal (RA-RB-RC or R1A-R1B-R1C) as fault output (factory setting)                                  | 13                 |      |
| Multi-<br>function<br>Digital<br>Output<br>Selection | Sn-31         | Multi-Function<br>Output Terminal<br>(DO1) Function<br>Selection      | Sn-31= 00<br>Running                 | 00~22 | Terminal (DO1-DOG) as digital output during running (factory setting).                                | 00                 | 3-61 |
|                                                      | Sn-32         | Multi-Function<br>Output Terminal<br>(DO2) Function<br>Selection      | Sn-32= 01<br>Zero Speed              | 00~22 | Terminal (DO2-DOG or R2A-R2C) as digital output at zero speed (factory setting)                       | 01                 |      |

| Function                                            | Parameter No. | Name                                                           | LCD display<br>(English)          | Description                                                                                                    | Factory<br>Setting |      |
|-----------------------------------------------------|---------------|----------------------------------------------------------------|-----------------------------------|----------------------------------------------------------------------------------------------------|--------------------|------|
|                                                     | Sn-33         | Multi-Function<br>Analog Output<br>(AO1) Function<br>Selection | Sn-33= 00<br>Term. AO1 Freq. Cmd. | <ul> <li>0 : Freq. Cmd. (10.V/MAX frequency command, Cn-02)</li> <li>1 : Output frequency (10.V/MAX. output frequency)</li> <li>2 : Output current (10.V/input rated current)</li> <li>3 : Output voltage (10.V/input voltage, Cn-01)</li> <li>4 : DC voltage (10.V/800.V)</li> </ul> | 00                 | 2 45 |
| Multi-<br>function<br>Analog<br>Output<br>Selection | Sn-34         | Multi-Function<br>Analog Output<br>(AO2) Function<br>Selection | Sn-34= 01<br>Term. AO2 O/P Freq.  | 5: External analog input command VIN (0.~10.V/0.~10.V) 6: External analog input command AIN (0.~10.V/4.~20.mA) 7: Multi-function analog input (AUX) (10.V/10.V) 8: PID control input 9: PID control output1 10:PID control output2 11:Communication Control                           | 01                 | 3-65 |
|                                                     | Sn-35         | Pulse Output<br>Multiplier<br>Selection                        | Sn-35= 1<br>Pulse Mul. 6          | When multi-function output terminal (DO1,DO2) is set as pulse signal output 0:1F 1:6F 2:10F 3:12F 4:36F                                                                                                    | 1                  | 3-65 |
|                                                     | Sn-36         | Inverter Address                                               | Sn-36= 01<br>Inverter Address     | Inverter address can be set as 1~31                                                                                                    | 01                 |      |
| RS-485                                              | Sn-37         | RS-485 Comm.<br>Baud Rate<br>Setting                           | Sn-37= 1<br>Baud rate 2400        | 0: 1200 bps<br>1: 2400 bps<br>2: 4800 bps<br>3: 9600 bps                                                                                                    | 1                  |      |
| Communication Function                              | RS-485 Comm.  |                                                                | Sn-38= 0<br>Reversed Bit          | 0 : no parity 1 : even parity 2 : odd parity                                                                                                    | 0                  | 3-66 |
|                                                     |               |                                                                | Sn-39= 0<br>1st. Dec. stop        | 0 : deceleration to stop (Bn-02) 1 : coast to stop 2 : deceleration to stop (Bn-04) 3 : continue to run                                                                                                    | 0                  |      |

| Function            | Parameter No. | Name                                                          | LCD display<br>(English)              | Description                                                                                                    | Factory<br>Setting |      |
|---------------------|---------------|---------------------------------------------------------------|---------------------------------------|----------------------------------------------------------------------------------------------------|--------------------|------|
|                     | Sn-40         | PG Speed<br>Control Function                                  | Sn-40= 0<br>PG Invalid                | 0: without speed control 1: with speed control 2: with speed control but no integration control during Acc/Dec. 3: with speed control and integration control during Acc/Dec.                                                                                                    | 0                  | 3-67 |
| PG Speed<br>Control | Sn-41         | Operation<br>Selection At PG<br>Open Circuit                  | Sn-41= 0<br>1st. Dec. Stop            | 0 : deceleration to stop (Bn-02) 1 : coast to stop 2 : deceleration to stop (Bn-04) 3 : continue to run                                                                                                    | 0                  | 3-67 |
|                     | Sn-42         | Operation Selection<br>At PG Large Speed<br>Deviation         | Sn-42= 0<br>1st. Dec Stop             | 0 : deceleration to stop (Bn-02) 1 : coast to stop 2 : deceleration to stop (Bn-04) 3 : continue to run                                                                                                    | 0                  | 3-67 |
|                     | Sn-43         | Operation Selection<br>At PG Overspeed<br>Detection Deviation | Sn-43= 0<br>1st. Dec. Stop            | 0 : deceleration to stop (Bn-02) 1 : coast to stop 2 : deceleration to stop (Bn-04) 3 : continue to run                                                                                                    | 0                  | 3-67 |
| Auto_Run<br>Mode    | Sn-44         | Operation Mode<br>Selection During<br>Auto_Run                | Sn-44= 0<br>Auto_Run Invalid          | <ul> <li>0 : Auto_Run mode not effective</li> <li>1 : Auto_Run mode for one single cycle. (continuing running from the unfinished step if restarting)</li> <li>2 : Auto_Run mode be performed periodically (continuing running from the unfinished step if restarting)</li> <li>3 : Auto_Run mode for one single cycle, then hold the speed of final step to run. (continuing running from the unfinished step if restarting)</li> <li>4 : Auto_Run mode for one single cycle. (starting a new cycle if restarting)</li> <li>5 : Auto_Run mode be performed periodically (starting a new cycle if restarting)</li> <li>6 : Auto_Run mode for one single cycle, then hold the speed of final step to run. (starting a new cycle if restarting)</li> </ul> | 0                  | 3-68 |
|                     | Sn-45         | Auto_Run Mode Operation Selection1                            | Sn-45= 0<br>Auto_Run Stop<br>Sn-46= 0 |                                                                                                    | 0                  |      |
|                     | Sn-46         | Auto_Run Mode<br>Operation Selection2                         | Auto_Run Stop                         |                                                                                                    | 0                  |      |
|                     | Sn-47         | Auto_Run Mode<br>Operation Selection3                         | Sn-47= 0<br>Auto_Run Stop             | 0 : stop (Bn-02)<br>1 : forward                                                                                                    | 0                  | 3-68 |
|                     | Sn-48         | Auto_Run Mode<br>Operation Selection4                         | Sn-48= 0<br>Auto_Run Stop             | 2 : reverse                                                                                                    | 0                  |      |
|                     | Sn-49         | Auto_Run Mode<br>Operation Selection5                         | Sn-49= 0<br>Auto_Run Stop             |                                                                                                    | 0                  |      |
| S                   | Sn-50         | Auto_Run Mode<br>Operation Selection6                         | Sn-50= 0<br>Auto_Run Stop             |                                                                                                    | 0                  |      |

| Function | Parameter No. | Name                                   | LCD display<br>(English)      | Description                                                                                                    | Factory<br>Setting |      |
|----------|---------------|----------------------------------------|-------------------------------|----------------------------------------------------------------------------------------------------|--------------------|------|
|          | Sn-51         | Auto_Run Mode<br>Operation Selection7  | Sn-51= 0<br>Auto_Run Stop     |                                                                                                    | 0                  |      |
|          | Sn-52         | Auto_Run Mode<br>Operation Selection8  | Sn-52= 0<br>Auto_Run Stop     |                                                                                                    | 0                  |      |
|          | Sn-53         | Auto_Run Mode<br>Operation Selection9  | Sn-53= 0<br>Auto_Run Stop     |                                                                                                    | 0                  |      |
|          | Sn-54         | Auto_Run Mode<br>Operation Selection10 | 0                             |                                                                                                    |                    |      |
| Auto Run | Sn-55         | Auto_Run Mode<br>Operation Selection11 | Sn-55= 0<br>Auto_Run Stop     | 0 : stop (Bn-02)<br>1 : forward                                                                                                    | 0                  | 3-68 |
| Mode     | Sn-56         | Auto_Run Mode<br>Operation Selection12 | Sn-56= 0<br>Auto_Run Stop     | 2 : reverse                                                                                                    | 0                  | 3-08 |
|          | Sn-57         | Auto_Run Mode<br>Operation Selection13 | Sn-57= 0<br>Auto_Run Stop     |                                                                                                    | 0                  |      |
|          | Sn-58         | Auto_Run Mode<br>Operation Selection14 | Sn-58= 0<br>Auto_Run Stop     |                                                                                                    | 0                  |      |
|          | Sn-59         | Auto_Run Mode<br>Operation Selection15 | Sn-59= 0<br>Auto Run Stop     |                                                                                                    | 0                  |      |
|          | Sn-60         | Auto_Run Mode<br>Operation Selection16 | Sn-60= 0<br>Auto_Run Stop     |                                                                                                    | 0                  |      |
|          | Sn-61         | Applied Torque<br>Mode                 | Sn-61= 0<br>Const. Tq. Load   | 0 : constant torque<br>1 : variable(quadratic) torque                                                                                                    | 0                  | 3-70 |
|          | Sn-62         | Language<br>Selection                  | Sn-62= 0<br>Language: English | 0 : English<br>1 : Traditional Chinese                                                                                                    | 0                  | 3-70 |
|          | Sn-63         | Parameter Copy                         | Sn-63=0<br>Not Load           | 0 : not loaded (copied) 1 : upload from digital operator to inverter 2 : download from inverter to digital operator 3 : inspect the EEPROM of digital operator 4 : inspect the EEPROM of inverter | 0                  | 3-70 |

|                   |       |                                             |                                   | Before version 30.18:                                                                                                    |   |      |
|-------------------|-------|---------------------------------------------|-----------------------------------|----------------------------------------------------------------------------------------------------|---|------|
|                   |       |                                             |                                   | 0 : PID invalid 1 : PID valid After version 30.18: 0 : PID invalid 1 : (Forward characteristics) Deviation is D-controlled.                                                                                                    |   |      |
|                   | Sn-64 | PID Function                                | Sn-64=0<br>PID Invalid            | <ul> <li>2 : (Forward characteristics) Feedback value is D-controlled</li> <li>3 : PID forward control : frequency reference+PID output, D control of deviation.</li> <li>4 : PID forward control : frequency reference+PID output, D control of feedback.</li> <li>5 : (Reverse characteristics) Deviation is D-controlled.</li> <li>6 : (Reverse characteristics) Feedback</li> </ul>                                                                                                    | 0 | 3-71 |
|                   |       |                                             |                                   | value is D-controlled 7: PID reverse control: frequency reference+PID output, D control of deviation. 8: PID reverse control: frequency reference+PID output, D control of feedback.                                                                                                    |   |      |
|                   | Sn-65 | Brake Resistor<br>Protection                | Sn-65=0<br>Protect Invalid        | 0 : Braking resistor protection invalid 1 : Braking resistor protection valid                                                                                                    | 0 | 3-71 |
| *2<br>Sensorless  | Sn-66 | Motor Parameters<br>Autotuning<br>Selection | Sn-66=0<br>AUTO TUNE SEL          | 0 : Autotuning invalid<br>1 : Autotuning valid                                                                                                    | 0 | 3-71 |
| Vector<br>Control | Sn-67 | Control Mode<br>Selection                   | Sn-67=0<br>CNTRL MODE SEL         | 0 : V/F control mode (include V/F control with pulse generator feedback) 1 : Sensorless Vector Control Mode                                                                                                    | 0 | 3-71 |
|                   | Sn-68 | Control selection                           | Sn-68 = 0000<br>Control selection | The very parameter is available for 30.15 and later version 1: Output phase lose protection function valid 0: Output phase lose protection function invalid 1-: Reserved 0-: Reserved  (Bit3 function is available for 30.16 and later version)  -1: ±10V analog voltage input function is valid  -0: ±10V analog voltage input function is invalid  1: Frequency Up/Down hold function valid  0: Frequency Up/Down hold function invalid  *only 4P101C01301 control base board supports input of ±10V analog voltage. | 0 | 3-72 |

The default setting will depend upon the different inverter capacity. Sensorless vector control is available after the version of 30.00. \*1

<sup>\*2</sup> 

### (1) Inverter capacity selection (Sn-01)

The inverter capacity has already been set at factory according to the following tables. Whenever the control board is replaced, the setting Sn-01 must be set again according to the following tables.

Whenever the setting Sn-01 has been changed, the inverter system parameter settings should be changed based upon the constant torque (CT) load (setting of Sn-61=0) or variable torque (VT) load (Sn-61=1).

Table 10 220V Class Inverter Capacity Selection

|             | Sn-0        | 1 setting                         | 00    | 01    | 00    | 02    | 00    | )3    | 00    | )4    | 00    | )5    | 00    | 06    | 00    | )7    | 00    | )8    | 00    | )9    | 01    | 10    | 01    | 11    |
|-------------|-------------|-----------------------------------|-------|-------|-------|-------|-------|-------|-------|-------|-------|-------|-------|-------|-------|-------|-------|-------|-------|-------|-------|-------|-------|-------|
| Ite         | m nam       | CT(Sn-61 = 0)<br>VT(Sn-61 = 1)    | СТ    | VT    | СТ    | VT    | СТ    | VT    | СТ    | VT    | СТ    | VT    | СТ    | VT    | СТ    | VT    | СТ    | VT    | СТ    | VT    | СТ    | VT    | СТ    | VT    |
| Inve        | rter rateo  | d capacity(KVA)                   | 2     | 2     | 2.    | .7    | ۷     | 1     | 7.    | .5    | 10    | .1    | 13    | 3.7   | 20    | 0.6   | 27    | '.4   | 3     | 4     | 4     | 1     | 5     | 4     |
| Inve        | rter rateo  | d current (A)                     | 4     | .8    | 6.    | .4    | 9.    | .6    | 17    | '.5   | 2     | 4     | 3     | 2     | 4     | 8     | 6     | 4     | 8     | 0     | 9     | 6     | 13    | 30    |
| Max         | . applicab  | le capacity (HP)                  | 1     | 1     | 2     | 2     | 3     | 3     | 5.4   | 7.5   | 7.5   | 10    | 10    | 10    | 15    | 20    | 20    | 25    | 25    | 25    | 30    | 40    | 40    | 40    |
|             | Cn-09       | Motor rated current (A)           | 3.4   | 3.4   | 6.1   | 6.1   | 8.7   | 8.7   | 14.6  | 20.1  | 20.1  | 25.1  | 25.1  | 25.1  | 36.7  | 50.3  | 50.3  | 62.9  | 62.9  | 62.9  | 72.9  | 96.7  | 96.7  | 96.7  |
| ρū          | Cn-12       | Motor line impedance ( )          | 5.732 | 5.732 | 2.407 | 2.407 | 1.583 | 1.583 | 0.684 | 0.444 | 0.444 | 0.288 | 0.288 | 0.288 | 0.159 | 0.109 | 0.109 | 0.077 | 0.077 | 0.077 | 0.060 | 0.041 | 0.041 | 0.041 |
| ory Setting | Cn-13       | Core loss torque compensation (W) | 64    | 64    | 108   | 108   | 142   | 142   | 208   | 252   | 252   | 285   | 285   | 285   | 370   | 471   | 471   | 425   | 425   | 425   | 582   | 536   | 536   | 536   |
| Factory     | Cn-34       | Carrier freq.(kHz)                | 10    | 10    | 10    | 5     | 10    | 10    | 10    | 5     | 10    | 10    | 10    | 10    | 10    | 5     | 10    | 5     | 10    | 10    | 10    | 5     | 10    | 10    |
|             | Cn-37       | Min. baseblock time (sec)         | 0.5   | 0.5   | 0.5   | 0.5   | 0.5   | 0.5   | 0.5   | 0.7   | 0.7   | 0.7   | 0.7   | 0.7   | 0.7   | 0.7   | 0.7   | 0.7   | 1.0   | 1.0   | 1.0   | 1.0   | 1.0   | 1.0   |
|             | Sn-02       | V/F curve                         | 01    | 07*1  | 01    | 07*1  | 01    | 07*1  | 01    | 07*1  | 01    | 07*1  | 01    | 07*1  | 01    | 07*1  | 01    | 07*1  | 01    | 07*1  | 01    | 07*1  | 01    | 07*1  |
| Max         | . carrier f | req. (kHz)                        | 15    | 10    | 15    | 5     | 15    | 15    | 15    | 5     | 15    | 10    | 15    | 15    | 10    | 5     | 10    | 5     | 10    | 10    | 10    | 5     | 10    | 10    |

Table 11 440V Class Inverter Capacity Selection

|                 | Sn        | 1-01 setting                      | 02     | 21     | 02    | 22    | 02    | 23    | 02    | 24    | 0.    | 25    | 02    | 26    | 02    | 27    | 02    | 28    | 02    | 29    | 0.    | 30    | 03    | 31    | 0.    | 32    | 0.    | 33    | 0:    | 34    |
|-----------------|-----------|-----------------------------------|--------|--------|-------|-------|-------|-------|-------|-------|-------|-------|-------|-------|-------|-------|-------|-------|-------|-------|-------|-------|-------|-------|-------|-------|-------|-------|-------|-------|
| Ite             | n name    | CT(Sn-61 = 0)<br>VT(Sn-61 = 1)    | СТ     | VT     | СТ    | VT    | СТ    | VT    | СТ    | VT    | СТ    | VT    | СТ    | VT    | СТ    | VT    | СТ    | VT    | СТ    | VT    | СТ    | VT    | СТ    | VT    | СТ    | VT    | СТ    | VT    | СТ    | VT    |
| Inve            | rter rate | ed capacity (KVA)                 | 2      | .2     | 3     | .4    | 4     | .1    | 7.    | .5    | 10    | ).3   | 12    | 2.3   | 20    | .6    | 27    | 7.4   | 3     | 4     | 4     | 1     | 5     | 4     | 6     | 8     | 8     | 2     | 1     | 10    |
| Inve            | rter rate | ed current (A)                    | 2      | .6     | 4     | 4     | 4     | .8    | 8     | .7    | 1     | 2     | 1     | 5     | 2     | 4     | 3     | 2     | 4     | 0     | 4     | 8     | 6     | 4     | 8     | 0     | 9     | 6     | 13    | 28    |
| Max             | . applica | ble capacity (HP)                 | 1      | 1      | 2     | 2     | 3     | 3     | 5.4   | 7.5   | 7.5   | 10    | 10    | 15    | 15    | 20    | 20    | 25    | 25    | 30    | 30    | 30    | 40    | 50    | 50    | 50    | 60    | 75    | 75    | 100   |
|                 | Cn-09     | Motor rated current (A)           | 1.7    | 1.7    | 2.9   | 2.9   | 4     | 4     | 7.3   | 10.2  | 10.2  | 12.6  | 12.6  | 18.6  | 18.6  | 24.8  | 24.8  | 31.1  | 31.1  | 36.3  | 36.3  | 36.3  | 48.7  | 59.0  | 59.0  | 59.0  | 70.5  | 80.0  | 80.0  | 114   |
|                 | Cn-12     | Motor line impedance( )           | 22.927 | 22.927 | 9.628 | 9.628 | 6.333 | 6.333 | 2.735 | 1.776 | 1.776 | 1.151 | 1.151 | 0.634 | 0.634 | 0.436 | 0.436 | 0.308 | 0.308 | 0.239 | 0.239 | 0.239 | 0.164 | 0.133 | 0.133 | 0.133 | 0.110 | 0.074 | 0.074 | 0.027 |
| Factory Setting | Cn-13     | Core loss torque compensation (W) | 64     | 64     | 108   | 108   | 142   | 142   | 208   | 252   | 252   | 285   | 285   | 370   | 370   | 471   | 471   | 425   | 425   | 582   | 582   | 582   | 536   | 641   | 641   | 641   | 737   | 790   | 790   | 1800  |
| Factor          | Cn-34     | Carrier freq.<br>(kHz)            | 10     | 5      | 10    | 5     | 10    | 10    | 10    | 5     | 10    | 10    | 10    | 5     | 10    | 5     | 10    | 5     | 10    | 5     | 10    | 10    | 10    | 5     | 10    | 10    | 10    | 5     | 10    | 5     |
|                 | Cn-37     | Min. baseblock<br>time(sec)       | 0.5    | 0.5    | 0.5   | 0.5   | 0.5   | 0.5   | 0.5   | 0.7   | 0.7   | 0.7   | 0.7   | 0.7   | 0.7   | 0.7   | 0.7   | 0.7   | 1.0   | 1.0   | 1.0   | 1.0   | 1.0   | 1.0   | 1.0   | 1.0   | 1.0   | 1.0   | 1.0   | 1.0   |
|                 | Sn-02     | V/F curve                         | 01     | 07*1   | 01    | 07*1  | 01    | 07*1  | 01    | 07*1  | 01    | 07*1  | 01    | 07*1  | 01    | 07*1  | 01    | 07*1  | 01    | 07*1  | 01    | 07*1  | 01    | 07*1  | 01    | 07*1  | 01    | 07*1  | 01    | 07*1  |
| Max             | . carrier | freq. (kHz)                       | 15     | 5      | 15    | 5     | 15    | 15    | 15    | 5     | 15    | 10    | 15    | 5     | 10    | 5     | 10    | 5     | 10    | 5     | 10    | 10    | 10    | 5     | 10    | 10    | 10    | 5     | 10    | 5     |

- \*1 Use the variable torque patterns when there is a quadratic or cubic relationship between the speed and load, such as in fan or pump applications. The user can properly choose the desired (V/f) patterns (Sn-02=04, 05, 06,or 07) based upon the load torque characteristics.
- \*2 In the fan or pump applications, the load torque have a quadratic or cubic relationship between the speed and load. The inverter capacity rating can be increased to a value that doubles its own specified capacity rating in some special case. But, due to the real hardware limitation, 220V 1HP, 2HP, 3HP, 10HP, 25HP, 40HP and 440V 1HP, 2HP, 3HP, 30HP, 50HP can not be adapted any larger capacity.

### (2) V/F curve selection (Sn-02)

Set the inverter input voltage (Cn-01) first to match the power supply voltage. The V/f curve can be set to ant of the following.

 $Sn-02 = 00 \sim 14$ : one of 15 pre-set curve patterns

= 15: V/F pattern can be set by the user through setting of Cn-01~Cn-08

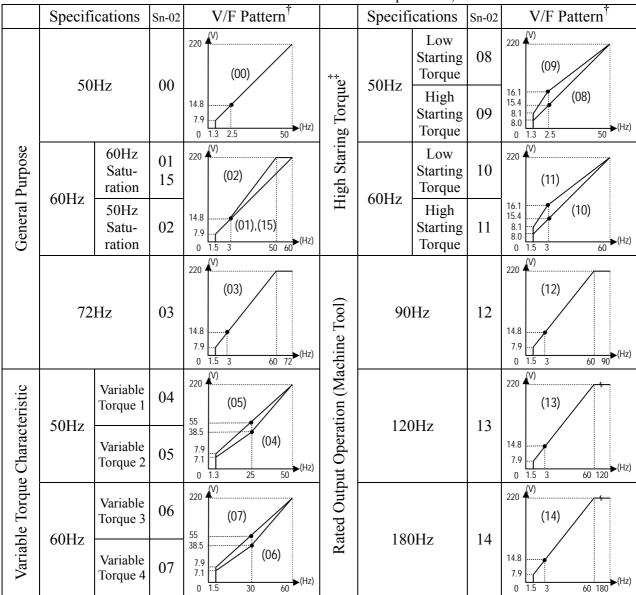

Table 12 V/F curve of 1~2 HP compact size, 220V Class MA inverter \*

- \* These values are for the 220V class; double the values for 440V class inverters.
- † Consider the following items as the conditions for selecting a V/f pattern. They must be suitable for
  - (1) The voltage and frequency characteristic of motor.
  - (2) The maximum speed of motor.
- <sup>‡</sup> Select high starting torque only in the following conditions.
  - (1) The power cable length is long [492ft (150m) and above].
  - (2) Voltage drop at startup is large.
  - (3) AC reactor is inserted at the input side or output side of the inverter.
  - (4) A motor with capacity smaller than the maximum applicable inverter capacity is used.

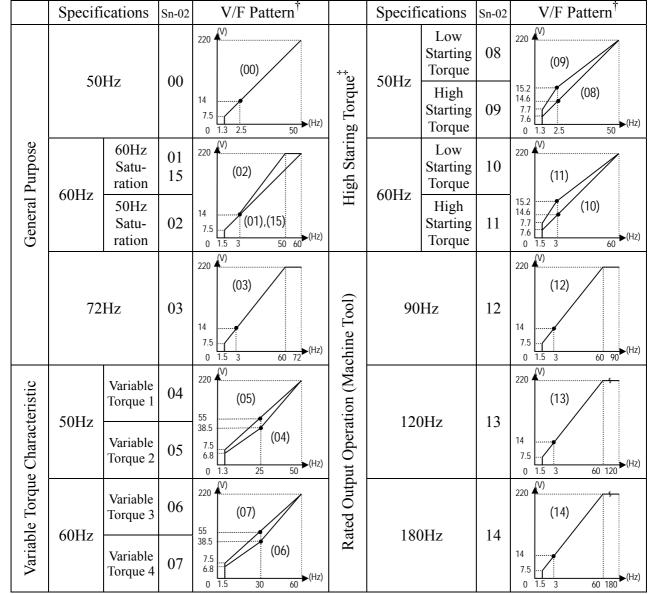

Table 13 V/F curve of 3~40 HP, 220V Class MA inverter \*

- \* These values are for the 220V class; double the values for 440V class 3~75HP inverters.
- † Consider the following items as the conditions for selecting a V/f pattern. They must be suitable for
  - (1) The voltage and frequency characteristic of motor.
  - (2) The maximum speed of motor.
- ‡ Select high starting torque only in the following conditions. Normally, the selection if not required.
  - (1) The power cable length is long [492ft (150m) and above].
  - (2) Voltage drop at startup is large.
  - (3) AC reactor is inserted at the input side or output side of the inverter.
  - (4) A motor with capacity smaller than the maximum applicable inverter capacity is used.

### (3) Operator Display (Sn-03)

Parameter code (Sn-03= 0 or 1)

Set the parameter Sn-03 as 0 or 1 to determine the access status as follows.

| Sn-03  | DRIVE  | E mode     | PRGM mode      |            |  |  |  |  |
|--------|--------|------------|----------------|------------|--|--|--|--|
| 511-03 | Set    | Read Only  | Set            | Read Only  |  |  |  |  |
| 0      | An, Bn | Sn, Cn     | An, Bn, Sn, Cn | -          |  |  |  |  |
| 1      | An     | Bn, Sn, Cn | An             | Bn, Sn, Cn |  |  |  |  |

Initialized setting of parameter

$$(Sn-03=7 12)$$

Except the parameter of Sn-01 02 and Sn-61, the parameter groups of An-Bn-, Cn- and Sn- can be initialized as factory setting according to the different input voltage. At the same time, the terminal ⑤ ⑧ can be set as 2-wire or 3-wire operation mode under different setting of Sn-03. Please see 2-/3-wire operation mode on page 3-50.

### (4) Run Source Selection (Sn-04)

The parameter is used to select the source of run command.

Sn-04 = 0: digital operator

1 : control circuit terminal

2: RS-485 communication

If Sn-04 is set as 1, the run source is from the control circuit terminal. Under the initial setting of 2-wire operation (through setting of Sn-03=7 or 9 or 11), the run source will be FWD/STOP, REV/STOP.

If Sn-04 is set as 1, the run source is from the control circuit terminal. Under the initial setting of 3-wire operation (through setting of Sn-03=8 or 10 or 12), the run source will be RUN, STOP, FWD/ REV.

For more details, see "2-/3- wire operation" on page 3-50.

## (5) Frequency Command Setting Method Selection (Sn-05)

The parameter is used to select the source of frequency command.

Sn-05 = 0: digital operator

1 : control circuit terminal 2 : RS-485 communication

## (6) Stopping Method Selection (Sn-06)

Setting the stopping method used when a stop command is executed.

| Setting | Function                                                                          |
|---------|-----------------------------------------------------------------------------------|
| 0       | Deceleration to stop                                                              |
| 1       | Coast to stop                                                                     |
| 2       | DC braking stop: Stops faster than coast to stop, without regenerative operation. |
| 3       | Coast to stop with timer: Run sources are disregarded during decel. time.         |

The following diagrams show the operation of each stopping method.

a) Deceleration to Stop (Sn-06= 0)

Deceleration to a stop at a rate set with the selected deceleration time.

### b) Coast to Stop (Sn-06= 1)

After the stop command is executed, run source is disregarded until the Min. baseblock time Cn-37 has elapsed.

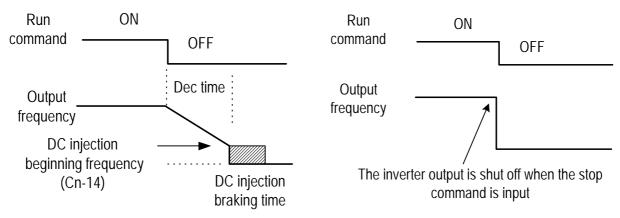

Fig. 28 Deceleration to stop

Fig. 29 Coast to Stop

### c) Whole Range DC Injection Braking Stop (Sn-06= 2)

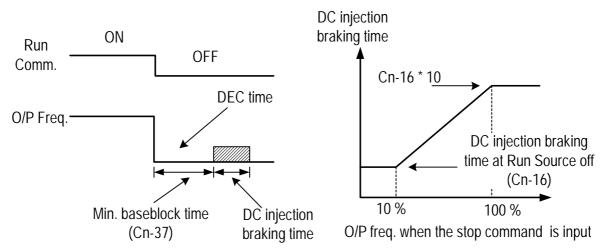

Fig. 30 Whole range DC Injecting Braking Stop

After the stop command is input and the minimum baseblock time (Cn-37) has elapsed, DC injection braking is applied and the motor stopped.

The DC injection braking time depends upon the output frequency when the stop command is input and the "DC injection time at stop" setting (Cn-16) as shown in Fig. 30.

Lengthen the minimum baseblock time (Cn-37) when an overcurrent (OC) occurs during stopping. When the power to an induction motor is turned OFF, the counter-electromotive force generated by the residual magnetic field in the motor can cause an overcurrent to be detected when DC injection braking stop is applied.

### d) Coast to Stop with Timer (Sn-06= 3)

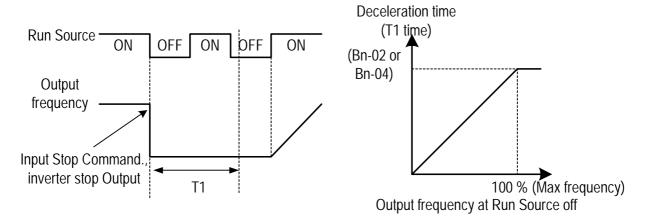

Fig. 31 Coast to Stop with Timer

After the stop command is executed, run sources are disregarded until the time T1 has elapsed. The time T1 depends upon the output frequency when the stop command is executed and upon the deceleration time (Bn-02 or Bn-04).

### (7) Priority of Stopping (Sn-07)

This parameter enable or disable the STOP key on the digital operator when the run source is from an control circuit terminal or RS-485 communicate port while the motor is running.

- Sn-07 = 0: enabled. (The STOP key is enabled at all time during running)
  - = 1 : disabled (The STOP key is disabled when the run source is from control terminal or RS-485 port)
- (8) Prohibition of REV Run (Sn-08)

While the parameter Sn-08 is set as 1. The reverse run of motor is not allowed

(9) Output Frequency UP/DOWN Function(Sn-09)

The output frequency can be increased or decreased (UP/DOWN) through digital operator

- Sn-09= 0: Change output frequency through the ( ) / ) key. The frequency command will be accepted only after the key EDIT has been pressed.
  - = 1: Change output frequency through the ( ) / ( ) ) key. The frequency command can be recalled even restarting the inverter if the EDIT key has been pressed at that time.

The output frequency can be changed (increasing (UP) or decreasing (DOWN)) through either the LCD digital operator or external multi-function input terminal (terminals ⑤ ⑧).

## (10) Frequency Command Characteristics Selection (Sn-10)

30.16 previous or later version set Sn-68=-0-

The positive and negative characteristics of analog frequency command (0

10V/4 20mA) is as follow diagram:

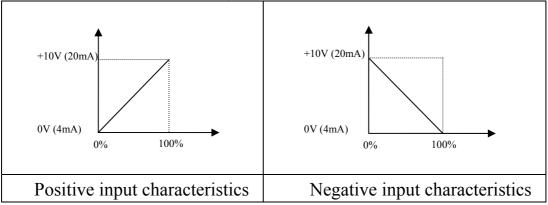

30.17 previous or later version set Sn-68=-1 – :

The positive and negative characteristics of analog current input is similar to above description, while of analog voltage input is as follow diagram:

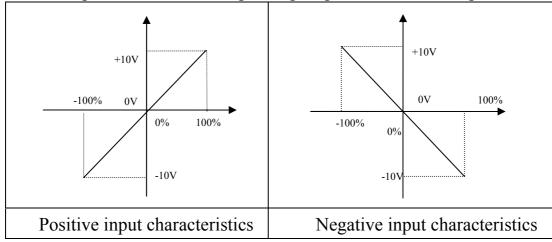

Among Sn-68 set, '-' represents 0 or 1.

Only 4P101C01301 control board supports input of -10V~+10V analog voltage.

## (11) Scan Time at Input Terminal (Sn-11)

Setting of scan frequency of input terminal (Forward/Reverse, multi-function input) Sn-11 = 0 : Scan input terminals every 5ms.

= 1 : Scan input terminals every 10ms.

## (12) Overtorque Detection Selection (Sn-12)

When overtorque detection is enabled, be sure to set the value of the overtorque detection level (Cn-32) and the overtorque detection time (Cn-33). An overtorque condition us detected when the current exceeds the overtorque detection level for longer than the overtorque detection time.

| Sn-12 | Function                                                                          | Display              |
|-------|-----------------------------------------------------------------------------------|----------------------|
| 0     | Overtorque detection disabled                                                     |                      |
| 1     | Detect only during speed agree. Continue operation after detection. (Miner fault) | "Over Torque" blinks |
| 2     | Detect only during speed agree. Stop output after detection (Fault)               | "Over Torque" lights |
| 3     | Detect overtorque at any time. Continue operation after detection. (Miner fault)  | "Over Torque" blinks |
| 4     | Detect overtorque at any time. Stop output after detection (Fault)                | "Over Torque" lights |

### (13) Output Voltage Limitation Selection (Sn-13)

In low speed region, if the output voltage from V/f pattern is too high, the inverter will be driven into fault status. As a result, the user can use this option to set the upper bound limit of output voltage.

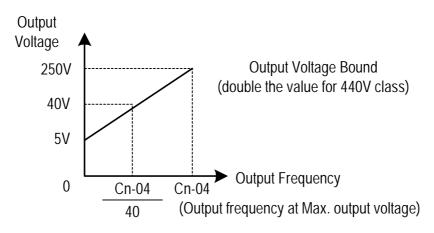

Fig. 32 Output voltage limit

### (14) Stall Prevention Selection During Acceleration (Sn-14)

Sn-14 = 0 : Disabled (Accelerate according to the setting. Stall may occurs with large load)

= 1 : Enabled (Stop acceleration if Cn-25 setting is exceeded. Accelerate again when current recovers)

Please refer to "Stall prevention level during acceleration" on page 3-20.

## (15) Stall Prevention Selection During Deceleration (Sn-15)

If external braking resistor unit is installed, the Sn-15 setting must be disabled (Sn-15=0).

If no external braking resistor unit is installed, the inverter can provide about 20% regenerative braking torque. If the load inertia is so large that it exceeds the regenerative braking torque, the parameter Sn-15 is set as "1". When setting Sn-15= 1 (enabled) is selected, the deceleration time (Bn-02 or Bn-04) is extended so that a main circuit overvoltage does not occur.

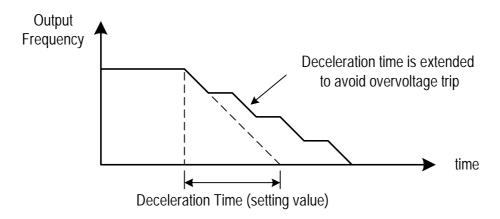

Fig. 33 Stall prevention function during deceleration (Sn-15= 1)

(16) Stall Prevention Selection during Running (Sn-16)

Sn-16=0: Disabled (Stall may occur when a large load is applied)

= 1 : Enabled (Deceleration will start if the motor current is larger than the stall prevention level during running and continues for more than 100ms. The motor is accelerated back to the reference frequency again when the current falls below this level Cn-26).

Please refer to "Stall prevention level during running" on page 3-20.

(17) Operation Selection at Fault Contact during Fault Retrying (Sn-17)

Sn-17 = 0: Do not output fault restart. (The fault contact does not work)

= 1 : Output fault restart. (The fault contact operates)

Please refer to "Number of auto restart attempt" on page 3-19.

(18) Operation Selection at Power Loss (Sn-18)

This parameter specifies the processing to be performed when a momentary power loss occurs (within 2 sec)

- Sn-18= 0: When power loss ride through is enabled, operation will be restarted after a speed search envoked if the power is restored within the allowed time.
  - = 1: When power loss ride-through is disabled the inverter will stop after a momentary power loss. An undervoltage fault will be detected then. If the power is interrupted for more than 2 seconds, the fault contact output will operate and the motor will coast to stop.
- (19) Zero Speed Braking Selection (Sn-19)

The run-source and frequency command is input from control circuit under the setting of Sn-04=1 & Sn-05=1, If Sn-19 is enabled, the blocking torque will be generated in DC-braking mode when the frequency command is 0V and forward – run source is "ON".

A time-chart shows the above action as below. The zero-braking selection Sn-19 is

set to 1 and the DC-braking current Cn-15 is limited within 20% of rated current.

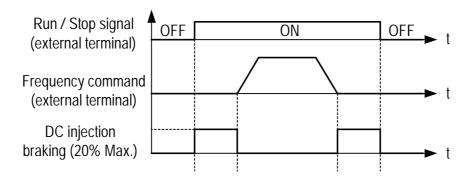

Fig. 34 Zero speed braking operation selection

- (20) External Fault Contact 3 Contact Selection (Sn-20
  - Sn-20 = 0: Input signal is from A-contact. (Normal-open contact)
    - = 1 : Input signal is from B-contact. (Normal-close contact)
- (21) External Fault Contact 3 Detection Selection (Sn-21)
  - Sn-21 = 0: Always detects.
    - = 1: Detect only during running.
- (22) Detection Mode Selection of External Fault (Sn-22)

An external fault is detected (at terminal ③), the following operation will be performed based upon the setting of Sn-22

- Sn-22 = 0: Decelerate to stop with the specified deceleration time Bn-02.
  - = 1: Coast to stop.
  - = 2: Decelerate to stop with the specified deceleration time Bn-04.
  - = 3: Continue running with no regard of external fault.
- (23) Motor Overload Protection Selection (Sn-23)
  - Sn-23 = 0: Electronic overload protection disable.
  - Sn-23 = 1~4 : Electronic overload protection enabled. The electronic thermal overload is detected according to the characteristic curves of protection operating time. vs. motor rated current setting (Cn-09).
  - Sn-23 = 1: The overload is detected according to the standard motor cold start curve.
    - = 2 : The overload is detected according to the standard motor hot start curve.
    - = 3: The overload is detected according to the specific motor cold start curve.
  - = 4: The overload is detected according to the specific motor hot start curve. Disable the motor protection function (setting 0) when 2 or more motors are connected to a single inverter. Use another method to provide overload protection

connected to a single inverter. Use another method to provide overload protection separately to each motor, such as connecting a thermal overload relay to the power line of each motor.

The motor overload protection function should be set as Sn-23= 2 or 4 (hot start protection characteristic curve) when the power supply is turned on or off frequently, because the thermal values is reset each time when the power is turned off.

For the motor without forced cooling fan, the heat dissipation capability is lower when in the low speed operation. The setting Sn-23 can be either '1' or '2'.

For the motor with forced cooling fan, the heat dissipation capability is not dependent upon the rotating speed. The setting Sn-23 can be either '3' or '4'.

To protect the motor from overload by use of electronic overload protection, be sure to set the parameter Cn-09 according to the rated current value shown on the motor nameplate.

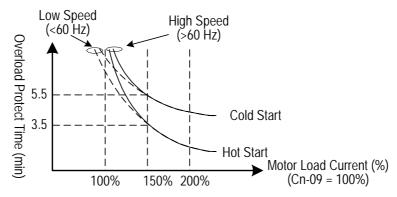

Fig. 35 Motor overload protection curve (Cn-09 setting = 100%)

- (24) Frequency Characteristics Command Selection at External Analog Input Terminal (Sn-24)
  - Sn-24 = 0 : Frequency command is input at VIN terminal  $(0\sim10\text{V})$ 
    - = 1 : Frequency command is input at AIN terminal  $(4\sim20\text{mA})$
    - = 2 : Frequency command is the addition (VIN + AIN) at VIN  $(0\sim10\text{V})$  and AIN  $(4\sim20\text{mA})$  terminal.
    - = 3 : Frequency command is the combination (VIN AIN) at VIN (0~10V) and AIN (4~20mA) terminal. If the value (VIN AIN) is negative, the reference command will take '0' as a result.

On inverter with 4P101C01301control board, if Sn-68=-1 – and Sn-05=1 VIN allowing input  $\pm 10$ V, set Sn-24 to select main frequency:

- Sn-24 = 0: frequency command is controlled by VIN(-10~+10V) input.

  (Corresponding main frequency: -10V ~ +10V → Reverse frequency 100% ~ forward frequency100%)
  - = 1: frequency command in controlled by AIN(4~20mA) input. (the status of forward/ reverse is set by user)
  - = 2: frequency command is controlled by VIN and AIN, the sum of both (VIN + AIN).
  - = 3: frequency command is controlled by VIN and AIN, the balance of both (VIN AIN).
    - (When (VIN + AIN) < 0 or (VIN AIN) < 0, main frequency switched to reverse status.

Sn-24=0, 2, 3, forward or reverse is control by main frequency command polar.

- (25) Multi-Function Input Terminal © Function Selection (Sn-25)
- (26) Multi-Function Input Terminal © Function Selection (Sn-26)
- (27) Multi-Function Input Terminal © Function Selection (Sn-27)
- (28) Multi-Function Input Terminal ® Function Selection (Sn-28)

The settings and functions for the multi-function input are listed in Table 14.

Table 14 Multi-Function Input Setting

| Setting | Function                                   | LCD Display          | Description                                                                                                    |  |  |  |  |  |
|---------|--------------------------------------------|----------------------|----------------------------------------------------------------------------------------------------|--|--|--|--|--|
| 00      | Forward/Reverse command                    | 3_Wire Run           | 3-wire operation mode                                                                                                    |  |  |  |  |  |
| 01      | 2-wire key-pressing input stop command     | 2_Wire Stop Key      | 2-wire operation mode                                                                                                    |  |  |  |  |  |
| 02      | Multi-speed command1                       | Multi-Fun. Command 1 |                                                                                                    |  |  |  |  |  |
| 03      | Multi-speed command2                       | Multi-Fun. Command 2 | Multi-speed frequency command selection                                                                                                    |  |  |  |  |  |
| 04      | Multi-speed command3                       | Multi-Fun. Command 3 | With speed frequency command selection                                                                                                    |  |  |  |  |  |
| 05      | Multi-speed command4                       | Multi-Fun. Command 4 |                                                                                                    |  |  |  |  |  |
| 06      | Jogging                                    | Jog Command          | ON: select jogging frequency                                                                                                    |  |  |  |  |  |
| 07      | Acc/Dec time switch command                | Acc.&Dec. Switch     | OFF: the first stage Acc/Dec time (Bn-01, Bn-02), ON: the second stage Acc/Dec time (Bn-03, Bn-04),                                               |  |  |  |  |  |
| 08      | External base-block command A-contact)     | Ext.B.B. NO_Cont     | ON: inverter output baseblock                                                                                                    |  |  |  |  |  |
| 09      | External base-block command (B-contact)    | Ext.B.B. NC_Cont     | •                                                                                                    |  |  |  |  |  |
| 10      | Inhibit Acc/Dec command                    | Inhibit Acc&Dec      | Inhibit Acc/Dec (hold frequency)                                                                                                    |  |  |  |  |  |
| 11      | Inverter overheat warning                  | Over Heat Alarm      | ON: blink show overheat (inverter can proceed running)                                                                                            |  |  |  |  |  |
| 12      | FJOG                                       | Forward Jog          | ON: forward jog                                                                                                    |  |  |  |  |  |
| 13      | RJOG                                       | Reverse Jog          | ON: reverse jog                                                                                                    |  |  |  |  |  |
| 14      | PID integration reset                      | I_Time Reset         | ON: Reset PID integration                                                                                                    |  |  |  |  |  |
| 15      | PID control invalid                        | PID Invalid          | ON: PID control not effective                                                                                                    |  |  |  |  |  |
| 16      | External fault (A-contact)                 | Ext.Fault NO_Cont    | ON: External fault input (normally open)                                                                                                    |  |  |  |  |  |
| 17      | External fault (B-contact)                 | Ext.Fault NC_Cont    | OFF: External fault input (normally close)                                                                                                    |  |  |  |  |  |
| 18      | Multi-function analog input                | ~ Input Valid        | ON: multi-function analog input (AUX) effective                                                                                                   |  |  |  |  |  |
| 19      | Timer function input                       | Timer Function       | ON: ON-delay/OFF-delay timer input                                                                                                    |  |  |  |  |  |
| 20      | DC braking command                         | Brakin Command       | ON: DC injection braking applied when the frequency output is less than the DC injection start frequency                                          |  |  |  |  |  |
| 21      | Speed search 1 command                     | Max Freq. Sp_Search  |                                                                                                    |  |  |  |  |  |
| 22      | Speed search 2 command                     | Set Freq. Sp_Search  | ON: speed search is performed from reference frequency                                                                                            |  |  |  |  |  |
| 23      | Local/Remote control I                     | Operator Control     | ON: local mode control (through LCD operator) OFF: Run Source and Frequency Command is determined according to (Sn-04, Sn-05) setting             |  |  |  |  |  |
| 24      |                                            | Ext. Term. Control   | ON: local mode control (through control circuit terminal) OFF: Run Source and Frequency Command is determined according to (Sn-04, Sn-05) setting |  |  |  |  |  |
| 25      | RS-485 communication application           | Comm. Control        | PLC application extension use. (Please refer to "RS-485 MODBUS/PROFIBUS Application Manual")                                                      |  |  |  |  |  |
| 26      | speed control without PG                   | PG Invalid           | ON: Speed control without PG                                                                                                    |  |  |  |  |  |
| 27      | Reset integration of speed control with PG | I_Time Invalid       | ON: Reset integration of speed control with PG                                                                                                    |  |  |  |  |  |
| 28      | Frequency Up/Down function                 | UP/DOWN Function     | Only Sn-28 can be set as Sn-28=28, terminal ② used as up cmd. and terminal ③ used as down cmd. when Sn-28=28                                      |  |  |  |  |  |
| 29      | Force operation signal                     | Force Run            | Only Sn-28 can be set as Sn-28=29                                                                                                    |  |  |  |  |  |

Note: An error message of "Multi-Fun. Parameter" / "Setting Error" will be displayed if:

Setting combination of (Sn-25~Sn28) is not organized in monotonically increasing order. Setting 21, 22 (both for speed search command) are set at the same time.

Forward/Reverse Change (setting: 00)

Under 3-wire initialization mode (Sn-03= 8 or 10 or 12), the multi-function input terminals  $\Im \$  have setting "00", the inverter will be in the 3-wire mode operation. As shown in Fig. 36, the Forward/Reverse change mode is set at the terminal  $\Im$ .

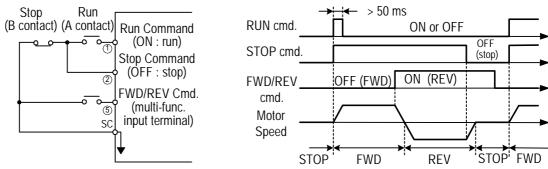

Fig. 36 3-wire mode connection Fig. 37 Operation sequence in 3-wire mode diagram

Input STOP Command during 2-Wire Mode Operation (setting: 01)

Under a standard 2-wire initialization mode as shown in Fig. 38(a), S1 and S2 can not be both "ON" at the same time.

When S1="ON" and S2="OFF", the motor is FWD running. When S1="OFF" and S2="ON", the motor is REV running. When S1="OFF" and S2="OFF", the motor stops running.

When Sn-25='01', the 2-wire operation mode has its self-sustaining function. Only through the multi-function input terminal ⑤, the operator can stop the inverter after pressing the "STOP" key as shown in Fig. 38(b). As shown in Fig. 38(b), the switches S1, S2 and S3 do not need to be the self-sustaining switches. When S1 is depressed "ON", the motor will be forward running. After S3 is depressed "ON", the motor will be reverse running. After S3 is depressed "ON", the motor will stop.

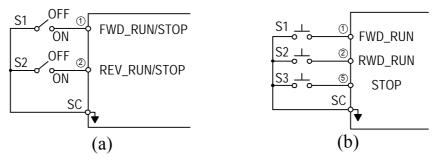

Fig. 38 2-wire mode connection diagram

- Note: 1. For the other setting value (except "00", "01"), the external operation mode is defaulted as 2-wire mode and no self-sustaining function. (that is, the inverter will stop when contact ① and ② are not close.)
  - 2. Under the 2-wire mode, the error message "Freq. Comm. Error" will be displayed in the digital operator when terminal ① and ② are both ON at the

same time, the inverter will stop. After the above case cleared, the inverter will return normal.

Multi-Step Speed Command1 (Setting: 02) Multi-Step Speed Command2 (Setting: 03) Multi-Step Speed Command3 (Setting: 04) Multi-Step Speed Command4 (Setting: 05) (Setting: 06) Jog Frequency Selection

There are 16 (maximum) step speed command selection from the combination of the Multi-Step Speed Command and jog frequency command.

Multi-Step Speed command 1~4 and Jog Frequency Selection Setting Table.

| Terminal ®   | Terminal ⑦   | Terminal <sup>®</sup> | Terminal <sup>⑤</sup> |                        |
|--------------|--------------|-----------------------|-----------------------|------------------------|
| (Sn-28=05)   | (Sn-27=04)   | (Sn-26=03)            | (Sn-25=02)            | Selected frequency     |
| Multi-step   | Multi-step   | Multi-step            | Multi-step            | Selected frequency     |
| speed cmd. 4 | speed cmd. 3 | speed cmd. 2          | speed cmd. 1          |                        |
| 0            | 0            | 0                     | 0                     | Freq. Cmd. 1 (An-01)*1 |
| 0            | 0            | 0                     | 1                     | Freq. Cmd. 2 (An-02)*2 |
| 0            | 0            | 1                     | 0                     | Freq. Cmd. 3 (An-03)   |
| 0            | 0            | 1                     | 1                     | Freq. Cmd. 4 (An-04)   |
| 0            | 1            | 0                     | 0                     | Freq. Cmd. 5 (An-05)   |
| 0            | 1            | 0                     | 1                     | Freq. Cmd. 6 (An-06)   |
| 0            | 1            | 1                     | 0                     | Freq. Cmd. 7 (An-07)   |
| 0            | 1            | 1                     | 1                     | Freq. Cmd. 8 (An-08)   |
| 1            | 1            | 1                     | 1                     | Freq. Cmd. 16 (An-16)  |

Note: "0": terminal is "OFF"

"1": terminal is "ON"

An example shows the operation sequence of a multi-step speed and jog command is as below.

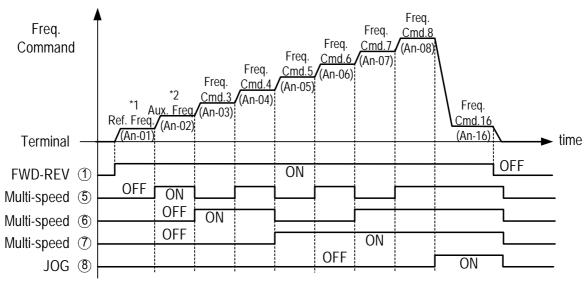

Fig. 39 Time chart for multi-step speed and jog command

\*1 When the parameter Sn-05= 0, the reference command is input by the setting of An-01. Instead, when the parameter Sn-05= 1, the reference command is input from analog command through the terminal VIN and AIN.

\*2 If the parameter Sn-29= 0, the auxiliary frequency (the 2nd step frequency setting: AUX frequency) is input from the AUX terminal. If the parameter Sn-29 ≠ 0, the 2nd step frequency setting is determined by the parameter of An-02.

Acceleration Time And Deceleration Time Change (Setting: 07)

The acceleration time and deceleration time can be changed through the control circuit terminal  $\Im \sim 8$  as described on page 3-4.

External Baseblock (A Contact) (Setting: 08) External Baseblock (B Contact) (Setting: 09)

With either of these settings, the multi-function input terminal controls its inverter baseblock operation.

During running: As an external baseblock signal is detected, the digital operator will display a "B.B. Alarm". Then, the inverter output is blocked. After the baseblock signal is cleared, the motor will resume running according to its then reference signal.

During deceleration: An external baseblock signal is input, the digital operator will display "B.B. Alarm", the inverter is blocked from output and the output frequency will drop to zero. The motor will then coast to stop freely. After this external baseblock signal is cleared, the inverter will stay in stop mode.

### Acceleration and Deceleration Ramp Hold (Setting:10)

With this setting, the signal of Acceleration/deceleration ramp hold (input from the multi-function input terminals) will pause the Acceleration/deceleration of motor and maintain the then output frequency. The motor will coast to stop if an OFF command is input while the acceleration / deceleration ramp hold input is ON, the then output frequency will be memorized and the command of Acceleration/deceleration ramp hold is released.

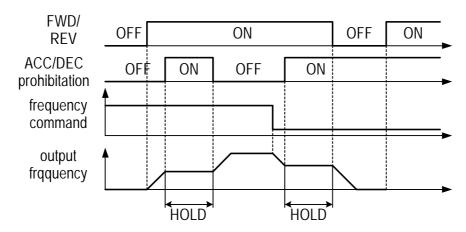

Fig. 40 Acceleration and deceleration ramp hold

Inverter Overheat Alarm (Setting: 11)

When the inverter detects a overheat signal "ON", the digital operator will change its display as "Overheat Alarm". And the inverter still maintains its operation. When the overheat signal is "OFF", the digital operator will restore its previous display automatically. No RESET-key pressing is required.

FJOG Command (Setting: 12) RJOG Command (Setting: 13)

The jogging can be performed in forward or reverse rotation.

Setting = 12: FJOG command "ON": Run forward at the jog frequency (An-17).

= 13 : RJOG command "ON": Run reverse at the jog frequency (An-17).

The forward jog and reverse jog commands have priority over other frequency command commands.

The inverter will stop running with the stopping method set by the setting of Sn-06 if the forward jog and reverse jog commands are both ON for more than 500 ms.

PID Integral Reset (Setting: 14)

In the application of PID control, the integral can be reset to zero (ground) through the multi-function input terminal  $\Im 8 (Sn-25 28=14)$ .

PID Control Invalid (Setting: 15)

| OFF | PID control valid (close-loop)  |
|-----|---------------------------------|
| ON  | PID control invalid (open-loop) |

This setting can be used in the changeover of test run. To disable the PID function (PID control invalid is "ON"), an open-loop operation or jog operation can be performed in the test. The system can be set up properly after some test runs. Then, the system can be changed into PID control mode. Moreover, if the feedback signal is not usable, the PID function is disabled through this setting.

The setting of Sn-64 can be used to enable or disable the PID function.

External Fault Contact A (Setting: 16)

External Fault Contact B (Setting: 17)

The external fault input terminal is set to "ON", an external fault then occurs. If the external input terminal © is set for the external fault input terminal use, a message of "Fault Ext. Fault 6" will be displayed.

There are 5 terminal to be assigned as external fault inputs, they are terminal ③, ⑤, ⑥, ⑦, ⑧

When an external fault occurs, the inverter will be blocked from output and the motor will coast to stop.

### Multi-Function Analog Input Setting (Setting:18)

To disable or enable the multi-function analog input at AUX terminal is controlled by the input signal at an external terminal. When the PID function is enabled, the original AUX function will be disabled.

### Timer Function Input Terminal (Setting: 19)

Refer to the setting of timer function output terminal on page 3-64.

### DC Injection Braking Command (Setting: 20)

DC injection braking is used to prevent the motor from rotating due to inertia or external forces when the inverter is stopped.

the DC injection braking will be performed and the inverter will be stopped if the DC injection braking input is ON.

If a run source or jog command is input, the DC injection braking will be cleared and the motor will begin to run.

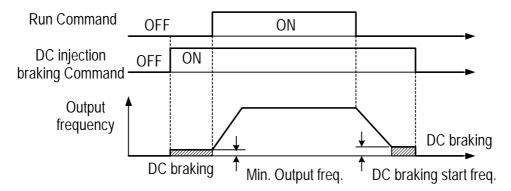

Fig. 41 Time chart for DC injection braking command

Speed Search 1 (Setting: 21) Speed Search 2 (Setting: 22)

Refer to 'speed search' function on page 3-24.

## LOCAL/REMOTE Control 1 (setting: 23)

| OFF | Remote Control Run command and frequency command is performed through control circuit input or RS-485 communication port. (It will be set by the combination of settings of Sn-04 and Sn-05.) The REMOTE-REF, SEQ LED light is ON. |
|-----|----------------------------------------------------------------------------------------------------|
| ON  | Local Control Run command and frequency command is performed through digital operator. The REMOTE-REF, SEQ LED light is OFF.                                                                                                    |

To change the operation mode from LOCAL to REMOTE mode is effective only when the inverter is in STOP mode.

### LOCAL/REMOTE Control 2 (setting: 24)

|     | Remote Control                                                                     |
|-----|------------------------------------------------------------------------------------|
| OFF | Run command and frequency command is performed through control circuit input or    |
|     | RS-485 communication port. (It will be set by the combination of settings of Sn-04 |
|     | and Sn-05.) The REMOTE-REF, SEQ LED light is ON.                                   |
|     | Local Control                                                                      |
| ON  | Run command and frequency command is performed through control circuit terminal.   |
|     | The REMOTE-REF, SEQ LED light is OFF.                                              |

To change the operation mode from LOCAL to REMOTE mode is effective only when the inverter is in STOP mode.

### RS-485 Communication Application (Setting: 25)

The multi-function input terminals  $\circ \sim \otimes$  can be used as the extension contact terminals of PLC with the command communicated through the RS-485 port. (Please refer to the 'RS-485 MODBUS/PROFIBUS APPLICATION MANUAL'.)

PG-Less Speed Control Action (Setting : 26)
Reset Integration of Speed Control with PG (Setting : 27)

When PG feedback is used, the integral control (to add the PG feedback compensation) can be disabled or enabled from the external terminals. And, user can use the external terminals to clear the integral value.

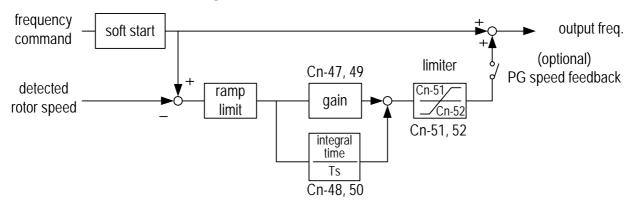

Fig. 42 PG speed control block diagram

### Frequency UP/DOWN Function (Setting: 28)

The inverter can use either the digital operator or external multi-function input terminals (terminal ⑦ or ⑧) to change the output frequency upward or downward.

By setting the parameters of (Sn-04= 1 , Sn-05= 1), firstly the run source and frequency command is set through the control circuit terminals. Secondly, set the parameter Sn-28 = 28 (terminal ② will now have the function "UP", its original function is disabled). Then, terminal ② and 8 can be used for "UP" and "DOWN" function to control /change the output frequency.

Operation sequence as below:

| Control circuit terminal ⑦: UP function    | ON   | OFF    | OFF      | ON       |
|--------------------------------------------|------|--------|----------|----------|
| Control circuit terminal ® : DOWN function | OFF  | ON     | OFF      | ON       |
| On anotion status                          | ACC  | DEC    | Constant | Constant |
| Operation status                           | (UP) | (DOWN) | (HOLD)   | (HOLD)   |

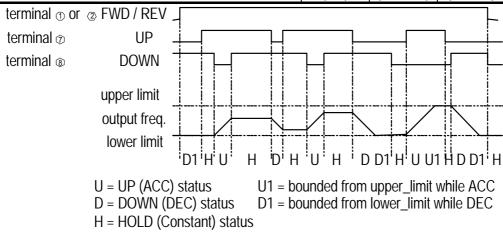

Fig. 43 Time chart of output frequency with the UP/DOWN function Only set through parameter Sn-28

When the frequency UP/DOWN function is being used, the output frequency will accelerate to the lower\_limit (Cn-19) if a run command is pressed.

If under HOLD state, 4<sup>th</sup> bit of Sn-68 is set to 1 power supply OFF, the inverter can remember output frequency as power supply OFF. When resupplying the power and operation command ON, the inverter will run at the remembered output frequency.

Under auto operation mode, UP/DOWN operation is unavailable.

When the UP/DOWN function and jog frequency command are both assigned to multi-function inputs, the jog frequency command input has the highest priority. Under UP/DOWN operation, PID is unavailable.

### Forced Run (Setting: 29)

Only set through parameter Sn-28. It is for special use (smoke fan, etc.)

(29) Multi-Function Analog Input Function Selection (Sn-29)
The settings and functions for the multi-function analog input (terminal AUX) are listed in Table 15.

Table 15 Multi-function analog input function list

| Setting | Function                              | LCD Display          | Description (100% output corresponds to 10 V level)                                                                                                    |
|---------|---------------------------------------|----------------------|----------------------------------------------------------------------------------------------------|
| 00      | Auxiliary frequency command           | Auxilary Freq.Cmd.   | (Max. output frequency)                                                                                                    |
| 01      | Frequency command gain (FGAIN)        | Instruction gain 1   | Total gain = (Bn-05, Bn-07) xFGAIN                                                                                                    |
| 02      | Frequency command bias 1 (FBIAS1)     | Cmd. Bias 1          | Total bias = (Bn-06, Bn-08) + FBIAS1                                                                                                    |
| 03      | Frequency command bias 2 (FBIAS2)     | Cmd. Bias 2          | Total bias = (Bn-06, Bn-08) + FBIAS2                                                                                                    |
| 04      | Overtorque detection level            | Over Tq. Level       | According to analog input voltage (0 10V), change overtorque detection level (setting of Cn-32 is disabled)                                                                                                    |
| 05      | Output frequency bias (VBIAS)         | Output Voltage       | Total output voltage= V/F pattern voltage + VBIAS                                                                                                    |
| 06      | Scaling of ACC/DEC time(TK)           | Acc&Dec Coeff        | Real ACC/DEC time= ACC/DEC time (Bn-0~24) / TK                                                                                                    |
| 07      | DC injection braking                  | DC Brakin current    | According to analog input voltage (0 10V), change the level of DC injection current (0-100%). (inverter rated current=100%, the setting of DC injection current Cn-15 is disabled)                                                                                                    |
| 08      | Stall prevention level during running | Run Still Level      | According to analog input voltage (1.5V 10 V), change the level of stall prevention during running (30% 200%) (inverter rated current=100%, the setting Cn-26 is disabled.)                                                                                                    |
| 09      | PID control reference input           | PID Command          | Multi-function analog input (terminal AUX) used as PID control reference input (0~10V). Please refer to "PID CONTROL BLOCK DIAGRAM" on page 42.                                                                                                    |
| 10      | Frequency command lower limit         | Freq. Cmd. Low Bound | Change the frequency command lower-limit (0-100%) value according to the then analog input voltage (0~10V) (Max. output frequency (Cn-02) corresponds to the 100% analog output. The actual lower-limit is determined by the maximum of Cn-19 and the value corresponding to the multi-function analog input terminal). |
| 11      | Jump frequency setting4               | Freq Jump 4          | Set the jump frequency 4, according to analog input voltage (0~10V), while Cn-20~Cn-23 can be used to set the jump frequency 1~3 and their jump frequency width.                                                                                                    |
| 12      | RS-485 communication application      | Comm. Control        | The analog value of AUX (0-1024/0-10V) can be read through RS-485 communication.                                                                                                    |

| 13 | Frequency instruction gain 2 (FGAIN) *1 | Instruction gain2  |                                                                                                    |
|----|-----------------------------------------|--------------------|----------------------------------------------------------------------------------------------------|
| 14 | Frequency instruction bias3 (FBIAS1) *1 | Instruction bias 3 | With Bn-05, 06 (or Bn-07, 08) set, adjust analog frequency instruction gain and bias (gain and bias adjustment is similar to 7200GA) |
| 15 | Frequency instruction bias 4 (FBIAS2)*1 | Instruction bias 4 |                                                                                                    |

\*1: 30.14 later version software will provide such function.

Analog input AUX can provided two groups of gain and bias as  $Sn-29 = 1\sim3$  and 13-15. When  $Sn-29 = 13\sim15$ , the adjustment of gain and bias is similar to GA series. The following is the block diagrams: (Following is new diagram)

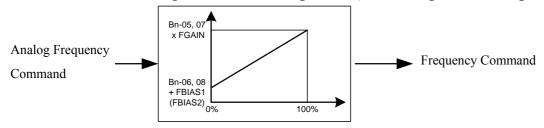

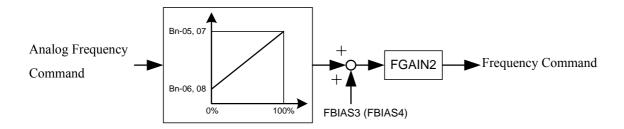

## Multi-function analog input characteristics

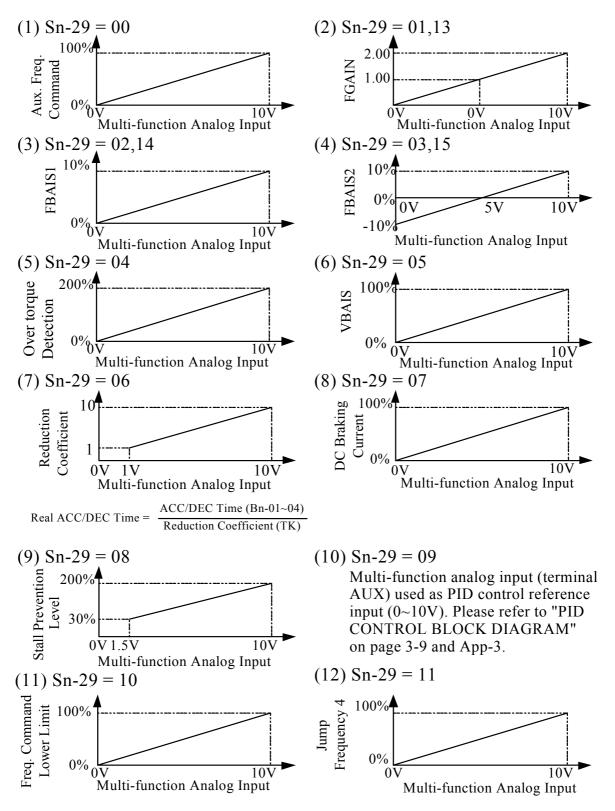

(13) Sn-29=12 : For RS-485 communication use. The analog value of AUX (0-1024/0-10V) can be read through RS-485 communication. (Please refer to 'RS-485 MODBUS/PROFIBUS Application Manual')

- (30) Multi-Function Output Terminal (RA-RB-RC or R1A-R1B-R1C) Function Selection (Sn-30)
- (31) Multi-Function Output Terminal (DO1-DOG) Function Selection (Sn-31)
- (32) Multi-Function Output Terminal (DO2-DOG or R2A-R2C) Function Selection (Sn-32)

Multi-function output terminal setting and its function as shown in Table 16.

Table 16 Multi-function output terminal function

| Setting |                                     | LCD Display            | Description                                                                                                  |
|---------|-------------------------------------|------------------------|----------------------------------------------------------------------------------------------------|
| 00      | During running                      | Running                | ON: During running                                                                                           |
| 01      | Zero speed                          | Zero Speed             | ON: Zero speed                                                                                               |
| 02      | Frequency agree                     | Frequency Arrive       | Speed agree width: Cn-31                                                                                     |
| 03      | Setting frequency agree             | Agreed F Arrive        | ON: output frequency = ±Cn-29,<br>Speed agree width: Cn-31                                                   |
| 04      | Output frequency detection1         | Freq. Det. 1           | ON: while ACC, -Cn-29 output freq. Cn-29 while DEC, -Cn-30 output freq. Cn-30 Speed agree width: Cn-31       |
| 05      | Output frequency detection2         | Freq. Det. 2           | ON: while ACC, output freq Cn-29(or -Cn-29) while DEC, output freq Cn-30(or -Cn-30) Speed agree width: Cn-31 |
| 06      | Inverter ready                      | Run Ready OK!          | ON: READY                                                                                                    |
| 07      | Undervoltage detected               | Low Volt Detect        | ON: Undervoltage detected                                                                                    |
| 08      | Output baseblocked                  | Output B.B.            | ON: Output baseblocked                                                                                       |
| 09      | Run source mode                     | Run Source<br>Operator | ON: Run source from digital operator (Local mode)                                                            |
| 10      | Frequency command mode              | Ref. Cmd. Operator     | ON: Frequency command from digital operator (Local mode)                                                     |
| 11      | Overtorque detected                 | Over Tq. Detect        | ON: Overtorque detected                                                                                      |
| 12      | Frequency command<br>Invalid        | Freq. Cmd. Invalid     | ON: Frequency command Invalid                                                                                |
| 13      | Fault                               | Fault                  | ON: Fault                                                                                                    |
| 14      | Pulse signal output                 | Pulse Mul. Output      | Only set by Sn-31, Sn-32 (terminal DO1-DOG)                                                                  |
| 15      | Undervoltage alarm                  | Low Volt Alarm         | ON: Undervoltage alarm                                                                                       |
| 16      | Inverter overheat                   | Inverter Over Heat     | ON: Inverter Overheat                                                                                        |
| 17      | Motor overload                      | Motor Over Load        | ON: Motor Overload                                                                                           |
| 18      | Inverter Overload                   | Inverter Over Load     | ON: Inverter Overload                                                                                        |
| 19      | Fault retry                         | Fault Retry            | ON: Retry                                                                                                    |
| 20      | RS-485 communication fault          | RS-485 Fault           | ON: RS-485 communication fault                                                                               |
| 21      | Timer function output               | Timer Function         | Signal delay output (.vs. timer function input)                                                              |
| 22      | RS-485 Communication<br>Application | Comm. Control          | Extension Output Contact application (Please refer to 'MA RS-485 MODBUS /PROFIBUS Application Manual')       |

### During Running (Setting:00)

| OFF | Run source OFF, inverter is off.                            |
|-----|-------------------------------------------------------------|
| ON  | Run source ON, or Run source OFF but residues output exists |

## Zero Speed (Setting: 01)

| OFF | Output frequency   | MIN. output frequency (Cn-07) |
|-----|--------------------|-------------------------------|
| ON  | Output frequency < | MIN. output frequency (Cn-07) |

Frequency Agree: (Setting: 02)
Setting Frequency Agree: (Setting: 03)
Output Frequency Detected 1: (Setting: 04)
Output Frequency Detected 2: (Setting: 05)

Refer frequency detection function on page 3-22.

Inverter Ready (Setting: 06)

Undervoltage Detected (Setting: 07)

When the DC link voltage of main circuit is lower than the UNDERVOLTAGE DETECTION LEVEL (Cn-39), the output contact is in 'ON' state.

Output Blocked (Setting: 08)

Run Command Mode (Setting: 09)

| OFF | Remote Mode (Sn-04 = 1,2, or multi-function input terminal ⑤~⑧ is set as Local/remote control I mode or Local/remote control II mode and contact terminal is OFF). Remote-SEQ LED is light in LCD digital operator |
|-----|----------------------------------------------------------------------------------------------------|
| ON  | <b>Local Mode</b> (Sn-04 = 0 multi-function input terminal \$\mathbb{S}{\sim}\$ is set as Local/remote control I mode and contact terminal is ON).Remote-SEQ LCD is OFF, run command is from LCD digital operator  |

## Frequency Command Mode (Setting: 10)

| OFF | <b>Remote mode</b> (Sn-05 = 1,2 , or multi- function input terminal $\Im \otimes$ is set as Local/remote control I mode or Local/remote control II mode and contact terminal is OFF). Remote-REF LED is light in LCD digital operator |
|-----|----------------------------------------------------------------------------------------------------|
| ON  | <b>Local mode</b> (Sn-05 = 0 multi- function input terminal ⑤~⑧ is set as Local/remote control I mode and contact terminal is ON). Remote-REF LED is OFF, run command is from LCD digital operator                                    |

### Overtorque Detected (Setting: 11)

See page 3-23,3-44 for overtorque detection function.

### Frequency Command Missing (Setting: 12)

Run source is ON and frequency command is 0, the output at the multi-function output terminal is ON.

### Fault (Setting: 13)

If a fault occurs, the multi-function output terminal is ON. However, no response will occur if a communication fault occurs.

### Pulse Signal Output (Setting:14)

Only multi-function output terminal DO1-DOG (Setting Sn-31) can be set as the pulse signal output.

DO1 is a photo-coupler output, its pulse output frequency is set by parameter Sn-35.

### Its wiring is:

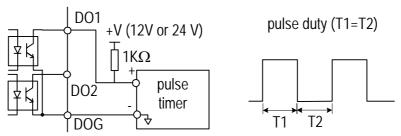

Fig. 44 Pulse signal output

### Undervoltage Alarm (Setting: 15)

If the main circuit DC bus voltage is below the undervoltage alarm detected level, the multi-function output terminal is ON.

Undervoltage alarm detected level: 220V Class: 240VDC

440V Class: 460VDC

#### Inverter Overheat (Setting: 16)

See Page 4-2. If the cooling fin is overheat, the multi-function output terminal is ON.

### Motor Overload (Setting: 17)

See "Motor overload protection selection" on page 3-48. If the motor has overload fault, the multi-function output terminal is ON.

### Inverter Overload OL2 (Setting: 18)

If the inverter has overloadfault, the multi-function output terminal is ON. See page 4-2.

### Fault Retry (Setting: 19)

See "Fault restart function" (Cn-24) on page 3-19. Upon restart, the multifunction output terminal is ON.

### RS-485 Communication Fault (Setting: 20)

See page 4-2.

### Timer Function Output (Setting: 21)

If the multi-function input terminals  $\Im \gg$  are set as the timer input terminals (Sn-25 - 28= 19), the signal will be output through the corresponding multi-function output terminals with the specified ON-delay and OFF-delay, as shown below. See "Timer function" on page 3-10.

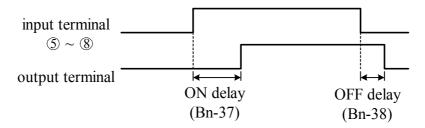

Fig. 45 The input/output signal in 'Timer' function application

### RS-485 Communication Application (Setting:22)

In the application that the control commands are executed through the RS-485 communication port, the multi-function output terminals can be used as the PLC Extension Output Contact Terminals. For more details, Please refer to 'RS-485 MODBUS/PROFIBUS Application Manual'.

- (33) Multi-Function Analog Output (Terminal AO1) Selection (Sn-33)
- (34) Multi-Function Analog Output (Terminal AO2) Selection (Sn-34)

The multi-function analog output can be set to monitor the following 12 status items as shown below:

| Sn-33, Sn-34 | Monitored contents | Description           |        |
|--------------|--------------------|-----------------------|--------|
| Setting      | Womtored contents  | Input                 | Output |
| 00           | Frequency Command  | 0 ~ max. frequency    |        |
| 01           | Output Frequency   | 0 ~ max. frequency    |        |
| 02           | Output Current     | 0 ~ rated current     |        |
| 03           | Output Voltage     | 0 ~ rated voltage     |        |
| 04           | DC Voltage         | 220V class 0~400V     |        |
| 04           |                    | 440V class 0~800V     |        |
| 05           | VIN Analog Command | $0 \sim 10 \text{ V}$ | 0~10V  |
| 06           | AIN Analog Command | 4 ~ 20 mA             |        |
| 07           | AUX Analog Command | 0 ~ 10 V              |        |
| 08           | PID Input          | 0 ~ max frequency     |        |
| 09           | PID Output1        | 0 ~ max frequency     |        |
| 10           | PID Output2        | 0 ~ max frequency     |        |
| 11           | Comm. Control      | 0~100%*1              |        |

#### Note:

\*1: When the setting of Sn-33~34='11', the multi-function output terminals AO1, AO2 are controlled through RS-485 port either by MODBUS or PROFIBUS protocol. Please refer to "RS-485 MODBUS/PROFIBUS Application Manual"

The output gain (Bn-14 and Bn-15) will determine the output voltage at multifunction analog output at AO1, AO2 terminal. The specified multiple of 10V will correspond to the 100% output monitored value.

(35) Pulse Output Multiplication-Gain Selection (Sn-35)

If the multi-function output terminal (DO1) be set as pulse output (when Sn-31 or Sn-32= 14), the final output pulse frequency is the multiple (according to Sn-35) of the inverter output frequency. Refer to Fig. 46 for pulse signal output.

Ex1: when Sn-35= 0, the inverter output frequency is 60Hz, the output pulse frequency is 60 Hz (duty = 50%).

Different settings of Sn-35 and their corresponding multiple numbers as shown below:

| Sn-35 setting | Pulse output frequency             | Applicable freq. range |
|---------------|------------------------------------|------------------------|
| 0             | 1F: 1 xinverter output frequency   | 3.83 400.0Hz           |
| 1             | 6F: 6 xinverter output frequency   | 2.56 360.0Hz           |
| 2             | 10F: 10 xinverter output frequency | 1.54 210.0Hz           |
| 3             | 12F: 12 xinverter output frequency | 1.28 180.0Hz           |
| 4             | 36F: 36 xinverter output frequency | 0.5 60.0Hz             |

| (36) Inverter Station Address                         | (Sn-36) |
|-------------------------------------------------------|---------|
| (37) RS-485 Communication Baud Rate Setting           | (Sn-37) |
| (38) RS-485 Communication Parity Setting              | (Sn-38) |
| (39) RS-485 Stopping Method After Communication Error | (Sn-39) |

The inverter has a built-in RS-485 port for monitoring inverter status and reading the parameter setting. Under the remote mode operation, the inverter status and the parameter settings can be monitored. Moreover, the user can change the parameters setting to control the motor operation.

The inverter will use MODBUS protocol to communicate with external units by means of the cable line form RS-485 port.

Parameter definition is as follows:

Sn-36: inverter station address, setting range 1~31.

Sn-37 = 0 : 1200bps (bps: bit / sec)

= 1 : 2400 bps

= 2 : 4800 bps

= 3 : 9600bps

Sn-38 = 0: no parity

= 1 : even parity

= 2 : odd parity

Sn-39 = 0 : Deceleration to stop with Bn-02 (deceleration time), when RS-485 has communication error.

= 1 : Coast to stop

- = 2 : Deceleration to stop with Bn-04 (deceleration time), when RS-485 has communication error.
- = 3 : Continue to run (will stop if the key stop is pressed)

Every data stream has a data length of 11 bits: 1 start bit, 8 data bits, 1 parity bit and 1 stop bit. If Sn-38=0, the parity bit is 1.

- 3 different commands are used for communication between the inverter and external units:
- a. Read command: external units to read the memory address of the inverter.
- b. Write command: external units to write the memory address of the inverter in order to control the inverter.
- c. Circuit test command: To test the communication status between the inverter and external units.

The change of setting Sn-36, Sn-37, Sn-38 will be effective in the next start time after turning off the inverter.

Do not make the DRIVE/PRGM changeover while writing the date into the inverter through RS-485 port.

For more details of RS-485 communication, refer to

"RS-485 MODBUS/PROFIBUS Communication Application Manual".

- (40) PG Speed Control Settings (Sn-40)
  - Sn-40=0: Disable speed control function.
    - = 1 : Enable speed control.
    - = 2 : Enable speed control. No integral action during ACC/DEC.
    - = 3 : Enable speed control. Integral action is enabled.
- (41) Operation Selection at PG Opens (Sn-41)

```
Sn-41 = 0 : deceleration to stop (Bn-02)
= 1 : coast to stop
= 2 : deceleration to stop (Bn-04) Display "PG Open " alarm.
```

= 2: deceleration to stop (Bn-04)

= 3 : continue to run Blinking display "PG Open" alarm.

(42) Operation Selection at PG Speed Deviation Over (Sn-42)

Sn-42 = 0 : deceleration to stop (Bn-02) = 1 : coast to stop = 2 : deceleration to stop (Bn-04) = 3 : continue to run

Blinking display "Sp. Deviat Over" alarm.

(43) Overspeed Detection (Sn-43)

Sn-43 = 0 : deceleration to stop (Bn-02) = 1 : coast to stop = 2 : deceleration to stop (Bn-04) = 3 : continue to run

Display "Over Speed" fault message.
Blinking display "Over Speed" alarm.

- (44) Auto Run Mode Selection (Sn-44)
- (45) Auto Run Mode Setting Selection (Sn-45~Sn-60)

A PLC operation mode is ready to use with the following setting of the multistep frequency command1~16 (An-01~An-16), Auto\_Run mode time setting (Bn-21~Bn-36) under the auto\_run mode selection (Sn-44). The FWD/REV direction can be set with the setting of Sn45~60.

Under auto operation mode, to set operation direction by operator, multifunction input terminal or RS-485 are all invalid.

Under auto operation mode, preset frequency by multifunction input terminal ③ ③, and frequency UP/DOWN function is invalid. But if input JOG command as FJOG, RJOG, they will be prior to others. (refer to Sn-25 28).

Some example in auto\_run mode:

## (A) Single Cycle Running (Sn-44= 1, 4)

The inverter will run for a single full cycle based upon the specified setting mode. Then, it will stop.

For example:

Sn-44 = 1  $Sn-45\sim47=1(FWD)$  Sn-48=2(REV)  $Sn-49\sim60 = 0$  An-01 = 15Hz An-02 = 30Hz An-03 = 50Hz An-04 = 20Hz Bn-21 = 20s Bn-22 = 25s Bn-23 = 30s Bn-24 = 40s

An- $05\sim16 = 0$ Hz Bn- $25\sim36 = 0$ s

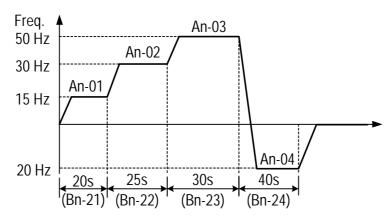

## (B) Periodic Running (Sn-44 = 2, 5)

The inverter will repeat the same cycle periodically.

For example:

Sn-44 = 2

An-01 16, Bn-21 36, Sn-45-60 : same setting as the example (A)

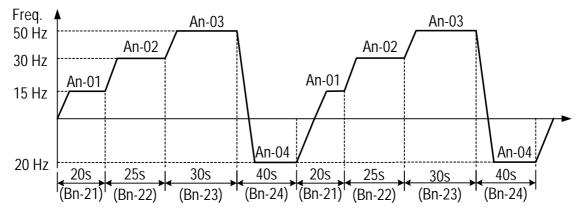

# (C) Auto\_Run Mode for Single Cycle

The speed of final step will be held to run.

For example:

Sn-44 = 3

 $Sn-45\sim48 = 1 \text{ (FWD)}$   $Sn-49\sim60 = 0$ 

An-01 16, Bn-21 36 : same setting as the example (A)

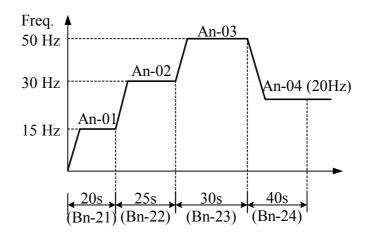

Sn-44 =  $1 \sim 3$ : If the inverter stops and re-starts again, it will continue running from the unfinished step, according to the setting of Sn-44.

= 4~6: If the inverter stops and re-starts again, it will begin a new cycle and continue running according to the setting of Sn-44.

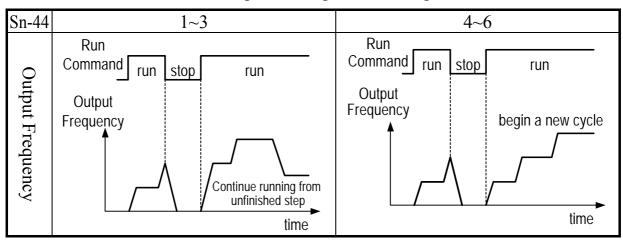

ACC/DEC time follow the setting of Bn-01, Bn-02 in Auto\_Run Mode. If the setting values of Bn-21 Bn-36 are all zero, the Auto\_Run Mode is disabled.

#### (46) Applied Torque Load (Sn-61)

Select either the constant torque load (Sn-61=0) or varied torque load (Sn-61=1). The inverter will automatically choose the proper V/F pattern and change the inverter overload protection curve. (See page 3-37 for 'INVERTER CAPACITY SELECTION').

## (47) LCD Language Displayed Selection (Sn-62)

Sn-62 = 0: English = 1: Chinese

#### (48) Parameter Copy (Sn-63)

JNEP-31 LCD digital operator can upload the parameter settings from the LCD digital operator to inverter and download parameter settings from the inverter to the LCD digital operator.

LCD digital operator will check its EEPROM or the inverter's EEPROM under the following settings.

#### Sn-63 = 0: NO action

- = 1 : Upload data (LCD digital operator inverter). During this period, the LED on the LCD digital operator will light sequentially in the CW sense.
- = 2 : Download data (inverter LCD digital operator). During this period, the LED on the LCD digital operator will light sequentially in the CCW sense.
- = 3 : Verification check on LCD's EEPROM; during this period the LED will be switch-on between 2 groups.
- = 4 : Verification check on inverter's EEPROM; during this period the LED will not light.

Please follow the below steps to implement the action of parameter copy between different inverters (either upload or download).

- Step 1: Check the contents of (LCD) digital operator EEPROM (Sn-63='03'), then check the contents of inverter's EEPROM (Sn-63='04'). Make sure that both EEPROM function properly.
- Step 2: Download and copy the inverter's parameter settings to LCD digital operator EEPROM (Sn-63=2).
- Step 3: Upload and copy the parameter settings of LCD digital operator to other inverter's EEPROM (Sn-63=1).

#### (49) PID Function Selection (Sn-64)

To enable PID control, set Sn-64=1. Otherwise, set Sn-64=0 to disable PID control function. Moreover, it is possible to use the multi-function terminals  $5 \sim 8$  to enable/disable PID control.

#### (50) Braking Resistor Protection Selection (Sn-65)

Sn-65 = 0: External braking resistor protection invalid

= 1 : External braking resistor protection valid

Whenever the external braking resistor is used, be sure that the parameter 'Sn-65 = 1' is set.

#### (51) Motor Parameter Autotuning Selection (Sn-66)

The AUTOTUNE feature can be used to identify and store the motor's parameters

Sn-66 = 0: Autotuning Disable

= 1 : Autotuning Enable

#### (52) Control Mode Selection (Sn-67)

Select one of the two control modes

Sn-67 = 0: V/F Control Mode (include V/F control with PG feedback)

= 1 : Sensorless Vector Control Mode

#### Sensorless Control

1. Set Sn-67 = 1 for sensorless vector control.

2. Set Sn-66 = 1 for autotuning.

\*1. For output frequency less than 1.5Hz in sensorless vector control, set Sn-02=15 and then change Cn-07 to required frequency.

## (53) Control selection (Sn-68)

The set method adopts bit edit, each bit represents one item of function. One bit is set to 0 indicates such function is unavailable, while 1 is available.

Bit 1(—Y) is corresponding to phase lose protection function. If ON the function, the inverter will stop output when output terminals phase-lose.

Bit 2 (—Y–) is reversed with no function.

Bit 3(-Y—) is set to allow  $\pm 10V$  analog voltage input. If the bit is set to 1, the analog voltage input terminal (Vin) can input -10V~+10V. If it is set to 0, the analog input terminal (Vin) is default as 0V, that is the voltage is less that 0V is not acceptable. Start PID control (Sn-64=1~8), to set the bit, feedback signal  $\pm 10V$  is acceptable. The function on 30.16 later version and with 4P101C01301

control board is available. The previous version or with not P101C01301, the bit is without such function.

Bit 4(Y—) is set to remember output frequency UP/DOWN function under HOLD state. If the bit is set to 1, to remember the output frequency the latest OFF the inverter. If 0, the function is available. Please refer to Sn-28=28 parameters description for frequency UP/DOWN function

3.5 Monitoring parameters Un-

| Parameter No. | Name                                          | LCD display (English)               | Unit   | Description                                                                                                    | Multi-function<br>Analog Output Level |
|---------------|-----------------------------------------------|-------------------------------------|--------|----------------------------------------------------------------------------------------------------|---------------------------------------|
| Un-01         | Frequency<br>Command                          | Un-01=60.00Hz<br>Frequency Command  | 0.01Hz | Display frequency command. The displayed unit is determined by Cn-28.                                                                                                    | 10V/MAX. Output<br>Frequency          |
| Un-02         | Output Frequency                              | Un-02=60.00Hz<br>Output Frequency   | 0.01Hz | Display output frequency. The displayed unit is determined by Cn-28.                                                                                                    | 10V/MAX. Output<br>Frequency          |
| Un-03         | Output Current                                | Un-03=12.5A<br>Output current       | 0.1A   | Display inverter output current.                                                                                                    | 10V/Inverter Rated<br>Current         |
| Un-04         | Output Voltage                                | Un-04=220.0V<br>Output Voltage      | 0.1V   | Display output voltage command of inverter                                                                                                    | 10V/220V or<br>10V/440V               |
| Un-05         | Main Circuit DC<br>Voltage                    | Un-05=310.0V<br>DC Voltage          | 0.1V   | Display DC voltage of inverter main circuit.                                                                                                    | 10V/400V or<br>10V/800V               |
| Un-06         | External Analog<br>Command VIN                | Un-06=100%<br>Voltage ~Cmd.         | 0.1%   | -                                                                                                    | 10V/100%                              |
| Un-07         | External Analog<br>Command AIN                | Un-07=100%<br>Current ~Cmd.         | 0.1%   | -                                                                                                    | 20mA/100%                             |
| Un-08         | Multi-Function<br>Analog Input<br>Command AUX | Un-08=100%<br>Multi_Fun ~Cmd.       | 0.1%   | -                                                                                                    | 10V/100%                              |
| Un-09         | External Analog<br>Output AO1                 | Un-09=100%<br>Term.AO1 Output       | 0.1%   | -                                                                                                    | 10V/100%                              |
| Un-10         | External Analog<br>Output AO1                 | Un-10=100%<br>Term.AO2 Output       | 0.1%   | -                                                                                                    | 10V/100%                              |
| Un-11         | Input Terminal<br>Status                      | Un-11= 00000000<br>I/P Term. Status | -      | Input terminal ③ Input terminal ④ Input terminal ③ Input terminal ③ Input terminal ③ Input terminal ⑥ Input terminal ⑦ Input terminal ③ Input terminal ⑦ Input terminal ⑧ | -                                     |
| Un-12         | Output Terminal<br>Status                     | Un-12= 00000000<br>O/P Term. Status | -      | OOOOOOOOOOOOOOOOOOOOOOOOOOOOOOOOOOOOOO                                                                                                    | -                                     |

Note: Term. is terminal abbrev.

| Parameter<br>No. | Name                                                                               | LCD display<br>(English)                | Unit   | Description                                                                                     | Multi-function Analog Output Level |
|------------------|------------------------------------------------------------------------------------|-----------------------------------------|--------|-------------------------------------------------------------------------------------------------|------------------------------------|
| Un-13            | Amount of PG<br>Speed Feedback                                                     | Un-13= 100.0%<br>PG Feedback.           | 0.1%   | 100.0%=MAX. output frequency                                                                    | 10V/MAX. Output<br>Frequency       |
| Un-14            | Amount of PG<br>Speed Compen.                                                      | Un-14= 100.0%<br>PG Compen.             | 0.1%   | 100.0%=MAX. output freq.                                                                        | 10V/MAX. Output<br>Frequency       |
| Un-15            | PID Control Input                                                                  | Un-15= 100%<br>PID Input                | 0.1%   | 100.0%=MAX. output freq.                                                                        | 10V/Max. output frequency          |
| Un-16            | PID Control<br>Output 1                                                            | Un-16= 100%<br>PID Output1              | 0.1%   | 100.0%=MAX. output freq.                                                                        | 10V/Max. output frequency          |
| Un-17            | PID Control<br>Output 2                                                            | Un-17= 00%<br>PID Output2               | 0.1%   | 100.0%=MAX. output freq.                                                                        | 10V/Max. output frequency          |
| Un-18            | Fault Message 1                                                                    | Overcurrent<br>Message1                 | -      | Fault message occurred now                                                                      | -                                  |
| Un-19            | Fault Message 2                                                                    | Overcurrent<br>Message2                 | -      | Fault message occurred last time                                                                | -                                  |
| Un-20            | Fault Message 3                                                                    | Overheat<br>Message3                    | -      | Fault message occurred last two time                                                            | -                                  |
| Un-21            | Fault Message 4                                                                    | Overtorque<br>Message4                  | -      | Fault message occurred last three time                                                          | -                                  |
| Un-22            | The Parameter<br>Of Time Period<br>Between Last<br>Fault And The<br>Nearest Fault. | Un-22= 2400Hr<br>Last Fault Run<br>Time | 1Hr    | The value of 'Run Elapse<br>Time' parameter will be<br>cleared after fault has been<br>cleared. | -                                  |
| Un-23            | Frequency<br>Command While<br>Fault Occurred                                       | Un-23= 60.00Hz<br>Last Fault Freq.Cmd.  | 0.01Hz | -                                                                                               | -                                  |
| Un-24            | Output Freq.<br>While Fault Occurred                                               | Un-24= 60.00Hz<br>Last Fault O/P Freq.  | 0.01Hz | -                                                                                               | -                                  |
| Un-25            | Output Current<br>While Fault Occurred                                             | Un-25= 12.5A<br>Last Fault O/P I        | 0.1A   | -                                                                                               | -                                  |
| Un-26            | Output Voltage<br>While Fault Occurred                                             | Un-26= 220.0V<br>Last Fault O/P V       | 0.1V   | -                                                                                               | -                                  |
| Un-27            | DC Voltage<br>While Fault<br>Occurred                                              | Un-27= 310.0V<br>Last Fault O/P V       | 0.1V   | -                                                                                               | -                                  |
| Un-28            | I/P Terminal<br>Status While<br>Fault Occurred                                     | Un-28= 00000000<br>Last Fault I/P Term. | -      | Same as Un-11, display terminal status                                                          | -                                  |
| Un-29            | O/P Terminal<br>Status While<br>Fault Occurred                                     | Un-29= 00000000<br>Last Fault O/P Term. | -      | Same as Un-12, display terminal status                                                          | -                                  |
| Un-30            | Time Elapsed<br>After Power-On                                                     | Un-31= 00002Hr<br>P Elapsed Time        | 1Hr    | Display total time elapsed after power ON                                                       | -                                  |
| Un-31            | Time Elapsed<br>After Run                                                          | Un-31= 00002Hr<br>R Elapsed Time        | 1Hr    | Display total time elapsed after pressing RUN                                                   | -                                  |
| Un-32            | EPROM S/W<br>Version                                                               | Un-32= 00001<br>Soft Number             | -      | -Manufacturing use-                                                                             | -                                  |
| Un-33            | Feedback<br>Motor Speed                                                            | Un-33= 00000rpm<br>Motor Speed          | 1rpm   | Display motor speed while PG feedback is set.                                                   | 10V/MAX. Motor<br>Speed            |

- (1) Frequency Command (Un-01)
- (2) Output Frequency (Un-02)
- (3) Output Current (Un-03)
- (4) Output Voltage (Un-04)
- (5) Main Circuit DC Voltage (Un-05)

Through the settings of Sn-33, Sn-34, the above contents can be displayed at the multi-function analog output terminals (AO1, AO2) in different voltage level of  $(0\sim10\text{V})$ 

(6)External Analog Command VIN (Un-06)

The parameter can monitor the external analog terminal voltage VIN (0~100%/0~10V). The voltage can be output through the multi-function analog output terminal AO1, AO2 (Sn-33=05 or Sn-34=05). The output voltage is the PID feedback voltage when the PID function is used. Please refer to page 3-7, "PID controller block diagram".

(7)External Analog Command AIN (Un-07)

The parameter can monitor the external analog terminal current AIN (0~100%/0~20mA). The current can be output through the multi-function analog output terminal AO1, AO2 (Sn-33=06 or Sn-34=06). The output current is the PID feedback voltage when the PID function is used. Please refer to page 3-7, "PID controller block diagram".

- (8)Multi-Function Analog Input Command AUX (Un-08)
  The parameter can monitor the multi-function analog input terminal AUX voltage (0~100%/0~20mA). The voltage can be output through the multi-function analog output terminal AO1, AO2 (Sn-33=07 or Sn-34=07). The output voltage is the PID target voltage (reference) when the PID function is used. Please refer to page 3-7, "PID controller block diagram".
- (9)External Analog Output AO1, AO2 (Un-09, Un-10)

  The parameter can monitor analog output terminal AO1, AO2 voltage (0~10V).

  Their output gain can be adjusted through the setting of parameters Bn-14 or Bn-15. Their outputs are determined and varied proportionally according to the setting of (Sn-33 or Sn-34).
- (10) Input Terminal Status (Un-11) The parameter will monitor the status of input terminal  $1 \sim 8$ : 'ON' or 'OFF'.
- (11) Output Terminal Status (Un-12)
  The parameter will monitor the status of input terminal RA-RC or R1A-R1C, DO1-DOG, DO2-DOG or R2A-R2C: 'ON' or 'OFF'.
- (12) PG Speed Feedback and PG Speed Compensation (Un-13, Un-14) These parameters will monitor the PG speed feedback and PG speed compensation signal if PG feedback function is used.

- (13) PID Control Input (Un-15)
- (14) PID Control Output1 (Un-16)
- (15) PID Control Output2 (Un-17)

The values in Fig. 14 (on page 3-7) can be monitored through the parameters of Un-15, Un-16 and Un-17. Moreover, the multi-function analog output terminal AO1, AO2 can be used to monitor the output value through the proper setting of Sn-33 and Sn-34.

- (16) Message 1 (Un-18)
- (17) Message 2 (Un-19)
- (18) Message 3 (Un-20)
- (19) Message 4 (Un-21)

These parameters are used to display the fault messages whenever the fault occurred. The user can take proper action for trouble-shooting based upon the displayed message.

(20) The Cumulative Operation Time Setting (Un-22)

The parameter is used to count the elapsed time from the previous fault to the latest fault occurred recently. Its setting range is 0~65536 Hr. After the fault have been cleared and system reset again, the Un-22 will be cleared to zero and counted again.

- (21) The Frequency Command While Last Fault Occurred (Un-23)
- (22) The Output Frequency While Last Fault Occurred (Un-24)
- (23) The Output Current While Last Fault Occurred (Un-25)
- (24) The Output Voltage While Last Fault Occurred (Un-26)
- (25) The DC Voltage While Last Fault Occurred (Un-27)
- (26) The Input Terminal Status While Last Fault Occurred (Un-28)
- (27) The Output Terminal Status While Last Fault Occurred (Un-29)

The above parameters will display the inverter status when the fault occurred lately. The contents of parameters Un-23~29 will be cleared after the faults have been cleared and the system reset again.

- (28) The Cumulative Time Whenever The Input Power Is On (Un-30) The parameter will record the cumulative operation time from power-on to power-off. Its value is 0~65535 Hr. If the value exceed 65535, it will restart from 0 again.
- (29) The Cumulative Run Time Whenever The Output Power Is On (Un-31) The parameter will record the cumulative operation time from power-on to power-off. Its value is 0~65535 Hr. If the value exceeds 65535, it will restart from 0 again.
- (30) The EPROM Software Version (Un-32)
  The parameter will specify the updated software version in this inverter.
- (31) Motor Speed While PG Feedback Is Set. (Un-33) While PG feedback control is set, The motor speed can be monitored through Un-33.

## 4. Fault display and troubleshooting

#### 4.1 General

The Inverter have the protective and warning self-diagnostic functions. If fault occurs, the fault code is displayed on the digital operator. The fault contact output (RA-RB-RC or R1A-R1B-R1C, DO1, DO2 or R2A-R2C) operates, and the inverter shut off to stop the motor. If warning occurs, the digital operator will display the warning code. However, the fault-contact output does not operate. (except some certain cases, see page on 'Warning and Self-Diagnosis Functions'). The digital operator will return to its previous status when the above warning is clear.

When a fault has occurred, refer to the following table to identify and to clear the cause of the fault.

Use one of the following methods to reset the fault after restarting the inverter.

- 1. Stop the inverter.
- 2. Switch the fault reset input at terminal ④ signal or press the RESET key on the digital operator.
- 3. Turn off the main circuit power supply and turn on again.

# 4.2 Error Message and Troubleshooting(A) Protective Function

| LCD Display<br>(English)    | Fault Contents                                                                                                    | Fault Contact<br>Output |  |
|-----------------------------|----------------------------------------------------------------------------------------------------|-------------------------|--|
| Fault<br>DC Volt. Low       | The main circuit DC voltage becomes lower than the low voltage detection level (Cn-34).                                             | Operation               |  |
| Fault<br>Over Current       | The inverter output current becomes approx. 200% and above the inverter rated current.                                              | Operation               |  |
| Fault<br>Ground Fault       | A ground fault occurs at the inverter output side and the ground-fault current exceeds approx. 50% of the inverter rated current.   | Operation               |  |
| Fault<br>Over Voltage       | The main circuit DC voltage becomes excessive because of regeneration energy caused by motor decelerating.                          | Operation               |  |
| Fault<br>Over Heat          | The temperature of the cooling fin reaches the detection level.                                                                     | Operation               |  |
| Fault<br>Motor Over Load    | Motor overload is detected by the electronic thermal relay. (motor protection)                                                      | Operation               |  |
| Fault<br>Inverter Over Load | The electronic thermal sensor detects inverter overload while the output current exceeds 112% of rated value. (inverter protection) | Operation               |  |
| Fault<br>Over Torque        |                                                                                                    |                         |  |
| Fault<br>Ext. Fault3        | External fault signal ③                                                                                                    |                         |  |
| Fault<br>Ext. Fault5        | External fault signal ⑤                                                                                                    |                         |  |
| Fault<br>Ext. Fault6        | External fault signal                                                                                                    | Operation               |  |
| Fault<br>Ext. Fault7        | External fault signal ⑦                                                                                                    |                         |  |
| Fault<br>Ext. Fault8        | External fault signal ®                                                                                                    |                         |  |
| Fault                       | EEPROM fault                                                                                                    |                         |  |
| Inverter EEPROM             | EEPROM (BCC, no.) is bad.                                                                                                    | Operation               |  |
| Fault<br>Inverter A/D       | A/D converter (inside the CPU) fault                                                                                                |                         |  |
| Fault<br>PG Over Sp.        | HVCQCCIVA PL - ChQQCI TQIIII                                                                                                    |                         |  |
| Fault<br>PG Open            | PG is open-circuit                                                                                                    | Operation               |  |
| Fault<br>Sp.Deviat Over     | Excessive speed deviation                                                                                                    | Operation               |  |
| Fault<br>RS-485 Interrupt   | MODBUS Communication fault occurs .The inverter remains operating.                                                                  | operation               |  |

| Error Causes                                                                                                    | Action to Be Taken                                                                                                    |
|----------------------------------------------------------------------------------------------------|----------------------------------------------------------------------------------------------------|
| Power capacity is too small. Voltage drop due to wiring resistance. A motor of large capacity connected to the same power system has been started. Defective electromagnetic contractor.                     | Check the source voltage and wiring.<br>Check the power capacity and power system.                                                                       |
| Extremely rapid accel. Short-circuit or ground- fault at the inverter output side. Motor of a capacity greater than the inverter rating has been started. High-speed motor and pulse motor has been started. | Extend the accel. time.<br>Check the load wiring.                                                                                                    |
| Motor dielectric strength is insufficient. Load wiring is not proper.                                                                                                    | Check the motor wiring impedance and the load wiring.                                                                                                    |
| Insufficient deceleration time. High input voltage compared to motor rated voltage.                                                                                                    | Extend the accel. time. Use a braking resistor.                                                                                                    |
| Defective cooling fan. Ambient temperature rise Clogged filter.                                                                                                    | Check for the fan, filter and the ambient temperature.                                                                                                   |
| Overload, low speed operation or extended accel. time.<br>Improper V-f characteristic setting                                                                                                    | Measure the temperature rise of the motor. Decrease the output load. Set proper V/f characteristic.                                                      |
| Improper rated current (Cn-09) setting                                                                                                    | Set proper V/f characteristic. Set proper rated current (Cn-09) If inverter is reset repetitively before fault removed, the inverter may be damaged.     |
| Machine errors or overload                                                                                                    | Check the use of the machine.<br>Set a higher protection level (Cn-32).                                                                                  |
| Fault input of external signal ③, ⑤, ⑥, ⑦ and ⑧.                                                                                                    | Identify the fault signal using Un-11.                                                                                                    |
| Disturbance of external noise<br>Excessive impact or vibration                                                                                                    | Reset EEPROM by running Sn-03. Replace the control board if the fault can't be cleared.                                                                  |
| Improper setting of ASR parameter or over-speed protection level.                                                                                                    | Check the parameters of ASR and the protection level.                                                                                                    |
| The PG wiring is not properly connected or open-circuit.                                                                                                    | Check the PG wiring.                                                                                                    |
| Improper setting of ASR parameter or speed deviation level.                                                                                                    | Check parameters of ASR and speed deviation level.                                                                                                    |
| External noise Excessive vibration or impact Communication wire Not properly contacted                                                                                                    | Check the parameter setting, including Sn-01, Sn-02. Check if the comm. wire is not properly contacted. Restart, if fault remains, please contact to us. |

(B). Warning and Self-Diagnosis Functions

|                                         | Sell-Diagnosis Functions                                                                                                    | T. 1. C 1               |
|-----------------------------------------|----------------------------------------------------------------------------------------------------|-------------------------|
| LCD Display<br>(English)                | Fault Contents                                                                                                    | Fault Contact<br>Output |
| (blinking)<br>Alarm<br>DC Volt. Low     | The main circuit DC voltage becomes lower than the lower undervoltage level before the motor starts.                                                                                                    | No operation            |
| (blinking)<br>Alarm<br>Over Voltage     | The main circuit DC voltage becomes higher than the lower undervoltage level before the motor starts.                                                                                                    | No operation            |
| (blinking)<br>Alarm<br>Over Heat        | The thermal protection contact is input to the external terminal.                                                                                                    | No operation            |
| (blinking)<br>Alarm<br>Over Torque      | Over torque is detected while the output current is larger than or equal to the setting of Cn-26. However, the Sn-12 has been set such that the inverter continue to run and disregard the over-torque warning. | No operation            |
| -                                       | Stall prevention operates while acceleration.  Stall prevention operates while running Stall prevention operates while deceleration.                                                                            | No operation            |
| (blinking)<br>Alarm<br>External Fault   | Forward and reverse rotation commands are simultaneously detected for a period of time exceeding 500ms. (The inverter is stopped according to the stop method preset by Sn-04.)                                 | No operation            |
| (blinking)<br>Alarm<br>RS-485 Interrupt | MODBUS Communication fault occurs. The inverter remains operating.                                                                                                    | No operation            |
| Comm. Fault                             | Transmission fault of digital operator                                                                                                    | No operation            |
| (blinking)<br>Alarm<br>B.B.             | External B.B. signal (terminal ③) is input (The inverter stops and the motors stops without braking)                                                                                                    | No operation            |
|                                         | Improper inverter capacity (Sn-01) setting.                                                                                                    | No operation            |
| Alarm                                   | Improper setting of multi-function input signal (Sn-25, 26, 27 and 28).                                                                                                    | No operation            |
| Input Error                             | Improper setting of V/F characteristic (Cn-02~08)                                                                                                    | No operation            |
|                                         | Improper setting of Cn-18, Cn-19                                                                                                    | No operation            |
| (blinking)<br>Alarm<br>Over Speed       | Excessive speed (operation remains)                                                                                                    | No operation            |
| (blinking)<br>Alarm<br>PG Open          | PG Open-circuit (operation remains)                                                                                                    | No operation            |
| Alarm<br>Sp.Deviat Over                 | Excessive speed deviation (operation remains)                                                                                                    | No operation            |
| Load Fail                               | Error during upload and download (operation remains)                                                                                                    | No operation            |
| EEPROM Fault                            | Operator EEPROM error.                                                                                                    | No operation            |
| Upload Error                            | Upload Error Data incorrect during Communication from the operator to the inverter.                                                                                                    |                         |
| Download Error                          | Data incorrect during Communication from the inverter to the operator.                                                                                                    | No operation            |
| Alarm<br>Auto Tun-Error                 | Motor parameter autotuning error                                                                                                    | No operation            |
| WARN<br>Inverter over load<br>(Blink)   | Inverter over load RESET, internal timer operates ( to protect inverter)                                                                                                    | No action               |

| Error Causes                                                                                                    | Action to Be Taken                                                                                                    |
|----------------------------------------------------------------------------------------------------|----------------------------------------------------------------------------------------------------|
| Input voltage drop                                                                                                    | Measure the main circuit DC voltage, if the voltage is lower allowance level, regulate the input voltage.                                                                       |
| Input voltage rise                                                                                                    | Measure the main circuit DC voltage, if the voltage is higher than allowance level, regulate the input voltage.                                                                 |
| Overload Cooling fan fault. Ambient temperature rises. Clogged filter.                                                                                                    | Check for the fan, filter and the ambient temperature.                                                                                                    |
| Machine error or overload                                                                                                    | Check the use of the machine.<br>Set a higher protection level (Cn-32).                                                                                                    |
| Insufficient Accel./Decel. Time Overload Excessive load impact occurs while operating                                                                                                    | Increase Accel./Decel. Time.<br>Check the load.                                                                                                    |
| Operation sequence error 3-wire/2-wire selection error                                                                                                    | Check the circuit of system Check the setting of system parameters Sn-25, 26, 27, and 28.                                                                                       |
| External noise Excessive vibration or impact on Communication wire Not properly contacted                                                                                                    | Check the parameter setting, including Sn-01, Sn-02.<br>Check if the comm. wire is not properly contacted.<br>Restart, if fault remains, please contact to us.                  |
| Comm. between digital operator and inverter has not been established after system starts for 5 seconds.  Communication is established after system starts, but transmission fault occurs for 2 seconds. | Re-plug the connector of the digital operators. Replace the control board.                                                                                                    |
| External B.B. signal is input.                                                                                                    | After external BB signal is removed, execute the speed search of the inverter.                                                                                                  |
| Inverter KVA setting error.                                                                                                    | Set proper KVA value. Be aware of the difference of 220V and 440V                                                                                                    |
| The value of Sn-25~Sn-28 is not in ascending order (Ex. Sn-25= 05, Sn-28= 02, those are improper setting). Set speed search command of 21 and 22 simultaneously.                                        | Set these values by order (the value of Sn-25 must be smaller than those of Sn-26, 27, 28) Command 21 and 22 can not be set on two multifunction-input contacts simultaneously. |
| The values of Cn-02~Cn-08 do not satisfy $F_{\text{max}} \ge F_A \ge F_B \ge F_{\text{min}}$ ,                                                                                                    | Change the settings.                                                                                                    |
| Upper limit and lower limit setting is incorrect.                                                                                                    | Change the settings.                                                                                                    |
| Improper ASR parameter setting or over-torque protection level.                                                                                                    | Check the ASR parameter and over-torque protection level.                                                                                                    |
| The circuit of PG is not properly connected or open-circuit.                                                                                                    | Check the wiring of PG.                                                                                                    |
| Improper ASR parameter setting or over-torque protection level.                                                                                                    | Check the ASR parameter and over-torque protection level.                                                                                                    |
| Bad communication during operator and inverter.  The connector is not properly connected.                                                                                                    | Check if the connector is not properly connected.                                                                                                    |
| Operator EEPROM error.                                                                                                    | Disable load function of operator. Replace the operator.                                                                                                    |
| Incorrect inverter data format Communication noise.                                                                                                    | Download the data to the operator again. Check if the connector is not properly connected.                                                                                      |
| Communication noise                                                                                                    | Check if the connector is not properly connected.                                                                                                    |
| Inverter capacity and motor rating are not properly matched. The wiring between inverter and motor is disconnected. Motor load unbalance.                                                               | Correct the inverter/motor capacity ratio, wiring cable and motor load.                                                                                                    |
| inverter over load reset in 5 minutes                                                                                                    | after reset inverter overload, under stop mode, supply power for 5 min, warn will auto released.                                                                                |

#### **APPENDIX**

#### A. Adjusting PID controller

Use the following procedure to activate PID control and then adjust it while monitoring the response.

- 1. Enable PID control.
- 2. Increase the proportional gain Bn-17 as far as possible without creating oscillation.
- 3. Decrease the integral time Bn-18 as far as possible without creating oscillation.
- 4. Increase the derivative time Bn-19 as far as possible without creating oscillation.

The Proportional, Integral and Derivative control function provides closed-loop control, or regulation, of a system process variable (pressure, temperature, etc.). This regulation is accomplished by comparing a feedback signal with a reference signal, which results in an error signal. The PID control algorithm then performs calculations, based upon the PID parameter settings (Bn-16 through Bn-20 on page 3-3), on this error signal. The result of the PID algorithm is then used as the new frequency reference, or is added to the existing speed reference.

The PID target value can come from the frequency command (from operator) or a Multi-Function Analog Input.

Select the PID control feedback signal from external terminal AIN for a current signal (4-20mA DC) or from VIN for a voltage (0-10 VDC).

The Proportional gain is the value by which the error signal is multiplied to generate a new PID controller output. A higher setting will result in a system with quicker response. A lower setting will result in a more stable yet slower system.

The Integral Time is a parameter that determines how fast the PID controller will seek to eliminate any steady-state error. The smaller the setting, the faster the error will be eliminated. To eliminate the integral function entirely, set this parameter to 0.0 seconds. A lower setting will result in a more responsive system. A higher setting will result in a more stable yet slower system.

The Integral Upper Limit is a parameter that will limit the effect that the integrator can have. It works if the PID controller output is positive or negative. It can also be used to prevent integrator "wind-up."

The Derivative Time is a parameter that can be adjusted to increase system response to fast load or reference changes, and to reduce overshoot upon startup. To eliminate the differential function entirely, set this parameter to 0.00 seconds.

The PID Output Limit (Cn-51, Cn-52) is parameter that can be used to set the maximum effect the PID controller will have on the system. It also will limit the PID output when it is either positive or negative.

NOTE: When the PID output limit is reached, the integrator will hold and not change in value until the PID output is less than the PID output limit.

The PID bias (Bn-20) is a parameter that will add a fixed percentage to the PID output. It can be used to tune out small system offsets.

NOTE: This parameter is set as a percentage of maximum output frequency.

The above parameters are factory set for optimum results for most applications, and generally do not need to be changed.

The PID Primary Delay Time is a parameter that adds a filter to the PID output to keep it from changing too quickly. The higher the setting, the slower the PID output will change.

All of these parameters are interactive, and will need to be adjusted until the control loop is properly tuned, i.e. stable with minimal steady-state error. A general procedure for tuning these parameters is as follows:

- 1. Adjust Proportional Gain until continuous oscillations in the Controlled Variable are at a minimum.
- 2. The addition of Integral Time will cause the steady-state error to approach zero. The time should be adjusted so that this minimal error is attained as fast as possible, without making the system oscillate.
- 3. If necessary, adjust derivative time to reduce overshoot during startup. The drive's acceleration and deceleration rate times can also be used for this purpose.

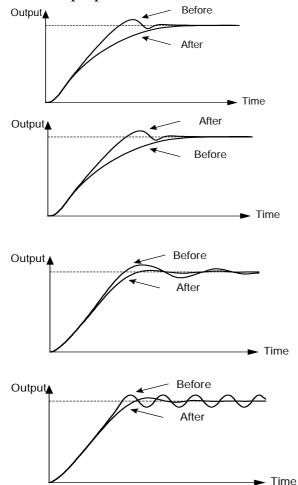

If overshoot occurs, shorten the derivative time (D) and lengthen the integral time (I).

To rapidly stabilize the control conditions even when overshooting occurs, shorten the integral time (I) and lengthen the derivative time (D).

If oscillation occurs with a longer cycle than the integral time (I) setting, it means that the integral operation is strong. The oscillation will be reduced as the integral time (I) is lengthened.

If oscillation cycle is short and approx. the same as the derivative time (D) setting, it means that the derivative operation is strong. The oscillation will be reduced as the derivative time (D) is shortened. If even setting the derivative time (D) to 0.00 cannot reduce oscillation, then either decrease the proportional gain (P) or raise the PID primary delay time constant.

## B. Supplementary on PID Control Block Diagram

# A PID control block diagram is Target Primary Delay Frequency Command Feedback signal

Fig. 46 PID control block diagram

- Note: 1. A target signal may come from digital operator, PS-485 port or multi-function analog input terminal-AUX setting. (upon Sn-05 setting).
  - 2. The detected signal can be input either from terminal VIN (Sn-24=0, voltage command 0~10V) or from terminal AIN (Sn-24=1, current command 4~20mA).
  - 3. If the target signal is from the terminal AUX, please use the wiring as below: (Sn-05=01, Sn-29=09)

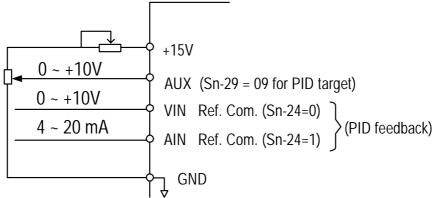

Fig. 47 PID wiring diagram

4. Please refer to page 3-7, 3-8 for more details about PID use.

## C. Wiring for PG Feedback Use

The 7200MA inverter has a built-in PG interface, no external PG feedback option is needed. An independent DC source of +12V should be provided from external source.

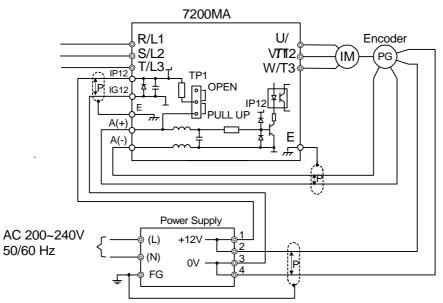

Fig. 48 Wiring of PG feedback

#### Note:

1. P: : Isolated twisted cable wire.

#### 2. Notation for PG terminals

| Terminal     | Function                                             |  |
|--------------|------------------------------------------------------|--|
| A(+)         | PG signal input terminal.                            |  |
| <b>A</b> ( ) | The voltage level is (H: $4\sim12V$ , L: $\leq1V$ ). |  |
| A(-)         | Its Max. frequency is < 32767 Hz                     |  |
| IP12         | Terminals feed in the (+12)VDC external power source |  |
| IG12         | (+12V± 10%, the Max. current is 40mA)                |  |
| +12V         | (+12)V DC source (+12V+100/ min 0.5A)                |  |
| 0V           | (+12)V DC source (+12V± 10%, min. 0.5A)              |  |
| Е            | Inverter ground.                                     |  |

- 3. Please refer to page 3-25, 3-25, 3-61 for more details on PG feedback.
- 4. The A(+), A(-), IP12, IG12 terminals are integrated as CN2 in compact version. (see page 1-7). The code No. of the wire is 4H339D0250001.
- 5. The PG interface only allows the open-collector interface drive or comple-mentary interface drive.
- 6. The short pin of TP1 set to PULL UP position for open-collector interface (factory setting) and set to OPEN position for complementary interface. The PG interface only allows the open-collector interface drive or complementary interface drive.
- 7. The shielded twisted-pair cable wire should be used between the inverter and PG, its length should be less than 50 meters.

#### D. RS-485 Communication Interface

7200MA RS-485 interface (terminal S(+), S(-)) can provide MODBUS protocol for communication. The PROFIBUS protocol for communication is possible if the user adopt the PROFIBUS option card (MA-SP).

Wiring diagram of MODBUS and PROFIBUS-DP:

(a) MODBUS protocol communication

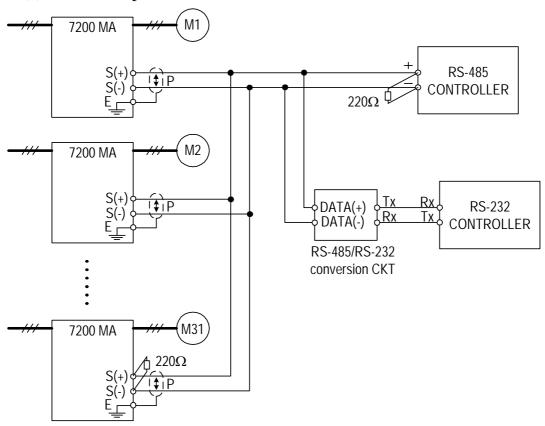

Fig. 49 Wiring for MODBUS Protocol communication

- Note: 1. A Host Controller with RS-485 interface can communicate with the 7200MA unit through RS-485 interface connection directly. If the Host Controller does not provide the RS-485 port and its RS-232 port is available, an RS-485/RS-232 conversion card should be used to connect between this Host Controller and 7200MA unit.
  - 2. A MODBUS Host Controller can drive the network with no more than 31 drivers connected, using MODBUS communication standard. If the driver (e.g., 7200MA drive) is at the end of the network, it must have the terminating resistors  $220\Omega$  at both terminals. All other drives in the system should not have terminators.
  - 3. Please refer to "7200MA RS-485 MODBUS Communication Application Manual".

#### (b) PROFIBUS protocol communication

The MA-SP PROFIBUS option supports the PROFIBUS protocol. The MA-SP option can be placed at the control board. An independent 24V DC is needed for all MA SP option.

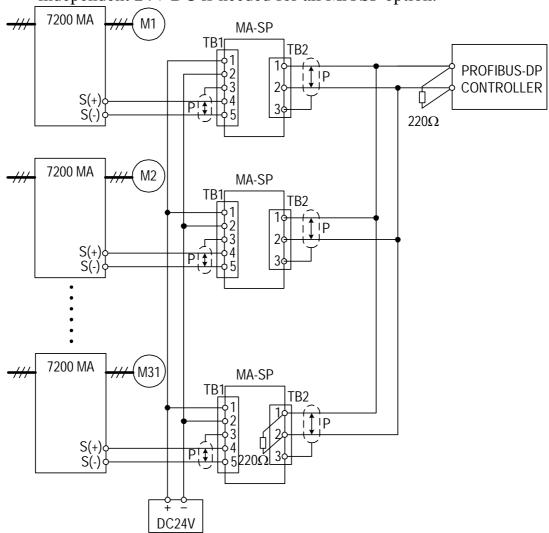

Fig. 50 Wiring for PROFIBUS protocol communication

Note: 1. Code No.: 4H300D0290009

- 2. An MA-SP option card will consume about 2.4W(=24.0V\*0.1A). Choose the proper DC power supply to meet your system capacity based upon the station number.
- 3. A maximum of 31 PROFIBUS-DP stations (nodes) may be contained within a single network segment. If the drive is at the end of the network it must have  $220\Omega$  between terminals (S-, S+)
- 4. For more details, please refer to the manual "7200MA PROFIBUS-DP Communication Application manual".

#### E. SINK/SOURCE Typical Connection Diagram

The UL/CUL standard type control board (Code No. : 4P101C0060002) terminal ①~® can be set as sink or source type input interface, the typical connection examples shown as below.

(a) SINK type input interface: The short pin of TP2 set to SINK position.

Transistor (Open-collector) used for operation signal

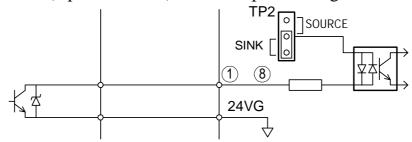

NPN sensor (sink) used for operation signal

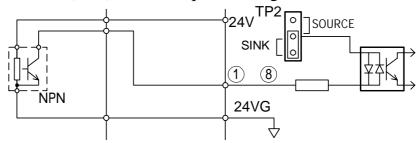

(b) SOURCE type input interface: The short pin of TP2 set to SINK position.

Transistor (Open-collector) used for operation signal

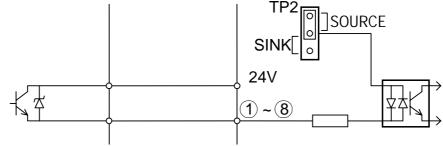

PNP sensor (source) used for operation signal

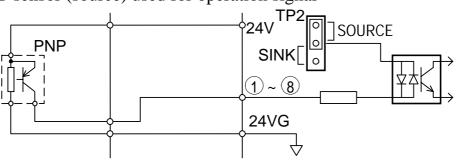

## F. RS-232C Serial Communications Connection Diagram

The LCD Digital operator uses RS-232C serial communication through connector CN1 to communicate with control board. Using the CN1 port on the control board, parameters can be monitored and updated by a suitable PC programming tool.

The CN1 port is an un-isolated RS-232C with baud rate 2400 bps. Contact TECO for further information.

The pin definitions of CN1

- 6 pin telephone jack

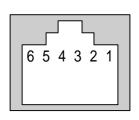

| Pin | Signal Definition               |  |
|-----|---------------------------------|--|
| 1   | LCD/PC selection                |  |
| 2   | 5V                              |  |
| 3   | Rx                              |  |
| 4   | Tx                              |  |
| 5   | 0V                              |  |
| 6   | Reserved (-5V, for LCD display) |  |

#### Typical connection diagram

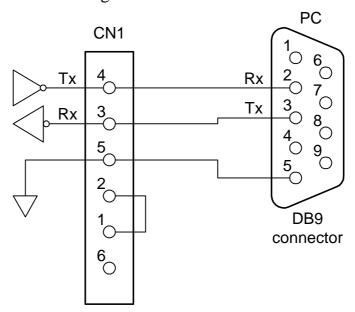

## G Set-up using the Sensorless Vector Control.

The 7200MA standard with two selectable control modes, V/F control mode (Sn-67=0) and sensorless vector control mode (Sn-67=1). When the sensorless vector control mode is selected, be sure to make the inverter capacity and the motor rating are suitably matched.

The AUTOTUNE feature can be used to identify and store the important motor parameters for the sensorless control mode.

Refer to page 3-25, 3-26 and 3-65 to see more details about sensorless vector control.

#### The Sequence of Motor Parameter Autotuning:

- 1. Disconnect the motor load and make sure that the wiring between the inverter and the motor is suitable. Check the class difference of inverter capacity and motor rating is less than 2 class or equal.
- 2. Switch to PRGM operation mode by pressing the LCD Digital Operator PRGM | key.
- 3. Key in motor rated voltage data to Cn-03 (Max. Output Voltage) and the motor rated frequency to Cn-04 (Max. voltage frequency) according to the motor's nameplate.
- 4. Enable the Autotuning function by setting Sn-66=1.
- 5. Switch to DRIVE operation mode by pressing the RUN key, then run the inverter by pressing the RUN key.
- 6. The inverter system immediately enters into the autotuning operation, while complete (normally, about 25 seconds), the inverter return to stopped condition. Press the STOP key to stop the parameter autotuning operation while abnormality occurs during autotuning operation.
- 7. Finally, press the (STOP) key to return the system to normal operation mode. The value of motor parameter will be automatically stored in these parameters Cn-57 (motor line-to-line resistance R1), Cn-58 (motor rotor equivalent resistance R2), Cn-59 (motor leakage inductance Ls) and Cn-60 (mutual inductance Lm).

The Operations and Adjustments of Sensorless Vector Control:

- 1.Make sure the inverter capacity and motor rating is suitable matched. Used the AUTOTUNE feature to identify and store the motor parameters in the first time sensorless vector operation after installation, and key in the motor rated voltage data onto Cn-03 and the motor rated frequency onto Cn-04 according to the motor nameplate.
- 2. Enable the sensorless vector control mode by setting Sn-67=1.
- 3. Increase the setting Cn-57 to increase the generating torque at low speed. Decrease the setting Cn-57 to reduce the generating torque to avoid over current trip at low speed.
- 4. Adjust the setting Cn-61 if the speed accuracy need to improve. When the actual speed is low, increase the set value and when the actual speed is high, decrease the set value.
- 5. If the motor speed is not stable or the load inertia is too large, increase the Cn-40 (slip compensation primary delay time) setting. If the speed response is slow, decrease the setting of Cn-40.

## H. Notes for circuit protection and environmental ratings

#### Circuit Protection

The MA series are "suitable for use in a circuit capable of delivering not more than\_\_rms symmetrical amperes\_\_V maximum." Where the rms value symmetrical amperes and V maximum are to be as follows:

| Device Rating |          | Short circuit | Maximum     |  |
|---------------|----------|---------------|-------------|--|
| Voltage       | HP       | Rating (A)    | Voltage (V) |  |
| 220V          | 1.5 ~ 50 | 5,000         | 240V        |  |
| 220 <b>v</b>  | 51 ~ 100 | 10,000        | 240 V       |  |
| 440V          | 1.5 ~ 50 | 5,000         | 480V        |  |
| 440 V         | 51 ~ 200 | 10,000        | 400 V       |  |

#### **Environmental Ratings**

The MA series are intended for use in pollution degree 2 environments.

## Field Wiring Terminals and Tightening Torque

The wiring terminals and tightening torque are listed as follows. (The main circuit terminal specifications – use 60/75°C copper wire only)

## (A) 220V class

| Circuit            | Inverter<br>Rating<br>(HP) | Terminals Mark                                                           | Cable<br>Size<br>(AWG) | Terminal s | Tightening<br>Torque<br>(Pound-inch) |
|--------------------|----------------------------|--------------------------------------------------------------------------|------------------------|------------|--------------------------------------|
|                    | 1                          | L1, L2, L3, T1, T2, T3, B1/P, B1/R, B2,                                  | 14 ~ 10                | M4         | 10                                   |
|                    | 1                          |                                                                          | 14 ~ 10                | M4         | 10                                   |
|                    | 2                          | L1, L2, L3, T1, T2, T3, B1/P, B1/R, B2,                                  | 14 ~ 10                | M4         | 10                                   |
|                    |                            |                                                                          | 12 ~ 10                | M4         | 10                                   |
|                    | 3                          | L1, L2, L3, T1, T2, T3, B1/P, B1/R, B2,                                  | 12 ~ 10                | M4         | 10                                   |
|                    |                            |                                                                          | 12 ~ 10                | M4         | 10                                   |
|                    | 5                          | L1, L2, L3, T1, T2, T3, B1/P, B1/R, B2,                                  | 12 ~ 10                | M4         | 10                                   |
|                    | 3                          |                                                                          | 10                     | M4         | 10                                   |
|                    | 7.5                        | L1, L2, L3, T1, T2, T3, B1/P, B1/R, B2,                                  | 8                      | M4         | 10                                   |
|                    | 7.5                        |                                                                          | 10 ~ 8                 | M4         | 10                                   |
| Main               | 10                         | L1, L2, L3, T1, T2, T3, B1/P, B1/R, B2,                                  | 8                      | M4         | 10                                   |
| Circuit            |                            |                                                                          | 10 ~ 8                 | M4         | 10                                   |
|                    | 15                         | L1, L2, L3, T1, T2, T3, B1/P B2, $\bigcirc$                              | 4                      | M6         | 35                                   |
|                    | 15                         |                                                                          | 8                      | M6         | 35                                   |
|                    | 20                         | L1, L2, L3, T1, T2, T3, B1/P, B2, $\bigcirc$                             | 2                      | M6         | 35                                   |
|                    | 20                         |                                                                          | 8                      | M6         | 35                                   |
|                    | 25                         | L1, L2, L3, T1, T2, T3, ⊕, ⊝                                             | 4                      | M6         | 35                                   |
|                    | 23                         |                                                                          | 6                      | M6         | 35                                   |
|                    | 30                         | L1, L2, L3, T1, T2, T3, ⊕, ⊝                                             | 2                      | M8         | 78                                   |
|                    | 30                         |                                                                          | 6                      | M10        | 156                                  |
|                    | 40                         | L1, L2, L3, T1, T2, T3, ⊕, ⊝                                             | 2/0                    | M8         | 78                                   |
|                    | 40                         |                                                                          | 4                      | M10        | 156                                  |
| Control<br>Circuit | All series                 | ①~⑧, 15V, VIN, AIN, AUX, AO1, AO2<br>RA, RB, RC, DO1, DO2, (or R2A, R2C) | 24~14                  | M2.6       | 4                                    |

## (B) 440V class

| Circuit            | Inverter<br>Rating<br>(HP) | Terminals Mark                                                           | Cable<br>Size<br>(AWG) | Terminal s | Tightening<br>Torque<br>(Pound-inch) |
|--------------------|----------------------------|--------------------------------------------------------------------------|------------------------|------------|--------------------------------------|
|                    | 1                          | L1, L2, L3, T1, T2, T3, B1/P, B1/R, B2,                                  | 14 ~ 10                | M4         | 10                                   |
|                    | 1                          | (a)                                                                      | 14 ~ 10                | M4         | 10                                   |
|                    | 2                          | L1, L2, L3, T1, T2, T3, B1/P, B1/R, B2,                                  | 14 ~ 10                | M4         | 10                                   |
|                    | 2                          |                                                                          | 14 ~ 10                | M4         | 10                                   |
|                    | 3                          | L1, L2, L3, T1, T2, T3, B1/P, B1/R, B2,                                  | 14 ~ 10                | M4         | 10                                   |
|                    | 3                          |                                                                          | 14 ~ 10                | M4         | 10                                   |
|                    | 5                          | L1, L2, L3, T1, T2, T3, B1/P, B1/R, B2,                                  | 14 ~ 10                | M4         | 10                                   |
|                    | 3                          |                                                                          | 12 ~ 10                | M4         | 10                                   |
|                    | 7.5                        | L1, L2, L3, T1, T2, T3, B1/P, B1/R, B2,                                  | 12 ~ 10                | M4         | 10                                   |
|                    | 7.3                        |                                                                          | 12 ~ 10                | M4         | 10                                   |
|                    | 10                         | L1, L2, L3, T1, T2, T3, B1/P, B1/R, B2,                                  | 10                     | M4         | 10                                   |
|                    | 10                         |                                                                          | 10                     | M4         | 10                                   |
|                    | 15                         | L1, L2, L3, T1, T2, T3, B1/P, B2,                                        | 12 ~ 10                | M6         | 35                                   |
| Main               | 1,3                        |                                                                          | 12 ~ 10                | M6         | 35                                   |
| Circuit            | 20                         | L1, L2, L3, T1, T2, T3, B1/P, B2,                                        | 10                     | M6         | 35                                   |
|                    | 20                         |                                                                          | 10                     | M6         | 35                                   |
|                    | 25                         | L1, L2, L3, T1, T2, T3, ⊕, ⊝                                             | 8                      | M6         | 35                                   |
|                    | 23                         |                                                                          | 8                      | M6         | 35                                   |
|                    | 30                         | L1, L2, L3, T1, T2, T3, ⊕, ⊝                                             | 6                      | M6         | 35                                   |
|                    | 30                         |                                                                          | 8                      | M6         | 35                                   |
|                    | 40                         | L1, L2, L3, T1, T2, T3, ⊕, ⊝                                             | 4                      | M8         | 78                                   |
|                    | 40                         |                                                                          | 8                      | M10        | 156                                  |
|                    | 50                         | L1, L2, L3, T1, T2, T3, ⊕, ⊝                                             | 4                      | M8         | 78                                   |
|                    | 30                         |                                                                          | 6                      | M10        | 156                                  |
|                    | 60                         | L1, L2, L3, T1, T2, T3, ⊕, ⊝                                             | 2                      | M8         | 78                                   |
|                    | 00                         |                                                                          | 6                      | M10        | 156                                  |
|                    | 75                         | L1, L2, L3, T1, T2, T3, ⊕, ⊝                                             | 2/0                    | M8         | 78                                   |
|                    | 13                         |                                                                          | 4                      | M10        | 156                                  |
| Control<br>Circuit | All<br>series              | ①~⑧, 15V, VIN, AIN, AUX, AO1, AO2<br>RA, RB, RC, DO1, DO2, (or R2A, R2C) | 24~14                  | M2.6       | 4                                    |

## I. Spare Parts

## (A) 220V class, 1-20HP

| HP    | MODEL                      | SPEC.                                                | Control PC Board | Power Board   |  |
|-------|----------------------------|------------------------------------------------------|------------------|---------------|--|
|       |                            | SI EC.                                               |                  | 1 ower board  |  |
|       |                            | MODEL                                                | -                | -             |  |
| J     | JNTMBGBB0001JK <b>-</b> □□ | CODE                                                 | 3P101C0380003 *1 | 4P106C0180004 |  |
|       |                            | Q'ty                                                 | 1                | 1             |  |
| 1     |                            | MODEL                                                | -                | -             |  |
| J]    | NTMBGBB0001JKS□□           | CODE                                                 | 4P101C0040001    | 4P106C01600A1 |  |
|       |                            | Q'ty                                                 | 1                | 1             |  |
|       |                            | MODEL                                                | -                | -             |  |
| Jì    | NTMBGBB0002JK -□□          | CODE                                                 | 3P101C0380003 *1 | 4P106C01800A2 |  |
| 2     |                            | Q'ty                                                 | 1                | 1             |  |
| 2     |                            | MODEL                                                | -                | -             |  |
| J]    | NTMBGBB0002JKS□□           | CODE                                                 | 4P101C0040001    | 4P106C0160003 |  |
|       |                            | Q'ty                                                 | 1                | 1             |  |
|       |                            | MODEL                                                | -                | -             |  |
| 3 JI  | NTMBGBB0003JK -□□          | CODE                                                 | 3P101C0380003 *1 | 4P106C01800B1 |  |
|       |                            | Q'ty   1   MODEL   -   CODE   3P101C0380003 *1   4P1 | 1                |               |  |
|       |                            | MODEL                                                | -                | -             |  |
| 5.4 J | NTMBGBB0005JK -□□          | CODE                                                 | 3P101C0380003 *1 | 4P106C01800C9 |  |
|       |                            | Q'ty                                                 | 1                | 1             |  |
|       |                            | MODEL                                                | -                | -             |  |
| Jì    | NTMBGBB7R50JK -□□          | CODE                                                 | 3P101C0380003 *1 | 4P106C0200005 |  |
| 7.5   |                            | Q'ty                                                 | 1                | 1             |  |
| 1.5   |                            | MODEL                                                | -                | -             |  |
| JN    | NTMBGBB7R50JKA□□           | CODE                                                 | 3P101C0380003 *1 | 4P106C0210001 |  |
|       |                            | Q'ty                                                 | 1                | 1             |  |
|       |                            | MODEL                                                | -                | -             |  |
| Jì    | NTMBGBB0010JK -□□          | CODE                                                 | 3P101C0380003 *1 | 4P106C02000A3 |  |
| 10    |                            | Q'ty                                                 | 1                | 1             |  |
| 10    |                            | MODEL                                                | -                | -             |  |
| Jì    | NTMBGBB0010JKA□□           | CODE                                                 | 3P101C0380003 *1 | 4P106C0220006 |  |
|       |                            | Q'ty                                                 | 1                | 1             |  |
|       |                            | MODEL                                                | -                | -             |  |
| 15 J  | NTMBGBB0015JK -□□          | CODE                                                 | 3P101C0380003 *1 | 4P106C01500A6 |  |
|       |                            | Q'ty                                                 | 1                | 1             |  |
|       |                            | MODEL                                                | -                | -             |  |
| 20 J  | NTMBGBB0020JK -□□          | CODE                                                 | 3P101C0380003 *1 | 4P106C01500B4 |  |
|       |                            | Q'ty                                                 | 1                | 1             |  |

<sup>\*1:</sup> For standard type (--1, A-1), code no. is 3P101C0380003. For UL type (-U1, AU1), code no. is 4P101C0060002.

| _ |                             |                    |               |                             |
|---|-----------------------------|--------------------|---------------|-----------------------------|
|   | Main Circuit Transistor     | Main Circuit Diode | Cooling Fan   | Digital Operator            |
| _ | MUBW10-06A7                 | -                  | -             | JNEP-31 *2                  |
|   | 277830116                   | -                  | -             | 4H300C0010008*2             |
|   | 1                           | -                  | -             | 1                           |
|   | CM15MDL-12H                 | -                  | KD1204PFBX    | JNEP-31 *2                  |
|   | 277830540                   | -                  | 4M903D0880002 | 4H300C0010008*2             |
|   | 1                           | -                  | 1             | 1                           |
| _ | MUBW15-06A7                 | -                  | -             | JNEP-31 *2                  |
|   | 277830124                   | -                  | -             | 4H300C0010008*2             |
|   | 1                           | -                  | -             | 1                           |
| _ | CM20MDL-12H                 | -                  | KD1204PFBX    | JNEP-31 *2                  |
|   | 277830558                   | -                  | 4M903D0880002 | 4H300C0010008*2             |
|   | 1                           | -                  | 1             | 1                           |
|   | MUBW20-06A7 or 7MBR30SA060  | -                  | AFB0624H      | JNEP-31 *2                  |
|   | 277830132 277831619         | -                  | 4H300D0190004 | 4H300C0010008*2             |
|   | 1 1                         | -                  | 1             | 1                           |
|   | MUBW30-06A7 or 7MBR50SA060  | -                  | AFB0624H      | JNEP-31 *2                  |
|   | 277830141 277831627         | -                  | 4H300D0190004 | 4H300C0010008*2             |
|   | 1 1                         | -                  | 1             | 1                           |
|   | 32NAB06                     | -                  | AFB0824SH     | JNEP-31 *2                  |
|   | 277830612                   | -                  | 4H300D0200000 | 4H300C0010008*2             |
|   | 1                           | _                  | 1             | 1                           |
|   | 7MBP50RA060                 | DF75LA80           | AFB0824SH     | JNEP-31 *2                  |
|   | 277831660                   | 4M903D1480016      | 4H300D0200000 | 4H300C0010008*2             |
|   | 1                           | 1                  | 1             | 1                           |
|   | 32NAB06                     | -                  | AFB0824SH     | JNEP-31 *2                  |
|   | 277830612                   | -                  | 4H300D0200000 | 4H300C0010008 <sup>*2</sup> |
|   | 1                           | -                  | 1             | 1                           |
|   | 7MBP75RA060                 | DF75LA80           | AFB0824SH     | JNEP-31 *2                  |
|   | 277831678                   | 4M903D1480016      | 4H300D0200000 | 4H300C0010008 <sup>*2</sup> |
|   | 1                           | 1                  | 1             | 1                           |
|   | PM100RSE060 or 7MBP100RA060 | DF100BA80          | AFB0824SH     | JNEP-31 *2                  |
|   | 277820242 277831511         | 277192209          | 4H300D1440004 | 4H300C0010008 <sup>*2</sup> |
|   | 1 1                         | 1                  | 1             | 1                           |
|   | PM150RSE060 or 7MBP150RA06  | DF150BA80          | AFB0824SH     | JNEP-31 *2                  |
|   | 277820251 277831520         | 277192179          | 4H300D1440004 | 4H300C0010008 <sup>*2</sup> |
|   | 1 1                         | 1                  | 1             | 1                           |

<sup>\*2</sup>: For standard type (--1, A-1), code no. is 4H300C0010008 and model is JNEP-31. For UL type (-U1, AU1), code no. is 4H300C0020003 and model is JNEP-31 (v).

## (B) 440V class, 1-20HP

|     | Inverter & Parts Name |       | Control DC Board Dower Board |               |  |  |
|-----|-----------------------|-------|------------------------------|---------------|--|--|
| HP  | MODEL                 | SPEC. | Control PC Board             | Power Board   |  |  |
|     |                       | MODEL | -                            | -             |  |  |
|     | JNTMBGBB0001AZ -□□    | CODE  | 3P101C0380003 *1             | 4P106C0190000 |  |  |
| 1   |                       | Q'ty  | 1                            | 1             |  |  |
| 1   |                       | MODEL | -                            | -             |  |  |
|     | JNTMBGBB0001AZS□□     | CODE  | 4P101C0040001                | 4P106C01300A5 |  |  |
|     |                       | Q'ty  | 1                            | 1             |  |  |
|     |                       | MODEL | -                            | -             |  |  |
|     | JNTMBGBB0002AZ -□□    | CODE  | 3P101C0380003 *1             | 4P106C01900A8 |  |  |
|     |                       | Q'ty  | 1                            | 1             |  |  |
| 2   |                       | MODEL | -                            | -             |  |  |
|     | JNTMBGBB0002AZS□□     | CODE  | 4P101C0040001                | 4P106C0130007 |  |  |
|     |                       | Q'ty  | 1                            | 1             |  |  |
|     |                       | MODEL | -                            | -             |  |  |
| 3   | JNTMBGBB0003AZ -□□    | CODE  | 3P101C0380003 *1             | 4P106C01900B6 |  |  |
|     |                       | Q'ty  | 1                            | 1             |  |  |
|     |                       | MODEL | -                            | -             |  |  |
| 5.4 | JNTMBGBB0005AZ -□□    | CODE  | 3P101C0380003 *1             | 4P106C01900C4 |  |  |
|     |                       | Q'ty  | 1                            | 1             |  |  |
|     |                       | MODEL | -                            | -             |  |  |
|     | J NTMBGBB7R50AZ -□□   | CODE  | 3P101C0380003 *1             | 4P106C0170009 |  |  |
| 7.5 |                       | Q'ty  | 1                            | 1             |  |  |
| 1.5 |                       | MODEL | -                            | -             |  |  |
|     | JNTMBGBB7R50AZA□□     | CODE  | 3P101C0380003 *1             | 4P106C0110006 |  |  |
|     |                       | Q'ty  | 1                            | 1             |  |  |
|     |                       | MODEL | -                            | -             |  |  |
|     | JNTMBGBB0010AZ -□□    | CODE  | 3P101C0380003 *1             | 4P106C01700A7 |  |  |
| 10  |                       | Q'ty  | 1                            | 1             |  |  |
| 10  |                       | MODEL | -                            | -             |  |  |
|     | JNTMBGBB0010AZA□□     | CODE  | 3P101C0380003 *1             | 4P106C0110006 |  |  |
|     |                       | Q'ty  | 1                            | 1             |  |  |
|     |                       | MODEL | -                            | -             |  |  |
| 15  | JNTMBGBB0015AZ -□□    |       | 3P101C0380003 *1             | 4P106C0150008 |  |  |
|     |                       | Q'ty  | 1                            | 1             |  |  |
|     |                       | MODEL |                              | _             |  |  |
| 20  | JNTMBGBB0020AZ -□□    |       | 3P101C0380003 *1             | 4P106C0150016 |  |  |
|     |                       | Q'ty  | 1                            | 1             |  |  |

<sup>\*1:</sup> For standard type (--1, A-1), code no. is 3P101C0380003. For UL type (-U1, AU1), code no. is 4P101C0060002.

| _ |                            |                    |               |                             |
|---|----------------------------|--------------------|---------------|-----------------------------|
|   | Main Circuit Transistor    | Main Circuit Diode | Cooling Fan   | Digital Operator            |
|   | MUBW10-12A7                | -                  | -             | JNEP-31 *2                  |
|   | 277830159                  | -                  | _             | 4H300C0010008*2             |
|   | 1                          | -                  | _             | 1                           |
|   | CM10MDL-24H                | -                  | KD1204PFBX    | JNEP-31 *2                  |
|   | 277840049                  | -                  | 4M903D0880002 | 4H300C0010008*2             |
|   | 1                          | -                  | 1             | 1                           |
|   | MUBW10-12A7                | -                  | -             | JNEP-31 *2                  |
|   | 277830159                  | -                  | _             | 4H300C0010008*2             |
|   | 1                          | -                  | -             | 1                           |
|   | CM10MDL-24H                | -                  | KD1204PFBX    | JNEP-31 *2                  |
|   | 277840049                  | -                  | 4M903D0880002 | 4H300C0010008*2             |
|   | 1                          | -                  | 1             | 1                           |
|   | MUBW10-12A7 or 7MBR15SA120 | -                  | AFB0624H      | JNEP-31 *2                  |
|   | 277830159 277831643        | -                  | 4H300D0190004 | 4H300C0010008*2             |
|   | 1 1                        | -                  | 1             | 1                           |
|   | MUBW15-12A7 or 7MBR25SA120 | -                  | AFB0624H      | JNEP-31 *2                  |
|   | 277830167 277831651        | -                  | 4H300D0190004 | 4H300C0010008*2             |
|   | 1 1                        | -                  | 1             | 1                           |
|   | 31NAB12                    | -                  | AFB0824SH     | JNEP-31 *2                  |
|   | 277830621                  | -                  | 4H300D0200000 | 4H300C0010008*2             |
|   | 1                          | -                  | 1             | 1                           |
|   | 7MBP50RA120                | 6RI30G-160         | AFB0824SH     | JNEP-31 *2                  |
|   | 277831686                  | 277191067          | 4H300D0200000 | 4H300C0010008*2             |
|   | 1                          | 1                  | 1             | 1                           |
|   | 31NAB12                    | -                  | AFB0824SH     | JNEP-31 *2                  |
|   | 277830621                  | -                  | 4H300D0200000 | 4H300C0010008 <sup>*2</sup> |
|   | 1                          | -                  | 1             | 1                           |
|   | 7MBP50RA120                | 6RI30G-160         | AFB0824SH     | JNEP-31 *2                  |
|   | 277831686                  | 277191067          | 4H300D0200000 | 4H300C0010008 <sup>*2</sup> |
|   | 1                          | 1                  | 1             | 1                           |
|   | PM75RSE120 or 7MBP75RA120  | DF75AA160          | AFB0824SH     | JNEP-31 *2                  |
|   | 277820269 277831538        | 277192128          | 4H300D1440004 | 4H300C0010008 <sup>*2</sup> |
|   | 1 1                        | 1                  | 1             | 1                           |
|   | PM75RSE120 or 7MBP75RA120  | DF75AA160          | AFB0824SH     | JNEP-31 *2                  |
|   | 277820269 277831538        | 277192128          | 4H300D1440004 | 4H300C0010008 <sup>*2</sup> |
|   | 1 1                        | 1                  | 1             | 1                           |

<sup>\*2</sup>: For standard type (--1, A-1), code no. is 4H300C0010008 and model is JNEP-31. For UL type (-U1, AU1), code no. is 4H300C0020003 and model is JNEP-31 (v).

## (C) 220V class, 25-40HP

|    | Inverter & Parts Name           |                                | Control PC Board | Power Board                           |  |  |
|----|---------------------------------|--------------------------------|------------------|---------------------------------------|--|--|
| HP | MODEL                           | SPEC.                          | Control FC Board | rowei boaiu                           |  |  |
|    |                                 | MODEL                          | -                | -                                     |  |  |
| 25 | JNTMBGBB0025JK -U□              | □ CODE 4P101C0130001 4P106C033 |                  |                                       |  |  |
|    |                                 | Q'ty                           | 1                | 1                                     |  |  |
|    | D.A                             | MODEL                          | -                | -                                     |  |  |
| 30 | JNTMBG <sup>BA</sup> 0030JK -U□ | CODE                           | 4P101C0130001    | 4P106C04000A2                         |  |  |
|    | ВВ                              | Q'ty                           | 1                | 1<br>-<br>001 4P106C04000A2<br>1<br>- |  |  |
|    | D A                             | MODEL                          | -                | -                                     |  |  |
| 40 | JNTMBG <sup>BA</sup> 0040JK -U□ | CODE                           | 4P101C0130001    | 4P106C04000A2                         |  |  |
|    | RR                              | Q'ty                           | 1                | 1                                     |  |  |

## (D) 440V class, 25-75HP

|    | Inverter & Parts Name                         |       | Control PC Board | Power Board   |
|----|-----------------------------------------------|-------|------------------|---------------|
| HP | MODEL                                         | SPEC. | Control PC Board | Power Board   |
|    |                                               | MODEL | -                | -             |
| 25 | JNTMBGBB0025AZ -U□                            | CODE  | 4P101C0130001    | 4P106C0330006 |
|    |                                               | Q'ty  | 1                | 1             |
|    |                                               | MODEL | -                | -             |
| 30 | JNTMBGBB0030AZ -U□                            | CODE  | 4P101C0130001    | 4P106C03300A4 |
|    |                                               | Q'ty  | 1                | 1             |
|    | JNTMBG <sup>BA</sup> <sub>BR</sub> 0040AZ -U□ | MODEL | -                | -             |
| 40 |                                               | CODE  | 4P101C0130001    | 4P106C0400007 |
|    | DD                                            | Q'ty  | 1                | 1             |
|    | DA                                            | MODEL | -                | -             |
| 50 | $JNTMBG_{BB}^{BA}0050AZ-U\Box$                | CODE  | 4P101C0130001    | 4P106C0400007 |
|    | DD                                            | Q'ty  | 1                | 1             |
|    | D A                                           | MODEL | -                | -             |
| 60 | $JNTMBG_{RR}^{BA}0060AZ-U\Box$                | CODE  | 4P101C0130001    | 4P106C0410000 |
|    | DD                                            | Q'ty  | 1                | 1             |
|    | DΛ                                            | MODEL | -                | -             |
| 75 | $JNTMBG_{RR}^{BA}0075AZ-U$                    | CODE  | 4P101C0130001    | 4P106C0410000 |
|    | עע                                            | Q'ty  | 1                | 1             |

| Main Circuit<br>Transistor | Main Circuit<br>Diode | Cooling Fan    | Auxiliary<br>Cooling Fan | Digital Operator |
|----------------------------|-----------------------|----------------|--------------------------|------------------|
| MIG200J6CMB1W              | SKKH42/16E            | FFB0824EHE     | ASB0624H-B               | JNEP-31(V)       |
| 277830086                  | 277112311             | 4H300D5590001  | 4H300D5600014            | 4H300C0020003    |
| <br>1                      | 3                     | 2              | 1                        | 1                |
| SKM195GB063DN              | SKKH57/16E            | PSD2412PMB1(2) | KD2406PTB1               | JNEP-31(V)       |
| 277810654                  | 277112329             | 4H300D6040004  | 4H300D6060021            | 4H300C0020003    |
| <br>3                      | 3                     | 2              | 1                        | 1                |
| SKM300GB063D               | SKKH72/16E            | PSD2412PMB1(2) | KD2406PTB1               | JNEP-31(V)       |
| <br>277810662              | 277112337             | 4H300D6040004  | 4H300D6060021            | 4H300C0020003    |
| 3                          | 3                     | 2              | 1                        | 1                |

| Main Circuit<br>Transistor | Main Circuit<br>Diode | Cooling Fan    | Auxiliary<br>Cooling Fan | Digital Operator |
|----------------------------|-----------------------|----------------|--------------------------|------------------|
| MIG100Q6CMB1X              | SKKH42/16E            | FFB0824EHE     | ASB0624H-B               | JNEP-31(V)       |
| 277830094                  | 277112311             | 4H300D5590001  | 4H300D5600014            | 4H300C0020003    |
| 1                          | 3                     | 2              | 1                        | 1                |
| MIG150Q6CMB1X              | SKKH42/16E            | FFB0824EHE     | ASB0624H-B               | JNEP-31(V)       |
| 277830108                  | 277112311             | 4H300D5590001  | 4H300D5600014            | 4H300C0020003    |
| 1                          | 3                     | 2              | 1                        | 1                |
| SKM195GB063DN              | SKKH42/16E            | PSD2412PMB1(2) | KD2406PTB1               | JNEP-31(V)       |
| 277810620                  | 277112311             | 4H300D6040004  | 4H300D6060021            | 4H300C0020003    |
| 3                          | 3                     | 2              | 1                        | 1                |
| CM200DY-24A                | SKKH57/16E            | PSD2412PMB1(2) | KD2406PTB1               | JNEP-31(V)       |
| 277810336                  | 277112329             | 4H300D6040004  | 4H300D6060021            | 4H300C0020003    |
| 3                          | 3                     | 2              | 1                        | 1                |
| SKM300GB128D               | SKKH72/16E            | PSD2412PMB1(2) | KD2406PTB1               | JNEP-31(V)       |
| 277810646                  | 277112337             | 4H300D6040004  | 4H300D6060021            | 4H300C0020003    |
| 3                          | 3                     | 2              | 1                        | 1                |
| SKM300GB128D               | SKKH92/16E            | PSD2412PMB1(2) | KD2406PTB1               | JNEP-31(V)       |
| 277810646                  | 277112345             | 4H300D6040004  | 4H300D6060021            | 4H300C0020003    |
| 3                          | 3                     | 2              | 1                        | 1                |

## J. Electrical Ratings For Contstant Torque and Quadratic Torque

|                                  | Cor | nstant To        | orque (150%       | , 1minute)        | Qua | Quadratic Torque (110%, 1minute) |                   |                   |  |  |
|----------------------------------|-----|------------------|-------------------|-------------------|-----|----------------------------------|-------------------|-------------------|--|--|
| 7200MA Model                     |     | . Appli.         |                   | Max. Switching    | Max | . Appli.                         |                   | Max. Switching    |  |  |
|                                  |     | r Output<br>(kW) | Current Îr<br>(A) | Freq. Fcmax (kHz) |     | r Output<br>(kW)                 | Current Îr<br>(A) | Freq. Fcmax (kHz) |  |  |
| JNTMBGBB0001JK                   | 1   | (0.75)           | 4.8 A             | 15                | 1   | (0.75)                           | 5.6 A             | 10                |  |  |
| JNTMBGBB0002JK                   | 2   | (1.5)            | 6.4 A             | 15                | 2   | (1.5)                            | 7.6 A             | 5                 |  |  |
| JNTMBGBB0003JK                   | 3   | (2.2)            | 9.6 A             | 15                | 3   | (2.2)                            | 9.8 A             | 15                |  |  |
| JNTMBGBB0005JK                   | 5.4 | (4)              | 17.5 A            | 15                | 7.5 | (5.5)                            | 22.7 A            | 5                 |  |  |
| JNTMBGBB7R50JK                   | 7.5 | (5.5)            | 24 A              | 15                | 10  | (7.5)                            | 28.6 A            | 10                |  |  |
| JNTMBGBB0010JK                   | 10  | (7.5)            | 32 A              | 15                | 10  | (7.5)                            | 32 A              | 15                |  |  |
| JNTMBGBB0015JK                   | 15  | (11)             | 48 A              | 10                | 20  | (15)                             | 56.7 A            | 5                 |  |  |
| JNTMBGBB0020JK                   | 20  | (15)             | 64 A              | 10                | 25  | (18.5)                           | 70.9 A            | 5                 |  |  |
| JNTMBGBB0025JK                   | 25  | (18.5)           | 80 A              | 10                | 25  | (18.5)                           | 80 A              | 10                |  |  |
| JNTMBGBA0030JK                   | 30  | (22)             | 96 A              | 10                | 40  | (30)                             | 108 A             | 5                 |  |  |
| JNTMBG <sub>BB</sub> 0040JK      | 40  | (30)             | 130 A             | 10                | 40  | (30)                             | 130 A             | 10                |  |  |
| JNTMBGBB0001AZ                   | 1   | (0.75)           | 2.6 A             | 15                | 1   | (0.75)                           | 2.9 A             | 5                 |  |  |
| JNTMBGBB0002AZ                   | 2   | (1.5)            | 4 A               | 15                | 2   | (1.5)                            | 4.6 A             | 5                 |  |  |
| JNTMBGBB0003AZ                   | 3   | (2.2)            | 4.8 A             | 15                | 3   | (2.2)                            | 4.9 A             | 15                |  |  |
| JNTMBGBB0005AZ                   | 5.4 | (4)              | 8.7 A             | 15                | 7.5 | (5.5)                            | 12.5 A            | 5                 |  |  |
| JNTMBGBB7R50AZ                   | 7.5 | (5.5)            | 12 A              | 15                | 10  | (7.5)                            | 15.4 A            | 10                |  |  |
| JNTMBGBB0010AZ                   | 10  | (7.5)            | 15 A              | 15                | 15  | (11)                             | 22.7 A            | 5                 |  |  |
| JNTMBGBB0015AZ                   | 15  | (11)             | 24 A              | 10                | 20  | (15)                             | 30.3 A            | 5                 |  |  |
| JNTMBGBB0020AZ                   | 20  | (15)             | 32 A              | 10                | 25  | (18.5)                           | 38 A              | 5                 |  |  |
| JNTMBGBB0025AZ                   | 25  | (18.5)           | 40 A              | 10                | 30  | (22)                             | 44 A              | 5                 |  |  |
| JNTMBGBB0030AZ                   | 30  | (22)             | 48 A              | 10                | 30  | (22)                             | 48 A              | 10                |  |  |
| JNTMBGBA0040AZ                   | 40  | (30)             | 64 A              | 10                | 50  | (37)                             | 71 A              | 5                 |  |  |
| JNTMBGBA0050AZ                   | 50  | (37)             | 80 A              | 10                | 50  | (37)                             | 80 A              | 10                |  |  |
| $JNTMBG_{BB}^{BA}0060AZ$         | 60  | (45)             | 96 A              | 10                | 75  | (55)                             | 108 A             | 5                 |  |  |
| JNTMBGBA0060AZ<br>JNTMBGBA0075AZ | 75  | (55)             | 128 A             | 10                | 100 | (75)                             | 140 A             | 5                 |  |  |

| Item                             | Commo                       | n details                   |
|----------------------------------|-----------------------------|-----------------------------|
| Item                             | Constant Torque             | Quadratic Torque            |
| Output Overload                  | 150% for 60s                | 110% for 60s                |
| Operation Ambient<br>Temperature | -10°C ~ 40°C                | -10°C ~ 40°C                |
| Allowable Voltage Fluctuation    | -15% ~ +10%                 | -15% ~ +10%                 |
| Output Frequency                 | 0.5Hz ~ 400Hz               | 0.5Hz ~ 400Hz               |
| V/f curve                        | Depend on parameter setting | Quadratic (or Cubic) Torque |

## K. Inverter Heat Loss

## (A) 220V Class

| JNTN                  | Model<br>MBGBB JK | 0001 | 0002 | 0003 | 0005 | 7R50 | 0010 | 0015 | 0020 | 0025 | 0030 | 0040 |
|-----------------------|-------------------|------|------|------|------|------|------|------|------|------|------|------|
| Inverter Capacity kVA |                   | 2    | 2.7  | 4    | 7.5  | 10.1 | 13.7 | 20.6 | 27.4 | 34   | 41   | 54   |
| ]                     | Rated Current A   | 4.8  | 6.4  | 9.6  | 17.5 | 24   | 32   | 48   | 64   | 80   | 96   | 130  |
| W.                    | Fin               | 11   | 13   | 30   | 40   | 66   | 77   | 86   | 121  | 145  | 246  | 335  |
| ıt Loss               | Inside Unit       | 65   | 77   | 185  | 248  | 409  | 474  | 529  | 742  | 889  | 1510 | 2059 |
| Heat                  | Total Heat Loss   | 76   | 90   | 215  | 288  | 475  | 551  | 615  | 863  | 1034 | 1756 | 2394 |

## (B) 440V Class

| J | NTM]    | Model<br>BGBB AZ | 0001 | 0002 | 0003 | 0005 | 7R50 | 0010 | 0015 | 0020 | 0025 | 0030 | 0040 | 0050 | 0060 | 0075 |
|---|---------|------------------|------|------|------|------|------|------|------|------|------|------|------|------|------|------|
|   | Inver   | ter Capacity kVA | 2.2  | 3.4  | 4.1  | 7.5  | 10.3 | 12.3 | 20.6 | 27.4 | 34   | 41   | 54   | 68   | 82   | 110  |
|   | Ra      | nted Current A   | 2.6  | 4    | 4.8  | 8.7  | 12   | 15   | 24   | 32   | 40   | 48   | 64   | 80   | 96   | 128  |
|   | s W     | Fin              | 16   | 21   | 41   | 45   | 64   | 72   | 126  | 157  | 198  | 236  | 262  | 324  | 369  | 481  |
|   | at Loss | Inside Unit      | 99   | 129  | 249  | 278  | 393  | 442  | 772  | 965  | 1218 | 1449 | 1608 | 1993 | 2270 | 2957 |
|   | Heat    | Total Heat Loss  | 115  | 150  | 290  | 323  | 457  | 514  | 898  | 1122 | 1416 | 1685 | 1870 | 2317 | 2639 | 3438 |